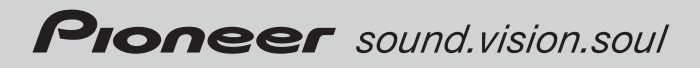

# Operation Manual Mode d *'*emploi

CD Receiver Récepteur CD

# DEH-P3900MP

[English](#page-1-0)

[Español](#page-89-0) [Français](#page-43-0)

Españo

**Français** 

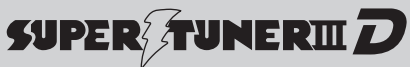

Download from Www.Somanuals.com. All Manuals Search And Download.

# <span id="page-1-0"></span>**Contents**

# Thank you for buying this Pioneer product.

Please read through these operating instructions so you will know how to operate your model properly. After you have finished reading the instructions, keep this manual in a safe place for future reference.

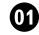

**OD** [Before You Start](#page-3-0) [Information to User](#page-3-0) [4](#page-3-0) [For Canadian model](#page-3-0) 4 [About this unit](#page-3-0) 4 [After-sales service for Pioneer products](#page-3-0) 4 [Visit our website](#page-4-0) 5 [About WMA](#page-4-0) 5 [About MP3](#page-4-0) 5 [About AAC](#page-4-0) 5 [About the SAT RADIO READY mark](#page-5-0) 6 [iPod® compatibility](#page-5-0) 6 [Protecting your unit from theft](#page-5-0) 6  $-$  [Removing the front panel](#page-5-0) 6  $-$  [Attaching the front panel](#page-5-0) 6 [Use and care of the remote control](#page-6-0) 7 – [Installing the battery](#page-6-0) 7 – [Using the remote control](#page-6-0) 7 **D** What'[s What](#page-7-0) [Head unit](#page-7-0) 8 [Remote control](#page-8-0) 9 **B** [Power ON/OFF](#page-9-0) [Turning the unit on](#page-9-0) 10 [Selecting a source](#page-9-0) 10 [Turning the unit off](#page-9-0) 10 **M** [Tuner](#page-10-0) [Listening to the radio](#page-10-0) 11 [Introduction of advanced tuner](#page-10-0)

[operation](#page-10-0) 11 [Storing and recalling broadcast](#page-10-0) [frequencies](#page-10-0) 11 [Storing the strongest broadcast](#page-11-0) [frequencies](#page-11-0) 12 [Tuning in strong signals](#page-11-0) 12

# **B** [Built-in CD Player](#page-12-0)

[Playing a CD](#page-12-0) 13

**Fn** 

[Introduction of advanced built-in CD player](#page-12-0) [operation](#page-12-0) 13 [Repeating play](#page-12-0) 13 [Playing tracks in random order](#page-13-0) 14 [Scanning tracks of a CD](#page-13-0) 14 [Pausing CD playback](#page-13-0) 14 [Using compression and BMX](#page-13-0) 14 [Searching every 10 tracks in the current](#page-13-0) [disc](#page-13-0) 14 [Using disc title functions](#page-14-0) 15 – [Entering disc titles](#page-14-0) 15 – [Displaying disc titles](#page-14-0) 15 [Using CD TEXT functions](#page-15-0) 16 – [Displaying text information on CD TEXT](#page-15-0) [discs](#page-15-0) 16

# **MB** [WMA/MP3/AAC/WAV Player](#page-16-0)

[Playing WMA/MP3/AAC/WAV files](#page-16-0) 17 [Introduction of advanced built-in CD player](#page-17-0) [\(WMA/MP3/AAC/WAV\) operation](#page-17-0) 18 [Repeating play](#page-17-0) 18 [Playing tracks in random order](#page-17-0) 18 [Scanning folders and tracks](#page-17-0) 18 [Pausing WMA/MP3/AAC/WAV playback](#page-18-0) 19 [Using compression and BMX](#page-18-0) 19 [Searching every 10 tracks in the current](#page-18-0) [folder](#page-18-0) 19 [Displaying text information on WMA/MP3/](#page-19-0) [AAC/WAV disc](#page-19-0) 20 – [When playing back a WMA/MP3/AAC](#page-19-0) [disc](#page-19-0) 20 – [When playing back a WAV disc](#page-19-0) 20

### **[Multi-CD Player](#page-20-0)**

[Playing a CD](#page-20-0) 21 [Introduction of advanced multi-CD player](#page-20-0) [operation](#page-20-0) 21 [Repeating play](#page-21-0) 22 [Playing tracks in random order](#page-21-0) 22

# Contents

[Scanning CDs and tracks](#page-21-0) 22 [Pausing CD playback](#page-21-0) 22 [Using ITS playlists](#page-22-0) 23

> – [Creating a playlist with ITS](#page-22-0) [programming](#page-22-0) 23

- [Playback from your ITS playlist](#page-22-0) 23
- [Erasing a track from your ITS](#page-22-0) [playlist](#page-22-0) 23
- [Erasing a CD from your ITS playlist](#page-23-0) 24 [Using disc title functions](#page-23-0) 24
	- [Entering disc titles](#page-23-0) 24
	- [Displaying disc titles](#page-24-0) 25
- [Using CD TEXT functions](#page-24-0) 25
	- [Displaying text information on CD TEXT](#page-24-0) [discs](#page-24-0) 25

[Using compression and bass emphasis](#page-24-0) 25

### **03** [Playing songs on iPod](#page-26-0)

[Listening to songs on your iPod](#page-26-0) 27 [Browsing for a song](#page-26-0) 27 [Displaying text information on iPod](#page-27-0) 28 [Introduction of advanced iPod adapter](#page-27-0) [operation](#page-27-0) 28 [Repeating play](#page-27-0) 28 [Playing songs in a random order](#page-27-0) [\(shuffle\)](#page-27-0) 28 [Pausing a song](#page-27-0) 28

### **CD** [Audio Adjustments](#page-28-0)

[Introduction of audio adjustments](#page-28-0) 29 [Using balance adjustment](#page-28-0) 29 [Using the equalizer](#page-29-0) 30

- [Recalling equalizer curves](#page-29-0) 30
- [Adjusting equalizer curves](#page-29-0) 30
- [Fine-adjusting equalizer curve](#page-29-0) 30 [Adjusting loudness](#page-30-0) 31 [Using subwoofer output](#page-30-0) 31
- 
- [Adjusting subwoofer settings](#page-30-0) 31 [Using the high pass filter](#page-30-0) 31

[Boosting the bass](#page-31-0) 32 [Front image enhancer \(F.I.E.\)](#page-31-0) 32 [Adjusting source levels](#page-31-0) 32

### **OD** [Other Functions](#page-33-0)

[Adjusting initial settings](#page-33-0) 34 [Setting the clock](#page-33-0) 34 [Switching the auxiliary setting](#page-33-0) 34 [Setting the rear output and subwoofer](#page-33-0) [output](#page-33-0) 34 [Turning the clock display on or off](#page-34-0) 35 [Using the AUX source](#page-34-0) 35 – [About AUX connection method](#page-34-0) 35

- [Selecting AUX as the source](#page-34-0) 35
- [Setting the AUX title](#page-35-0) 36
- [Introduction of XM operation](#page-35-0) [36](#page-35-0)
	- [XM operation](#page-35-0) [36](#page-35-0)
	- [Switching the XM display](#page-35-0) [36](#page-35-0)
	- [Switching the XM channel select](#page-36-0) [mode](#page-36-0) [37](#page-36-0)

[Introduction of SIRIUS operation](#page-36-0) [37](#page-36-0)

- [SIRIUS operation](#page-36-0) [37](#page-36-0)
- [Switching the SIRIUS channel select](#page-36-0) [setting](#page-36-0) [37](#page-36-0)
- [Switching the SIRIUS display](#page-37-0) [38](#page-37-0)
- [When the game of the selected team](#page-37-0) [starts](#page-37-0) [38](#page-37-0)
- [Displaying game information](#page-37-0) [38](#page-37-0)

### [Additional Information](#page-38-0)

[Understanding built-in CD player error](#page-38-0) [messages](#page-38-0) 39 [Handling guideline of discs and player](#page-38-0) 39 [Dual Discs](#page-39-0) 40 [WMA, MP3, AAC and WAV files](#page-39-0) 40 – [Example of a hierarchy](#page-39-0) 40 – [Compressed audio compatibility](#page-40-0) 41 [Specifications](#page-41-0) 42 en Contract chemistry<br>of the Superior State of the Superior State of Superior State of Superior State of Superior State of Superior S<br>and Superior Superior State of Superior State of Superior State of Superior State of Sup

 $\mathbf{3}$ 

# <span id="page-3-0"></span>Information to User

Alteration or modifications carried out without appropriate authorization may invalidate the user's right to operate the equipment.

# For Canadian model

This Class B digital apparatus complies with Canadian ICES-003.

# About this unit

The tuner frequencies on this unit are allocated for use in North America. Use in other areas may result in poor reception.

# WARNING

Handling the cord on this product or cords associated with accessories sold with the product may expose you to chemicals listed on proposition 65 known to the State of California and other governmental entities to cause cancer and birth defects or other reproductive harm. Wash hands after handling.

### CAUTION:

USE OF CONTROL OR ADJUSTMENT OR PERFORMANCE OF PROCEDURES OTHER THAN THOSE SPECIFIED HEREIN MAY RESULT IN HAZARDOUS RADIATION EXPOSURE.

### CAUTION:

THE USE OF OPTICAL INSTRUMENTS WITH THIS PRODUCT WILL INCREASE EYE HAZARD.

# **CAUTION**

 $\Box$ 

 $\Box$ 

- ! Do not allow this unit to come into contact with liquids. Electrical shock could result. Also, this unit damage, smoke, and overheat could result from contact with liquids.
- Keep this manual handy as a reference for operating procedures and precautions.
- Always keep the volume low enough so that you can hear sounds from outside the vehicle.
- Protect this unit from moisture.
- If the battery is disconnected or discharged, the preset memory will be erased and must be reprogrammed.

# Important (Serial number)

The serial number is located on the bottom of this unit. For your own security and convenience, be sure to record this number on the enclosed warranty card.  $\Box$ 

# After-sales service for Pioneer products

Please contact the dealer or distributor from where you purchased this unit for after-sales service (including warranty conditions) or any other information. In case the necessary information is not available, please contact the companies listed below:

Please do not ship your unit to the companies at the addresses listed below for repair without advance contact.

4 En

# <span id="page-4-0"></span>Before You Start

### U.S.A.

Pioneer Electronics (USA) Inc. CUSTOMER SUPPORT DIVISION P.O. Box 1760 Long Beach, CA 90801-1760 800-421-1404

### CANADA

Pioneer Electronics of Canada, Inc. CUSTOMER SATISFACTION DEPARTMENT 300 Allstate Parkway Markham, Ontario L3R OP2 1-877-283-5901

For warranty information please see the Limited Warranty sheet included with this unit.  $\Box$ 

# Visit our website

Visit us at the following site:

http://www.pioneerelectronics.com

- 1 Register your product. We will keep the details of your purchase on file to help you refer to this information in the event of an insurance claim such as loss or theft.
- 2 Receive updates on the latest products and technologies.
- 3 Download owner's manuals, order product catalogues, research new products, and much more.<sub>□</sub>

# About WMA

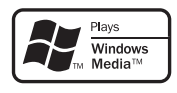

The Windows Media™ logo printed on the box indicates that this unit can play back WMA data.

WMA is short for Windows Media™ Audio and refers to an audio compression technology that is developed by Microsoft Corporation. WMA data can be encoded by using Windows Media Player version 7 or later. Windows Media and the Windows logo are trademarks or registered trademarks of Microsoft Corporation in the United States and/or other countries.

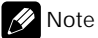

This unit may not operate correctly depending on the application used to encode WMA files.  $\blacksquare$ 

# About MP3

Supply of this product only conveys a license for private, non-commercial use and does not convey a license nor imply any right to use this product in any commercial (i.e. revenuegenerating) real time broadcasting (terrestrial, satellite, cable and/or any other media), broadcasting/streaming via internet, intranets and/ or other networks or in other electronic content distribution systems, such as pay-audio or audio-on-demand applications. An independent license for such use is required. For details, please visit En 5English

http://www.mp3licensing.com.

# About AAC

AAC is short for Advanced Audio Coding and refers to an audio compression technology standard used with MPEG 2 and MPEG 4.

<span id="page-5-0"></span>Several applications can be used to encode AAC files, but file formats and extensions differ depending on the application which is used to encode.

This unit plays back AAC files encoded by iTunes® version 6.05 and earlier.

iTunes is a trademark of Apple Computer, Inc., registered in the U.S. and other countries.<sup>■</sup>

# About the SAT RADIO READY mark

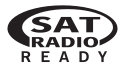

The SAT RADIO READY mark printed on the front panel indicates that the Satellite Radio Tuner for Pioneer (i.e., XM tuner and Sirius satellite tuner which are sold separately) can be controlled by this unit. Please inquire to your dealer or nearest authorized Pioneer service station regarding the satellite radio tuner that can be connected to this unit. For satellite radio tuner operation, please refer to the satellite radio tuner owner's manual.

# **Notes**

**Fn** 

- The system will use direct satellite-to-receiver broadcasting technology to provide listeners in their cars and at home with crystal-clear sound seamlessly from coast to coast. Satellite radio will create and package over 100 channels of digital-quality music, news, sports, talk and children's programming.
- "SAT Radio", the SAT Radio logo and all related marks are trademarks of Sirius Satellite Radio inc., and XM Satellite Radio Inc. ■

# iPod® compatibility

iPod is a trademark of Apple Computer, Inc., registered in the U.S. and other countries.  $\blacksquare$ 

# Protecting your unit from theft

The front panel can be detached to deter theft.

# Important

- Never use force or grip the display and the buttons too tightly when removing or attaching.
- Avoid subjecting the front panel to excessive shocks.
- ! Keep the front panel out of direct sunlight and high temperatures.

# Removing the front panel

1 Press DETACH to release the front panel.

2 Grab the front panel and remove.

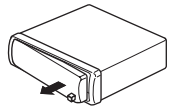

# Attaching the front panel

### 1 Slide the front panel to the left until it clicks.

Front panel and the head unit are jointed on the left side. Make sure that the front panel has been jointed to the head unit.

### <span id="page-6-0"></span>2 Press the right side of the front panel until it is firmly seated.

**If you can't attach the front panel to the head** unit successfully, try again. Front panel may be damaged if you attach the front panel forcedly.  $\blacksquare$ 

# Use and care of the remote control

# Installing the battery

Slide the tray out on the back of the remote control and insert the battery with the plus  $(+)$ and minus (–) poles pointing in the proper direction.

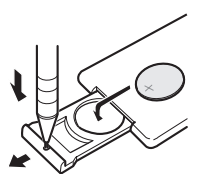

# WARNING

Keep the battery out of the reach of children. Should the battery be swallowed, immediately consult a doctor.

# CAUTION

- Use only one CR2025 (3 V) lithium battery.
- Remove the battery if the remote control is not used for a month or longer.
- Danger of explosion if battery is incorrectly replaced. Replace only with the same or equivalent type.
- Do not handle the battery with metallic tools.
- ! Do not store the battery with metallic materials.
- In the event of battery leakage, wipe the remote control completely clean and install a new battery.

• When disposing of used batteries, please comply with governmental regulations or environmental public institutions' rules that apply in your country/area.

# Using the remote control

Point the remote control in the direction of the front panel to operate.

# Important

- Do not store the remote control in high temperatures or direct sunlight.
- The remote control may not function properly in direct sunlight.
- Do not let the remote control fall onto the floor, where it may become jammed under the brake or accelerator pedal. en-<br>en-<br>en-<br>En 7<br>En 7

<span id="page-7-0"></span>

# <span id="page-8-0"></span>What's What

# Remote control

Operation is the same as when using the buttons on the head unit. See the explanation of the head unit about the operation of each button with the exception of **ATT** and **PAUSE**, which is explained below.

### **(i5) VOLUME button**

Press to increase or decrease the volume.

### **(6) SOURCE button**

This unit is turned on by selecting a source. Press to cycle through all the available sources.

### (17) PAUSE button

Press to turn pause on or off.

### **18** ATT button

Press to quickly lower the volume level, by about 90%. Press once more to return to the original volume level.<sup>1</sup>

# <span id="page-9-0"></span>Turning the unit on

# **• Press SOURCE to turn the unit on.**

When you select a source, the unit is turned  $on.\blacksquare$ 

# Selecting a source

You can select a source you want to listen to. To switch to the built-in CD player, load a disc in the unit (refer to [page 13\)](#page-12-0).

### **• Press SOURCE to select a source.**

Press **SOURCE** repeatedly to switch between the following sources:

XM tuner—SIRIUS tuner—Tuner—Television—Built-in CD player—Multi-CD player —iPod—External unit 1—External unit 2— AUX1—AUX2

# **Notes**

F<sub>n</sub>

- In the following cases, the sound source will not change:
	- When there is no unit corresponding to the selected source connected to this unit.
	- When there is no disc in the unit.
	- When there is no magazine in the multi-CD player.
	- When the AUX (auxiliary input) is set to off (refer to [page 34](#page-33-0)).
- ! AUX1 is set to on by default. Turn off the AUX1 when not in use (refer to [Switching the auxili](#page-33-0)ary setting [on page 34\)](#page-33-0).
- External unit refers to a Pioneer product (such as one available in the future) that, although incompatible as a source, enables control of basic functions by this unit. Two external units can be controlled by this unit. When two external units are connected, the allocation of them to external unit 1 or external unit 2 is automatically set by this unit.
- When this unit's blue/white lead is connected to the vehicle's auto-antenna relay control

terminal, the vehicle's antenna extends when this unit's source is turned on. To retract the antenna, turn the source off.

# Turning the unit off

# **Press SOURCE and hold until the unit** turns off.<sup>1</sup>

# <span id="page-10-0"></span>Listening to the radio

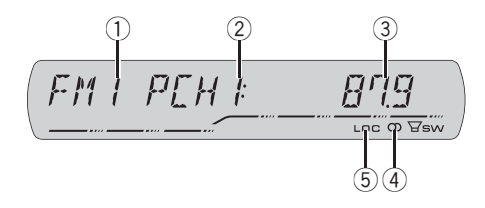

# 1 Band indicator

Shows which band the radio is tuned to, AM or FM.

# 2 Preset number indicator

Shows which preset has been selected.

### 3 Frequency indicator

Shows the frequency to which the tuner is tuned.

# $(4)$  Stereo ( $(2)$ ) indicator

Shows when the selected frequency is being broadcast in stereo.

# 5 LOC indicator

Shows when local seek tuning is on.

# 1 Press SOURCE to select the tuner.

Press **SOURCE** until you see TUNER displayed.

# 2 Use VOLUME to adjust the sound level.

Rotate it to increase or decrease the volume.

# 3 Press BAND to select a band.

Press **BAND** until the desired band (FM1, FM2, FM3 for FM or AM) is displayed.

# 4 To perform manual tuning, briefly press  $\triangleleft$  or  $\triangleright$ .

The frequencies move up or down step by step.

# 5 To perform seek tuning, press and hold  $\triangleleft$  or  $\triangleright$  for about one second and release.

The tuner will scan the frequencies until a broadcast strong enough for good reception is found.

■ You can cancel seek tuning by briefly pressing  $\triangleleft$  or  $\triangleright$ .

If you press and hold  $\blacktriangleleft$  or  $\blacktriangleright$  you can skip stations. Seek tuning starts as soon as you release the button  $\blacksquare$ 

# Introduction of advanced tuner operation

# Press FUNCTION to display the function names.

Press FUNCTION repeatedly to switch between the following functions:

**BSM** (best stations memory)-LOCAL (local seek tuning)

 $\blacksquare$  To return to the frequency display, press **BAND** 

**If you do not operate the function within about** 30 seconds, the display is automatically returned to the frequency display.  $\blacksquare$ 

# Storing and recalling broadcast frequencies

If you press any of the preset tuning buttons 1 to 6 you can easily store up to six broadcast frequencies for later recall with the touch of a button. En 11English

• Up to 18 FM stations, six for each of the three FM bands, and six AM stations can be stored in memory.

 $11$ F<sub>n</sub>

### <span id="page-11-0"></span>When you find a frequency that you want to store in memory, press one of preset tuning buttons 1 to 6 and hold until the preset number stops flashing.

The number you have pressed will flash in the preset number indicator and then remain lit. The selected radio station frequency has been stored in memory.

The next time you press the same preset tuning button the radio station frequency is recalled from memory.

 $\blacksquare$  You can also use  $\blacktriangle$  and  $\nabla$  to recall radio station frequencies assigned to preset tuning buttons 1 to  $6.$ 

# Storing the strongest broadcast frequencies

BSM (best stations memory) lets you automatically store the six strongest broadcast frequencies under preset tuning buttons 1 to 6. Once stored you can tune in to those frequencies with the touch of button.

! Storing broadcast frequencies with BSM may replace broadcast frequencies you have saved using buttons 1 to 6.

### 1 Press FUNCTION to select BSM.

### 2 Press ▲ to turn BSM on.

Six strongest broadcast frequencies will be stored in the order of their signal strength.

 $\blacksquare$  To cancel the storage process, press  $\blacktriangledown$ .

# Tuning in strong signals

Local seek tuning lets you tune in only those radio stations with sufficiently strong signals for good reception.

# 1 Press FUNCTION to select LOCAL.

**Fn** 

### 2 Press ▲ to turn local seek tuning on.

Local seek sensitivity (e.g., **LOCAL 2**) appears in the display.

To turn local seek tuning off, press  $\blacktriangledown$ .

### 3 Press  $\triangleleft$  or  $\triangleright$  to set the sensitivity.

There are four levels of sensitivity for FM and two levels for AM:

### FM: LOCAL 1-LOCAL 2-LOCAL 3-LOCAL 4

# $AM:$  LOCAL 1—LOCAL 2

The LOCAL 4 setting allows reception of only the strongest stations, while lower settings let you receive progressively weaker stations.

# <span id="page-12-0"></span>Built-in CD Player

# Playing a CD

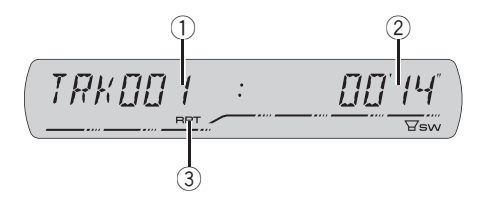

### 1 Track number indicator

Shows the track number currently playing.

### 2 Play time indicator

Shows the elapsed playing time of the current track.

### 3 RPT indicator

Shows when repeat play is turned on.

# 1 Insert a CD into the CD loading slot.

Playback will automatically start.

- Be sure to turn up the label side of a disc.
- After a CD has been inserted, press **SOURCE**
- to select the built-in CD player.
- You can eject a CD by pressing **EJECT**.

### 2 To perform fast forward or reverse, press and hold  $\blacktriangleleft$  or  $\blacktriangleright$ .

 $\blacksquare$  If you select **ROUGH**, pressing and holding <  $or$   $\blacktriangleright$  enables you to search every 10 tracks in the current disc. (Refer to [Searching every 10 tracks in](#page-13-0) the current disc [on the next page.](#page-13-0))

# 3 To skip back or forward to another track, press  $\blacktriangleleft$  or  $\blacktriangleright$ .

# Notes

- Read the precautions with discs and player on [page 39.](#page-38-0)
- . If an error message such as **ERROR-11** is displayed, refer to [Understanding built-in CD](#page-38-0) [player error messages](#page-38-0) on page 39.
- When a CD TEXT disc is inserted, text informa-tion currently selected on [Using CD TEXT func](#page-15-0)tions [on page 16](#page-15-0) automatically begins to scroll in the display.  $\Box$ entimation<br>Function<br>**IPP**<br>NND.<br>Index and Tapper<br>IPP<br>IPP<br>IPP<br>IPP

# Introduction of advanced built-in CD player operation

# Press FUNCTION to display the function names.

Press **FUNCTION** repeatedly to switch between the following functions:

RPT (repeat play)—RDM (random play)— SCAN (scan play)—PAUSE (pause)—COMP (compression and BMX)-FF/REV (search method)

- To return to the playback display, press **BAND**.
- **If you do not operate the function within about** 30 seconds, the display is automatically returned to the playback display.  $\Box$

# Repeating play

Repeat play lets you hear the same track or disc over again.

1 Press FUNCTION to select RPT.

# 2 Press  $\triangleleft$  or  $\triangleright$  to select the repeat range.

- DSC Repeat the current disc
- $\cdot$  TRK Repeat just the current track

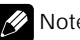

# Note

If you perform track search or fast forward/reverse during TRK, the repeat play range changes to **DSC.** 

# <span id="page-13-0"></span>Playing tracks in random order

Random play lets you play back tracks on the CD in a random order.

### 1 Press FUNCTION to select RDM.

### 2 Press  $\triangle$  to turn random play on.

**RDM:ON** appears in the display. Tracks will play in a random order.

 $\blacksquare$  To turn random play off, press  $\nabla \blacksquare$ 

# Scanning tracks of a CD

Scan play lets you hear the first 10 seconds of each track on the CD.

1 Press FUNCTION to select SCAN.

### 2 Press  $\triangle$  to turn scan play on.

**SCAN:ON** appears in the display. The first 10 seconds of each track is played.

### 3 When you find the desired track press  $\blacktriangledown$  to turn scan play off.

 $\blacksquare$  If the display has automatically returned to the playback display, select **SCAN** again by pressing FUNCTION.

# Note

After scanning of a CD is finished, normal playback of the tracks will begin again.  $\blacksquare$ 

# Pausing CD playback

Pause lets you temporarily stop playback of the CD.

### 1 Press FUNCTION to select PAUSE.

### 2 Press  $\triangle$  to turn pause on.

**PAUSE:ON** appears in the display. Play of the current track pauses.

 $\blacksquare$  To turn pause off, press  $\nabla$ .

# Using compression and BMX

Using the COMP (compression) and BMX functions let you adjust the sound playback quality of this unit. Each of the functions has a two-step adjustment. The COMP function balances the output of louder and softer sounds at higher volumes. BMX controls sound reverberations to give playback a fuller sound. Listen to each of the effects as you select through them and use the one that best enhances the playback of the track or CD that you are listening to.

### Press FUNCTION to select COMP.

2 Press  $\triangle$  or  $\nabla$  to select your favorite setting.

COMP OFF—COMP 1—COMP 2— COMP OFF—BMX 1—BMX 2

# Searching every 10 tracks in the current disc

You can switch the search method between fast forward/reverse and searching every 10 tracks. Selecting ROUGH enables you to search every 10 tracks.

### 1 Press FUNCTION to select FF/REV.

■ If the search method ROUGH has been previously selected, ROUGH will be displayed.

### 2 Press  $\blacktriangleright$  to select ROUGH.

- FF/REV Fast forward and reverse
- ROUGH Searching every 10 tracks

**Fn** 

# <span id="page-14-0"></span>Built-in CD Player

 $\blacksquare$  To select FF/REV, press <.

# 3 Press BAND to return to the playback display.

### 4 Press and hold  $\triangleleft$  or  $\triangleright$  to search every 10 tracks on a disc.

■ If the rest of track number is less than 10, press and hold  $\blacktriangleleft$  or  $\blacktriangleright$  recalls the first (last)  $one.\blacksquare$ 

# Using disc title functions

You can input CD titles and display the title. The next time you insert a CD for which you have entered a title, the title of that CD will be displayed.

# Entering disc titles

Use the disc title input feature to store up to 48 CD titles in the unit. Each title can be up to 8 characters long.

# 1 Play the CD that you want to enter a title for.

# 2 Press FUNCTION and hold until TITLE IN appears in the display.

■ When playing a CD TEXT disc, you cannot switch to TITLE IN. The disc title will have already been recorded on a CD TEXT disc.

# 3 Press  $\triangle$  or  $\nabla$  to select a letter of the alphabet.

Each press of  $\blacktriangle$  will display alphabet, numbers or symbols in ascending order (**A B C ...**). Each press of  $\blacktriangledown$  will display a letter in descending order.

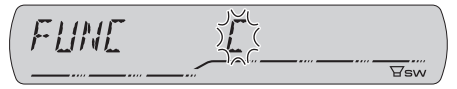

# 4 Press  $\blacktriangleright$  to move the cursor to the next character position.

When the letter you want is displayed, press  $\blacktriangleright$ to move the cursor to the next position and then select the next letter. Press  $\triangleleft$  to move backwards in the display. En 15English

# 5 Move the cursor to the last position by  $presing$   $\blacktriangleright$  after entering the title.

When you press  $\blacktriangleright$  one more time, the entered title is stored in memory.

# 6 Press BAND to return to the playback display.

# **Notes**

- Titles remain in memory, even after the disc has been removed from the unit, and are recalled when the disc is reinserted.
- After data for 48 discs has been stored in memory, data for a new disc will overwrite the oldest one.
- ! If you connect a multi-CD player, you can input disc titles for up to 100 discs.

# Displaying disc titles

You can display the text information of any disc that has had a disc title entered.

# **•** Press DISPLAY.

Press **DISPLAY** repeatedly to switch between the following settings:

Play time-DISC TITLE (disc title) When you select **DISC TITLE**, the title of the currently playing disc is shown in the display.

**If no title has been entered for the currently** playing disc, **NO DISC TITLE** is displayed.  $\blacksquare$ 

# <span id="page-15-0"></span>Using CD TEXT functions

Some discs have certain information encoded on the disc during manufacture. These discs may contain such information as the CD title, track title, artist's name and playback time and are called CD TEXT discs. Only these specially encoded CD TEXT discs support the functions listed below.

# Displaying text information on CD TEXT discs

### **•** Press DISPLAY.

Press **DISPLAY** repeatedly to switch between the following settings:

Play time-DISC TITLE (disc title)-DISC ARTIST (disc artist name)-TRACK TITLE (track title)—TRACK ARTIST (track artist name)

**If specific information has not been recorded** on a CD TEXT disc, **NO XXXX** will be displayed (e.g., NO TRACK TITLE).

Notes

- . You can scroll to the left of the title by pressing and holding **DISPLAY**.
- Audio CD that contain certain information such as text and/or number are CD TEXT.

16 ) <sub>Fn</sub>

# <span id="page-16-0"></span>Playing WMA/MP3/AAC/ WAV files

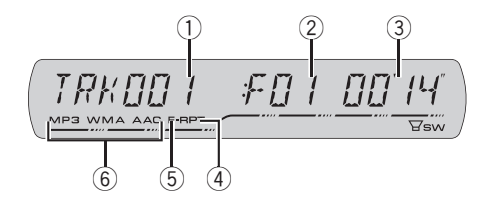

### 1 Track number indicator

Shows the track (file) number currently playing.

### 2 Folder number indicator

Shows the folder number currently playing.

### 3 Play time indicator

Shows the elapsed playing time of the current track (file).

### 4 RPT indicator

Shows when repeat range is selected to current track (file).

### 5 F-RPT indicator

Shows when repeat range is selected to current folder.

### 6 WMA/MP3/AAC indicator

Shows when a compressed audio (WMA/ MP3/AAC) file is playing.

### 1 Insert a CD-ROM into the CD loading slot.

Playback will automatically start.

- Be sure to turn up the label side of a disc.
- After a CD-ROM has been inserted, press
- **SOURCE** to select the built-in CD player.
- You can eject a CD-ROM by pressing **EJECT**.

# 2 Press  $\triangle$  or  $\nabla$  to select a folder.

■ You cannot select a folder that does not have a WMA/MP3/AAC/WAV file recorded in it.

■ To return to folder 01 (ROOT), press and hold **BAND**. However, if folder 01 (ROOT) contains no files, playback commences with folder 02.

### 3 To perform fast forward or reverse, press and hold  $\blacktriangleleft$  or  $\blacktriangleright$ .

 $\blacksquare$  If you select **ROUGH**, pressing and holding  $\blacktriangleleft$  $or$   $\blacktriangleright$  enables you to search every 10 tracks in the current folder. (Refer to [Searching every 10 tracks](#page-18-0) [in the current folder](#page-18-0) on page 19.)

### 4 To skip back or forward to another track, press  $\blacktriangleleft$  or  $\blacktriangleright$ .

# **Notes**

- Read the precautions with discs and player on [page 39.](#page-38-0)
- When playing discs with WMA/MP3/AAC/ WAV files and audio data (CD-DA) such as CD-EXTRA and MIXED-MODE CDs, both types can be played only by switching mode between WMA/MP3/AAC/WAV and CD-DA with BAND. **English**<br>ave old<br>the ricks<br>with a<br>a on MAV<br>ed ing ued.<br>the ed ing ued.<br>hber.<br>s. (If ck
- ! If you have switched between playback of WMA/MP3/AAC/WAV files and audio data (CD-DA), playback starts at the first track on the disc.
- The built-in CD player can play back a WMA/ MP3/AAC/WAV file recorded on CD-ROM. (Refer to [page 40](#page-39-0) for files that can be played back.)
- There is sometimes a delay between starting up disc playback and the sound being issued. When being read, FORMAT READ is displayed.
- Playback is carried out in order of file number. Folders are skipped if they contain no files. (If folder 01 (ROOT) contains no files, playback commences with folder 02.)

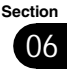

- <span id="page-17-0"></span>• When playing back files recorded as VBR (variable bit rate) files, the play time will not be correctly displayed if fast forward or reverse operations are used.
- There is no sound on fast forward or reverse.
- . If an error message such as **ERROR-11** is displayed, refer to [Understanding built-in CD](#page-38-0) [player error messages](#page-38-0) on page 39.
- When a WMA/MP3/AAC/WAV disc is inserted. text information currently selected on [Display](#page-19-0)[ing text information on WMA/MP3/AAC/WAV](#page-19-0) disc [on page 20](#page-19-0) automatically begins to scroll in the display.  $\Box$

# Introduction of advanced built-in CD player (WMA/ MP3/AAC/WAV) operation

**• Press FUNCTION to display the function** names.

Press **FUNCTION** repeatedly to switch between the following functions:

RPT (repeat play)—RDM (random play)— SCAN (scan play)—PAUSE (pause)—COMP (compression and BMX)—FF/REV (search method)

- To return to the playback display, press **BAND**.
- $\blacksquare$  If you do not operate the function within about 30 seconds, the display is automatically returned to the playback display.

# Repeating play

18 En

For WMA/MP3/AAC/WAV playback, there are three repeat play ranges: **FLD** (folder repeat), **TRK** (one-track repeat) and **DSC** (repeat all tracks).

### 1 Press FUNCTION to select RPT.

### 2 Press  $\triangleleft$  or  $\triangleright$  to select the repeat range.

- FLD Repeat the current folder
- $\cdot$  TRK Repeat just the current track
- DSC Repeat all tracks

# Notes

- If you select another folder during repeat play, the repeat play range changes to DSC.
- If you perform track search or fast forward/reverse during  $TRK$ , the repeat play range changes to FLD.
- When FLD is selected, it is not possible to play back a subfolder of that folder.

# Playing tracks in random order

Random play lets you play back tracks in a random order within the repeat range, FLD and **DSC**.

### 1 Select the repeat range.

Refer to *Repeating play* on this page.

### 2 Press FUNCTION to select RDM.

### 3 Press  $\triangle$  to turn random play on.

**RDM:ON** appears in the display. Tracks will play in a random order within the previously selected **FLD** or DSC ranges.

**To turn random play off, press**  $\nabla$ **.** 

# Scanning folders and tracks

While you are using **FLD**, the beginning of each track in the selected folder plays for about 10 seconds. When you are using DSC, the beginning of the first track of each folder is played for about 10 seconds.

### Select the repeat range.

Refer to [Repeating play](#page-21-0) on page 22.

### <span id="page-18-0"></span>3 Press a to turn scan play on.

**SCAN:ON** appears in the display. The first 10 seconds of each track of the current folder (or the first track of each folder) is played.

### 4 When you find the desired track (or folder) press  $\blacktriangledown$  to turn scan play off.

■ If the display has automatically returned to the playback display, select **SCAN** again by pressing FUNCTION.

# **Note**

After track or folder scanning is finished, normal playback of the tracks will begin again.  $\blacksquare$ 

# Pausing WMA/MP3/AAC/ WAV playback

Pause lets you temporarily stop playback of the WMA/MP3/AAC/WAV.

# 1 Press FUNCTION to select PAUSE.

# 2 Press ▲ to turn pause on.

**PAUSE:ON** appears in the display. Play of the current track pauses.

 $\blacksquare$  To turn pause off, press  $\nabla \blacksquare$ 

# Using compression and BMX

Using the COMP (compression) and BMX functions let you adjust the sound playback quality of this unit. Each of the functions has a two-step adjustment. The COMP function balances the output of louder and softer sounds at higher volumes. BMX controls sound reverberations to give playback a fuller sound. Listen to each of the effects as you select

through them and use the one that best enhances the playback of the track or CD that you are listening to.

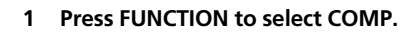

2 Press  $\triangle$  or  $\nabla$  to select your favorite setting. COMP OFF—COMP 1—COMP 2— COMP OFF—BMX 1—BMX 2 en 19<br>
set-<br>
set-<br>
in m<br>
0<br>
cre-<br>
ck<br>
ry<br>
En (19)

# Searching every 10 tracks in the current folder

You can switch the search method between fast forward/reverse and searching every 10 tracks. Selecting ROUGH enables you to search every 10 tracks.

1 Press FUNCTION to select FF/REV.

If the search method ROUGH has been previously selected, **ROUGH** will be displayed.

# 2 Press  $\blacktriangleright$  to select ROUGH.

- FF/REV Fast forward and reverse
- ROUGH Searching every 10 tracks
- $\blacksquare$  To select FF/REV, press  $\blacktriangleleft$ .

### 3 Press BAND to return to the playback display.

### 4 Press and hold  $\blacktriangleleft$  or  $\blacktriangleright$  to search every 10 tracks in the current folder.

 $\blacksquare$  If the rest of track number is less than 10. press and hold  $\triangleleft$  or  $\blacktriangleright$  recalls the first (last)  $one.\blacksquare$ 

# <span id="page-19-0"></span>Displaying text information on WMA/MP3/AAC/WAV disc

Text information recorded on a WMA/MP3/ AAC/WAV disc can be displayed.

# When playing back a WMA/ MP3/AAC disc

### **• Press DISPLAY.**

Press **DISPLAY** repeatedly to switch between the following settings:

Play time—FOLDER (folder name)—FILE (file name)—TRACK TITLE (track title)—ARTIST (artist name)—ALBUM (album title)—

COMMENT (comment)—Bit rate

■ When playing back MP3 files recorded as VBR (variable bit rate) files, the bit rate value is not displayed even after switching to bit rate.

■ When playing back WMA files recorded as VBR (variable bit rate) files, the average bit rate value is displayed.

**If specific information has not been recorded** on a WMA/MP3/AAC disc. **NO XXXX** will be displayed (e.g., NO NAME).

■ Depending on the version of iTunes<sup>®</sup> used to write MP3 files onto a disc, comment information may not be correctly displayed.

**• Depending on the version of Windows Media** Player used to encode WMA files, album names and other text information may not be correctly displayed.

# Note

You can scroll to the left of the title by pressing and holding **DISPLAY**.

# When playing back a WAV disc

# **•** Press DISPLAY.

Press **DISPLAY** repeatedly to switch between the following settings:

Play time-FOLDER (folder name)-FILE (file name)—Sampling frequency

**If specific information has not been recorded** on a WAV disc. **NO XXXX** will be displayed (e.g., NO NAME).

■ You can only play back WAV files in the frequencies 16, 22.05, 24, 32, 44.1 and 48 kHz (LPCM), or 22.05 and 44.1 kHz (MS ADPCM). The sampling frequency shown in the display may be rounded.

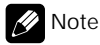

You can scroll to the left of the title by pressing and holding **DISPLAY**.<sup>[9]</sup>

20 En

# <span id="page-20-0"></span>Playing a CD

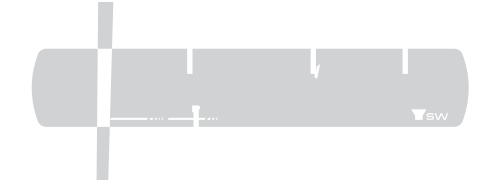

# <span id="page-21-0"></span>Repeating play

There are three repeat play ranges for the multi-CD player: MCD (multi-CD player repeat), TRK (one-track repeat) and DSC (disc repeat).

1 Press FUNCTION to select RPT.

### 2 Press  $\triangleleft$  or  $\triangleright$  to select the repeat range.

- MCD Repeat all discs in the multi-CD player magazine
- $•$  TRK Repeat just the current track
- DSC Repeat the current disc

# **Notes**

- If you select other discs during repeat play, the repeat play range changes to MCD.
- ! If you perform track search or fast forward/reverse during TRK, the repeat play range changes to DSC.
- When you select DSC for the repeating range and return to the playback display, **DRPT** is displayed.

# Playing tracks in random order

Random play lets you play back tracks in random order within the repeat range, MCD and DSC.

### 1 Select the repeat range.

Refer to Repeating play on this page.

2 Press FUNCTION to select RDM.

### 3 Press  $\triangle$  to turn random play on.

**RDM:ON** appears in the display. Tracks will play in a random order within the previously selected **MCD** or **DSC** ranges.

 $\blacksquare$  To turn random play off, press  $\nabla$ .

22 En

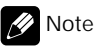

If you turn random play on during **DSC** and then return to the playback display. **DRDM** appears in the display.  $\Box$ 

# Scanning CDs and tracks

While you are using **DSC**, the beginning of each track on the selected disc plays for about 10 seconds. When you are using  $MCD$ , the beginning of the first track of each disc is played for about 10 seconds.

### 1 Select the repeat range.

Refer to Repeating play on this page.

# 2 Press FUNCTION to select SCAN.

### 3 Press  $\triangle$  to turn scan play on.

**SCAN:ON** appears in the display. The first 10 seconds of each track of the current disc (or the first track of each disc) is played.

# 4 When you find the desired track (or disc) press  $\blacktriangledown$  to turn scan play off.

■ If the display has automatically returned to the playback display, select **SCAN** again by pressing FUNCTION.

# **Notes**

- After track or disc scanning is finished, normal playback of the tracks will begin again.
- If you turn scan play on during **DSC** and then return to the playback display. **DSCN** appears in the display.

# Pausing CD playback

Pause lets you temporarily stop playback of the CD.

# <span id="page-22-0"></span>Multi-CD Player

# 1 Press FUNCTION to select PAUSE.

### 2 Press ▲ to turn pause on.

**PAUSE:ON** appears in the display. Play of the current track pauses.

 $\blacksquare$  To turn pause off, press  $\nabla \blacksquare$ 

# Using ITS playlists

ITS (instant track selection) lets you make a playlist of favorite tracks from those in the multi-CD player magazine. After you have added your favorite tracks to the playlist you can turn on ITS play and play just those selections.

# Creating a playlist with ITS programming

You can use ITS to enter and play back up to 99 tracks per disc from up to 100 discs (with the disc titles). (With multi-CD players sold before the CDX-P1250 and CDX-P650, up to 24 tracks can be stored in the playlist.)

# 1 Play a CD that you want to program.

Press  $\triangle$  or  $\nabla$  to select the CD.

### 2 Press FUNCTION and hold until TITLE IN appears in the display, then press FUNCTION to select ITS.

TITLE IN (disc title input)—ITS (ITS programming)

### 3 Select the desired track by pressing  $\blacktriangleleft$ or  $\blacktriangleright$ .

# 4 Press  $\triangle$  to store the currently playing track in the playlist.

**ITS IN** is displayed briefly and the currently playing selection is added to your playlist. The display then shows **ITS** again.

### 5 Press BAND to return to the playback display.

# Note

After data for 100 discs has been stored in memory, data for a new disc will overwrite the oldest one.

# Playback from your ITS playlist

ITS play lets you listen to the tracks that you have entered into your ITS playlist. When you turn on ITS play, tracks from your ITS playlist in the multi-CD player will begin to play.

### 1 Select the repeat range.

Refer to *Repeating play* [on the previous page](#page-21-0).

# 2 Press FUNCTION to select ITS-P.

### 3 Press ▲ to turn ITS play on.

**ITS-P:ON** appears in the display. Playback begins of those tracks from your playlist within the previously selected **MCD** or **DSC** ranges.

If no tracks in the current range are programmed for ITS play, then **EMPTY** is displayed.

 $\blacksquare$  To turn ITS play off, press  $\nabla$ .

# Erasing a track from your ITS playlist

You can delete a track from your ITS playlist if ITS play is on.

If ITS play is already on, skip to step 2. If ITS play is not already on, press FUNCTION.

# 1 Play the CD with the track you want to delete from your ITS playlist, and turn ITS play on. **refault of the contract of the contract of the contract of the contract of the contract of the contract of the contract of the contract of the contract of the contract of the contract of the contract of contract of contra**

Refer to Playback from your ITS playlist on this page.

<span id="page-23-0"></span>2 Press FUNCTION and hold until TITLE IN appears in the display, then press FUNCTION to select ITS.

### 3 Select the desired track by pressing  $\blacktriangleleft$ or  $\blacktriangleright$ .

### 4 Press  $\blacktriangledown$  to erase the track from your ITS playlist.

The currently playing selection is erased from your ITS playlist and playback of the next track from your ITS playlist begins.

**If there are no tracks from your playlist in the** current range. **EMPTY** is displayed and normal play resumes.

### 5 Press BAND to return to the playback display.

# Erasing a CD from your ITS playlist

You can delete all tracks of a CD from your ITS playlist if ITS play is off.

# 1 Play the CD that you want to delete.

Press  $\blacktriangle$  or  $\nabla$  to select the CD.

### 2 Press FUNCTION and hold until TITLE IN appears in the display, then press FUNCTION to select ITS.

3 Press  $\blacktriangledown$  to erase all tracks on the currently playing CD from your ITS playlist.

All tracks on the currently playing CD are erased from your playlist and **ITS CLR** is displayed.

### 4 Press BAND to return to the playback display.  $\Box$

# Using disc title functions

You can input CD titles and display the titles. Then you can easily search for and play a desired disc.

# Entering disc titles

Use the disc title input feature to store up to 100 CD titles (with ITS playlist) into the multi-CD player. Each title can be up to 8 characters long.

### 1 Play the CD that you want to enter a title for.

Press  $\triangle$  or  $\nabla$  to select the CD.

# 2 Press FUNCTION and hold until TITLE IN appears in the display.

After TITLE IN is displayed, press FUNCTION repeatedly, the following functions appear in the display:

**TITLE IN** (disc title input)—ITS (ITS programming)

■ When playing a CD TEXT disc on a CD TEXT compatible multi-CD player, you cannot switch to **TITLE IN**. The disc title has already been recorded on a CD TEXT disc.

### 3 Press  $\blacktriangle$  or  $\nabla$  to select a letter of the alphabet.

Each press of  $\triangle$  will display alphabet, numbers or symbols in ascending order  $(A B C ...).$ Each press of  $\blacktriangledown$  will display a letter in descending order.

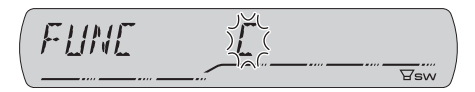

### <span id="page-24-0"></span>4 Press  $\triangleright$  to move the cursor to the next character position.

When the letter you want is displayed, press  $\blacktriangleright$ to move the cursor to the next position and then select the next letter. Press < to move backwards in the display.

### 5 Move the cursor to the last position by pressing  $\blacktriangleright$  after entering the title.

When you press  $\blacktriangleright$  one more time, the entered title is stored in memory.

### 6 Press BAND to return to the playback display.

# Notes

- ! Titles remain in memory, even after the disc has been removed from the magazine, and are recalled when the disc is reinserted.
- ! After data for 100 discs has been stored in memory, data for a new disc will overwrite the oldest one.

# Displaying disc titles

You can display the text information of any disc that has had a disc title entered.

# **•** Press DISPLAY.

Press **DISPLAY** repeatedly to switch between the following settings: Play time-DISC TITLE (disc title)

When you select **DISC TITLE**, the title of the currently playing disc is shown in the display.

**If no title has been entered for the currently** playing disc, **NO DISC TITLE** is displayed.  $\blacksquare$ 

# Some discs have certain information encoded on the disc during manufacture. These discs may contain such information as the CD title, track title, artist's name and playback time and are called CD TEXT discs. Only these specially encoded CD TEXT discs support the functions listed below. **English**<br>ded sics<br>itle,<br>spe-<br>**on**<br>en Fr<br>ded ad<br>ang

# Displaying text information on CD TEXT discs

# **•** Press DISPLAY.

Press **DISPLAY** repeatedly to switch between the following settings:

Play time-DISC TITLE (disc title)-

DISC ARTIST (disc artist name)-

TRACK TITLE (track title)—TRACK ARTIST (track artist name)

**If specific information has not been recorded** on a CD TEXT disc, **NO XXXX** will be displayed (e.g., NO TRACK TITLE).

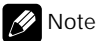

You can scroll to the left of the title by pressing and holding **DISPLAY**.

# Using compression and bass emphasis

You can use these functions only with a multi-CD player that supports them.

# Using CD TEXT functions

You can use these functions only with a CD TEXT compatible multi-CD player.

> Using COMP (compression) and DBE (dynamic bass emphasis) functions lets you adjust the sound playback quality of the multi-CD player. Each of the functions has a twostep adjustment. The COMP function balances the output of louder and softer sounds at higher volumes. DBE boosts bass levels to give playback a fuller sound. Listen to each of the effects as you select them and use the one that best enhances the playback of the track or CD that you are listening to.

### 1 Press FUNCTION to select COMP.

■ If the multi-CD player does not support COMP/DBE, NO COMP is displayed when you attempt to select it.

2 Press ▲ or ▼ to select your favorite setting. COMP OFF—COMP 1—COMP 2— COMP OFF—DBE 1—DBE 2

26 ) <sub>Fn</sub>

# <span id="page-26-0"></span>Listening to songs on your iPod

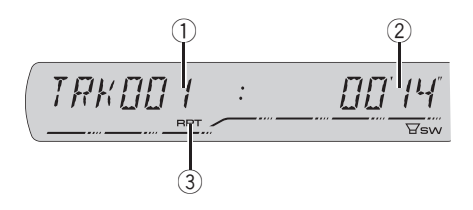

### You can use this unit to control an iPod adapte which is sold separately.

For details concerning operation, refer to the iPod adapter's operation manuals. This section provides information on iPod operations with this unit which differs from that describe in the iPod adapter's operation manual.

- This unit is a head unit group 1 unit.
- iPod is a trademark of Apple Computer, Inc., registered in the U.S. and other countries.

# 1 Song number indicator

Shows the number of song played in the selected list.

• If the song number is more than 10 000, song number is not displayed. "–" will be displayed instead of song number.

# 2 Play time indicator

Shows the elapsed playing time of the current song.

### 3 RPT indicator

Shows when repeat play is turned on.

# 1 Press SOURCE to select the iPod.

Press **SOURCE** until you see **IPOD** displayed.

### 2 To perform fast forward or reverse, press and hold  $\blacktriangleleft$  or  $\blacktriangleright$ .

# 3 To skip back or forward to another track, press  $\blacktriangleleft$  or  $\blacktriangleright$ .

Pressing  $\blacktriangleright$  skips to the start of the next track. Pressing  $\blacktriangleleft$  once skips to the start of the current track. Pressing again will skip to the previous track.<sup>1</sup>

# Browsing for a song

The operation of this unit to control an iPod is designed to be as close to the operation of the iPod as possible for easy operation and song search.

### 1 Press  $\triangle$  or  $\nabla$  to select the desired category.

Press  $\triangle$  or  $\nabla$  repeatedly to switch between the following settings:

PLAYLISTS (playlists)—ARTISTS (artists)— ALBUMS (albums)—SONGS (songs)— GENRES (genres)

# 2 Press  $\blacktriangleright$  to determine the category.

List from the selected category is displayed.

### 3 Press  $\triangle$  or  $\nabla$  to select a song list, album list, artist list or genre list from among the lists.

Press  $\triangle$  or  $\nabla$  repeatedly to switch the lists.

# 4 Press  $\blacktriangleright$  to determine the list.

Lists from the selected list are displayed.

### 5 Repeat step 3 and 4 to find a song you want to listen to.

- You can start playback throughout the selected list by pressing and holding  $\blacktriangleright$ .
- $\blacksquare$  To return to the previous list, press  $\blacktriangleleft$ .
- Press **BAND** to return to the normal display.

# **⊘** Note

If you do not operate the list within about 30 seconds, the list search is cancelled automatically.  $\blacksquare$ 

# Displaying text information on iPod

Text information recorded on the iPod can be displayed.

# **• Press DISPLAY.**

<span id="page-27-0"></span>Section 08

> Press **DISPLAY** repeatedly to switch between the following settings:

Track number and play time-SONG TITLE

(song title)—ARTIST NAME (artist name)— **ALBUM TITLE** (album title)

■ If the characters recorded on the iPod are not compatible with this unit. **NO INFO** will be dis $plane$ <sub>D</sub>

# Introduction of advanced iPod adapter operation

# **• Press FUNCTION to display the function** names.

Press **FUNCTION** repeatedly to switch between the following functions:

RPT (repeat play)-SHFFL (random play)-PAUSE (pause)

■ To return to the playback display, press **BAND**.

# Note

If you do not operate the function within about 30 seconds, the display is automatically returned to the playback display.  $\Box$ 

# Repeating play

For playback of the songs on the iPod, there are two repeat play ranges: RPT:ONE (repeat one song) and **RPT:ALL** (repeat all songs in the list).

• While RPT is set to RPT:ONE, you cannot select the other songs.

1 Press FUNCTION to select RPT.

# 2 Press  $\triangleleft$  or  $\triangleright$  to select the repeat range.

Press  $\triangleleft$  or  $\triangleright$  until the desired repeat range appears in the display.

- RPT:ONE Repeat just the current song
- RPT:ALL Repeat all songs in the selected  $list$

# Playing songs in a random order (shuffle)

For playback of the songs on the iPod, there are two random play methods: SHFFL:SNG (play back songs in a random order) and **SHFFL:ALB** (play back albums in a random order).

# 1 Press FUNCTION to select SHFFL.

# 2 Press  $\triangleleft$  or  $\triangleright$  to select your favorite setting.

Press  $\triangleleft$  or  $\triangleright$  repeatedly to switch between the following settings:

# SHFFL :OFF—SHFFL :SNG—SHFFL :ALB

- **SHFFL:SNG** Play back songs in a random order within the selected list
- **SHFFL:ALB** Select an album randomly, and then play back all the songs in it in order<sup>1</sup>

# Pausing a song

Pause lets you temporarily stop playback of a song.

# Press FUNCTION to select PAUSE.

# 2 Press ▲ to turn pause on.

Playback of the current song pauses.

 $\blacksquare$  To turn pause off, press  $\nabla$ .

# <span id="page-28-0"></span>Audio Adjustments

# Introduction of audio adjustments

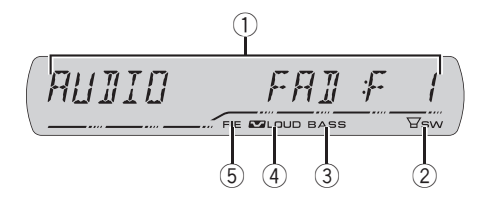

# 1 Audio display

Shows the audio adjustment status.

# 2 SW indicator

Shows when the subwoofer output is turned on.

# 3 Bass booster indicator

Shows when the bass boost is in effect.

# 4 Loudness indicator

Appears in the display when loudness is turned on.

# 5 FIE indicator

Shows when the front image enhancer is turned on.

# **•** Press AUDIO to display the audio function names.

Press **AUDIO** repeatedly to switch between the following audio functions:

FAD (balance adjustment)—EQ (equalizer curve adjustment)—LOUD (loudness)— SUB.W (subwoofer on/off setting)—80: 0 (subwoofer setting)—**HPF** (high pass filter)—**BASS** (bass boost)—FIE (front image enhancer)— SLA (source level adjustment)

■ When the subwoofer controller setting is P/O: FUL, you cannot switch to SUB.W. (Refer to [page 34](#page-33-0).)

You can select the 80: 0 only when subwoofer output is turned on in SUB.W.

■ When the F.I.E. function is on, you cannot select HPF.

 $\blacksquare$  When the rear output setting is  $R$ -SP:S/W, you cannot select FIE.

■ When selecting the FM tuner as the source, you cannot switch to SLA.

 $\blacksquare$  To return to the display of each source, press BAND.

**If you do not operate the audio function within** about 30 seconds, the display is automatically returned to the source display.  $\blacksquare$ 

# Using balance adjustment

You can change the fader/balance setting so that it can provide you an ideal listening environment in all occupied seats.

# Press AUDIO to select FAD.

**If the balance setting has been previously ad**justed, **BAL** will be displayed.

# 2 Press  $\triangle$  or  $\nabla$  to adjust front/rear speaker balance.

FAD:F15 to FAD:R15 is displayed as the front/rear speaker balance moves from front to rear.

**FAD: 0** is the proper setting when only two speakers are used.

 $\blacksquare$  When the rear output setting is  $R$ -SP:S/W, you cannot adjust front/rear speaker balance. Refer to [Setting the rear output and subwoofer out](#page-33-0)put [on page 34](#page-33-0). En Contract of the Section of the Section of the Section of the Section of the Section of the Section of the Section of the Section of the Section of the Section of the Section of the Section of the Section of the Section

# 3 Press  $\triangleleft$  or  $\triangleright$  to adjust left/right speaker balance.

**BAL: L15** to **BAL: R15** is displayed as the left/ right speaker balance moves from left to right.  $\blacksquare$ 

# <span id="page-29-0"></span>Using the equalizer

The equalizer lets you adjust the equalization to match car interior acoustic characteristics as desired.

# Recalling equalizer curves

There are six stored equalizer curves which you can easily recall at any time. Here is a list of the equalizer curves:

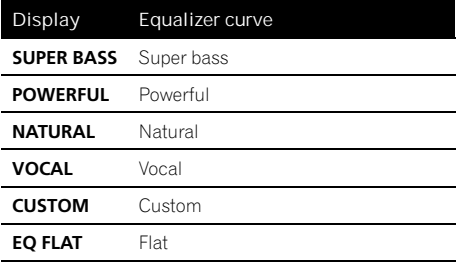

- CUSTOM is an adjusted equalizer curve that you create. If you make adjustments to an equalizer curve, the equalizer curve setting will be memorized in **CUSTOM**.
- When **EO FLAT** is selected no supplement or correction is made to the sound. This is useful to check the effect of the equalizer curves by switching alternatively between **EQ FLAT** and a set equalizer curve.

### **•** Press EQ to select the equalizer.

Press **EQ** repeatedly to switch between the following equalizers:

SUPER BASS—POWERFUL—NATURAL— VOCAL—CUSTOM—EQ FLAT

# Adjusting equalizer curves

You can adjust the currently selected equalizer curve setting as desired. Adjusted equalizer curve settings are memorized in CUSTOM.

### 1 Press AUDIO to select EQ.

### 2 Press  $\triangleleft$  or  $\triangleright$  to select the equalizer band to adjust.

EQ-L (low)—EQ-M (mid)—EQ-H (high)

### 3 Press  $\triangle$  or  $\nabla$  to adjust the level of the equalizer band.

+6 to –6 is displayed as the level is increased or decreased.

■ You can then select another band and adjust the level.

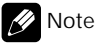

If you make adjustments, **CUSTOM** curve is updated.

# Fine-adjusting equalizer curve

You can adjust the center frequency and the Q factor (curve characteristics) of each currently selected curve band (EQ-L/EQ-M/EQ-H).

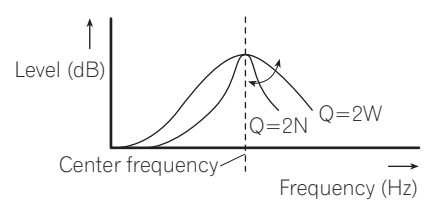

### 1 Press AUDIO and hold until frequency and the Q factor (e.g., F- 80:Q1W) appears in the display.

# 2 Press AUDIO to select the band for adjustment from among low, mid and high.

Press **AUDIO** repeatedly to switch between the following functions: Low—Mid—High

# 3 Press  $\triangleleft$  or  $\triangleright$  to select the desired frequency.

Low: 40—80—100—160 (Hz) Mid: 200-500-1k-2k (Hz) High: 3k-8k-10k-12k (Hz)

30 En

### <span id="page-30-0"></span>4 Press  $\triangle$  or  $\nabla$  to select the desired Q factor. 2N—1N—1W—2W

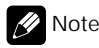

If you make adjustments, CUSTOM curve is updated.<sup>1</sup>

# Adjusting loudness

Loudness compensates for deficiencies in the low- and high-sound ranges at low volume.

# 1 Press AUDIO to select LOUD.

# 2 Press A to turn loudness on.

Loudness level (e.g., **LOUD :MID**) appears in the display.

 $\blacksquare$  To turn loudness off, press  $\blacktriangledown$ .

# 3 Press  $\triangleleft$  or  $\triangleright$  to select a desired level.

**LOW** (low)—**MID** (mid)—HI (high) $\Box$ 

# Using subwoofer output

This unit is equipped with a subwoofer output which can be turned on or off.

# 1 Press SW to select SUB.W.

■ You can also select the subwoofer setting menu by pressing **AUDIO** on the unit.

# 2 Press ▲ to turn subwoofer output on.

**SUB.W:NOR** appears in the display. Subwoofer output is now on.

- If the subwoofer output phase has been set to the reverse, **SUB.W:REV** will be displayed.
- $\blacksquare$  To turn subwoofer output off, press  $\blacktriangledown$ .

# 3 Press  $\triangleleft$  or  $\triangleright$  to select the phase of subwoofer output.

Press  $\blacktriangleleft$  to select reverse phase and REV ap $pears$  in the display. Press  $\blacktriangleright$  to select normal phase and **NOR** appears in the display.

# Adjusting subwoofer settings

When the subwoofer output is on, you can adiust the cut-off frequency and the output level of the subwoofer.

# 1 Press SW to select 80: 0.

■ You can also select the subwoofer setting menu by pressing **AUDIO** on the unit.

■ When the subwoofer output is on, you can select 80: 0.

■ If the subwoofer setting has been previously adjusted, the frequency of that previously selected will be displayed instead of 80.

# 2 Press  $\triangleleft$  or  $\triangleright$  to select cut-off frequency. 50—63—80—100—125 (Hz)

Only frequencies lower than those in the selected range are outputted from the subwoofer.

# 3 Press  $\triangle$  or  $\nabla$  to adjust the output level of the subwoofer.

+6 to –24 is displayed as the level is increased or decreased.

# Using the high pass filter

When you do not want low sounds from the subwoofer output frequency range to play from the front or rear speakers, turn on the HPF (high pass filter). Only frequencies higher than those in the selected range are outputted from the front or rear speakers. **English**<br> **In addelige to the SI**<br>
In addelige and addelige and addelige and the SI<br> **In Cy.**<br> **Property.**<br> **Englisherian Cardian Cardian Conditional SI**<br> **Englisherian Cardian Cardian Cardian Cardian Cardian Cardian Card** 

# 1 Press AUDIO to select HPF.

### <span id="page-31-0"></span>2 Press  $\triangle$  to turn high pass filter on.

**HPF: 80** appears in the display. High pass filter is now on.

**If the high pass filter has been previously ad**justed, the frequency of that previously selected will be displayed instead of **HPF: 80**.

 $\blacksquare$  To turn high pass filter off, press  $\nabla$ .

### 3 Press  $\triangleleft$  or  $\triangleright$  to select cut-off frequency. 50—63—80—100—125 (Hz)

Only frequencies higher than those in the selected range are outputted from the front or rear speakers.  $\blacksquare$ 

# Boosting the bass

Bass boost function boosts the bass level of sound lower than 100 Hz. The more the bass level is increased, the more the bass sound is emphasized and the entire sound becomes powerful. When using this function with the subwoofer, the sound under the cut-off frequency is boosted.

### 1 Press AUDIO to select BASS.

■ You can also select the bass boost setting by pressing and holding SW.

### 2 Press  $\triangle$  or  $\nabla$  to select a desired level.

0 to +6 is displayed as the level is increased or decreased.<sup>1</sup>

# Front image enhancer (F.I.E.)

The F.I.E. (Front Image Enhancer) function is a simple method of enhancing front imaging by cutting mid- and high-range frequency output from the rear speakers, limiting their output to low-range frequencies. You can select the frequency you want to cut.

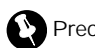

# Precaution

When the ELE, function is deactivated, the rear speakers output sound of all frequencies, not just bass sounds. Reduce the volume before disengaging F.I.E. to prevent a sudden increase in volume.

### 1 Press AUDIO to select FIE.

 $\blacksquare$  When the rear output setting is  $R$ -SP :S/W. you cannot select FIE.

### 2 Press ▲ to turn F.I.E. on.

 $\blacksquare$  To turn F.I.E. off, press  $\blacktriangledown$ .

 $3$  Press  $\triangleleft$  or  $\triangleright$  to select a desired frequency. 100—160—250 (Hz)

# Notes

- After turning the F.I.E. function on, use the balance adjustment (refer to [page 29\)](#page-28-0) and adjust front and rear speaker volume levels until they are balanced.
- ! Turn the F.I.E. function off when using a 2 speaker system.<sup>1</sup>

# Adjusting source levels

SLA (source level adjustment) lets you adjust the volume level of each source to prevent radical changes in volume when switching between sources.

• Settings are based on the FM tuner volume level, which remains unchanged.

1 Compare the FM tuner volume level with the level of the source you wish to adjust.

2 Press AUDIO to select SLA.

32 En

# Audio Adjustments

### 3 Press  $\triangle$  or  $\nabla$  to adjust the source volume.

SLA: +4 to SLA: -4 is displayed as the source volume is increased or decreased.

# **B** Notes

- The AM tuner volume level can also be adjusted with source level adjustments.
- The built-in CD player and the multi-CD player are set to the same source level adjustment volume automatically.
- XM tuner and SIRIUS tuner are set to the same source level adjustment volume automatically.
- ! External unit 1 and external unit 2 are set to the same source level adjustment volume automatically.  $\Box$

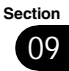

# <span id="page-33-0"></span>Adjusting initial settings

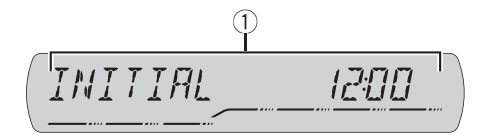

Using the initial settings, you can customize various system settings to achieve optimal performance from this unit.

### 1 Function display

Shows the function status.

### 1 Press SOURCE and hold until the unit turns off.

### 2 Press SOURCE and hold again until function name appears in the display.

### 3 Press FUNCTION to select one of the initial settings.

Press **FUNCTION** repeatedly to switch between the following settings:

Clock—AUX1 (auxiliary input 1)—AUX2 (auxiliary input  $2$ )—**R-SP** (rear output and subwoofer controller)

Use the following instructions to operate each particular setting.

■ To cancel initial settings, press **BAND**.

■ You can also cancel initial settings by holding down **SOURCE** until the unit turns off. ■

# Setting the clock

Use these instructions to set the clock.

### 1 Press FUNCTION to select clock.

### 2 Press  $\triangleleft$  or  $\triangleright$  to select the segment of the clock display you wish to set.

Hour—Minute

As you select segments of the clock display the segment selected will blink.

### $3$  Press  $\triangle$  or  $\nabla$  to set the clock.

Pressing A will increase the selected hour or minute. Pressing  $\blacktriangledown$  will decrease the selected hour or minute.<sup>1</sup>

# Switching the auxiliary setting

Auxiliary equipments connected to this unit can be activated individually. Set each AUX source to ON when using. About connecting or using auxiliary equipments, refer to [Using](#page-34-0) the AUX source [on the next page](#page-34-0).

### Press FUNCTION to select AUX1/AUX2.

2 Press ▲ or ▼ to turn AUX1/AUX2 on or  $off.$ 

# Setting the rear output and subwoofer output

This unit's rear output (rear speaker leads output and RCA rear output) can be used for fullrange speaker (R-SP:FUL) or subwoofer (R-SP :S/W) connection. If you switch the rear output setting to **R-SP:S/W**, you can connect a rear speaker lead directly to a subwoofer without using an auxiliary amp.

### Press FUNCTION to select R-SP.

### 2 Press  $\triangle$  or  $\nabla$  to switch the rear output setting.

Pressing  $\triangle$  or  $\nabla$  will switch between R-SP :FUL (full-range speaker) and R-SP :S/W (subwoofer) and that status will be displayed.

■ When no subwoofer is connected to the rear output, select R-SP:FUL.

34 En

<span id="page-34-0"></span>**Nhen a subwoofer is connected to the rear** output, set for subwoofer R-SP :S/W.

 $\blacksquare$  When the rear output setting is  $R$ -SP:S/W, you cannot change the subwoofer controller.

# **B** Notes

- Fyen if you change this setting, there is no output unless you turn the subwoofer output on (refer to [Using subwoofer output](#page-30-0) on page [31\)](#page-30-0).
- If you change this setting, subwoofer output in the audio menu return to the factory settings.
- Both rear speaker leads outputs and RCA rear output are switched simultaneously in this setting.  $\Box$

# Turning the clock display on or off

You can turn the clock display on or off.

# % Press CLOCK to turn the clock display

**CK** turns the clock display

\* emporarily  $#$ the clock ments are automatically read in as AUX sources and assigned to **AUX1** or **AUX2**. The relationship between **AUX1** and **AUX2** sources is explained below.

# About AUX connection method

You have two methods to connect auxiliary equipments to this unit.

# Stereo mini pin plug cable (AUX1)

When connecting auxiliary equipment using a stereo mini plug cable

# **•** Insert the stereo mini plug into the AUX input jack on this unit.

# IP-BUS-RCA interconnector (AUX2)

When connecting auxiliary equipment using an IP-BUS-RCA Interconnector (sold separately)

### **O** Use an IP-BUS-RCA Interconnector such as the CD-RB20/CD-RB10 (sold separetely) to connect this unit to auxiliary equipment featuring RCA output.

For more details, refer to the IP-BUS-RCA Interconnector owner's manual.

■ You can only make this type of connection if the auxiliary equipment has RCA outputs.

# $\triangle$ ing AUX as the source

ments connected to this unit activated individually.

' NUX1 or

# <span id="page-35-0"></span>Setting the AUX title

The title displayed for each **AUX1** or **AUX2** source can be changed.

### 1 After you have selected AUX as the source, press FUNCTION and hold until TITLE IN appears in the display.

### 2 Press  $\triangle$  or  $\nabla$  to select a letter of the alphabet.

Each press of  $\triangle$  will display alphabet, numbers or symbols in ascending order (**A B C ...**). Each press of  $\blacktriangledown$  will display a letter in descending order.

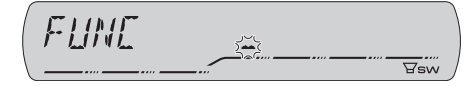

### 3 Press  $\blacktriangleright$  to move the cursor to the next character position.

When the letter you want is displayed, press  $\blacktriangleright$ to move the cursor to the next position and then select the next letter. Press  $\blacktriangleleft$  to move backwards in the display.

### 4 Move the cursor to the last position by pressing  $\blacktriangleright$  after entering the title.

When you press  $\blacktriangleright$  one more time, the entered title is stored in memory.

### 5 Press BAND to return to the playback display.  $\Box$

# Introduction of XM operation

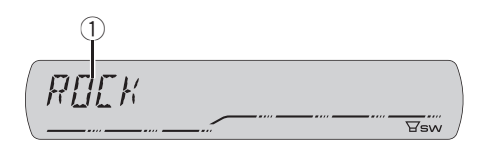

You can use this unit to control an XM satellite digital tuner (GEX-P920XM), which is sold separately.

For details concerning operation, refer to the XM tuner's operation manuals. This section provides information on XM operations with this unit which differs from that described in the XM tuner's operation manual.

### 1 XM tuner information

Shows the XM tuner information which has been selected.

# XM operation

XM operation of the following function with this unit differs.

- Switching the XM display (Refer to this page.)
- [Switching the XM channel select mode](#page-36-0) (Refer to [the next page.](#page-36-0))

This unit does not have the following function.

• Scrolling the text in the display

# Switching the XM display

Press DISPLAY to switch the XM display.

Each press of **DISPLAY** changes the XM display in the following order:

Channel name—Band/preset channel number —Artist name—Song title—Channel category

**Fn**
### Switching the XM channel select mode

You have two methods for selecting a channel: by number and by category. When selecting by number, channels in any category can be selected. Select by category to narrow your search down to only channels in a particular category.

#### 1 Press and hold CLOCK to display the channel select mode.

■ To return to the normal display press and hold CLOCK.

#### 2 Press CLOCK to select setting.

Press CLOCK repeatedly to switch between the following settings:

CH NUMBER (channel number select setting) **-CATEGORY** (channel category select setting) $\Box$ 

# Introduction of SIRIUS operation

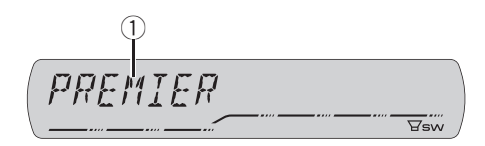

This unit can control a SIRIUS Satellite Radio tuner (sold separately).

When the SIRIUS tuner is used together with this unit, some operations differ slightly from those described in the SIRIUS operation manual. This manual provides information on these points. For all other information on using the SIRIUS tuner, please refer to the SIR-IUS operation manual. English<br>
Sample of the sample of the sample of the sample of the sample of the sample of the sample of the sample of the sample of the sample of the sample of the sample of the sample of the sample of the sample of the sam

#### 1 SIRIUS tuner information

Shows the SIRIUS tuner information which has been selected.

### SIRIUS operation

SIRIUS operation of the following function with this unit differs.

- Switching the SIRIUS channel select setting (Refer to this page.)
- . [Switching the SIRIUS display](#page-37-0) (Refer to [the](#page-37-0) [next page](#page-37-0).)
- [When the game of the selected team starts](#page-37-0) (Refer to [the next page](#page-37-0).)
- . [Displaying game information](#page-37-0) (Refer to [the](#page-37-0) [next page](#page-37-0).)

### Switching the SIRIUS channel select setting

#### 1 Press and hold CLOCK to display the channel select mode.

■ To return to the normal display press and hold CLOCK.

<span id="page-37-0"></span>Section 10

#### 2 Press CLOCK to select setting.

Press **CLOCK** repeatedly to switch between the following settings:

CH NUMBER (channel number select setting) **-CATEGORY** (channel category select setting)

### Switching the SIRIUS display

#### % Press DISPLAY to switch the SIRIUS display.

Each press of **DISPLAY** changes the SIRIUS display in the following order:

Channel name—Category name—Artist name —Song title/program title—Composer name

#### When the game of the selected team starts

When a game of the selected team is about to start (or is currently playing) on a different station, a game alert is displayed. Press

**FUNCTION** and hold to switch to that station. and you can listen to that game.

• If you do not operate the function within about eight seconds, the display is automatically returned.

### Displaying game information

If games of your selected teams are currently playing, you can display information of the games and tune to the broadcast channel. You can display information of the games while enjoying the sound from currently tuning station. You can also tune to the broadcast channel when you wish to.

#### 1 Press FUNCTION to select GAME INFO.

The game information of your selected team is displayed.

#### 2 Press  $\triangle$  or  $\nabla$  to select a game.

The game is displayd, followed by more detailed game information.

- ! Game score will be updated automatically.
- ! If you want to switch to the channel broadcasting the game, change the channel manually.

### **Notes**

- If you have not made any team selections, NOT SET is displayed.
- When games involving your favorite teams are not currently playing. NO GAME is displayed.  $\Box$

**Fn** 

# Understanding built-in CD player error messages

When you contact your dealer or your nearest Pioneer Service Center, be sure to record the error message.

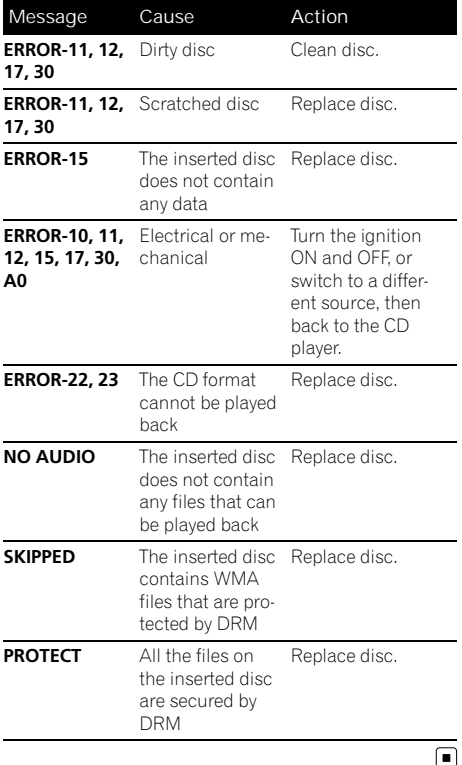

# Handling guideline of discs and player

• Use only discs featuring either of following two logos.

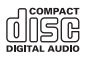

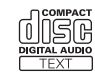

• Use only conventional, fully circular discs. Do not use shaped discs.

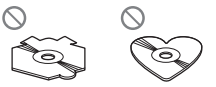

- Use 12-cm or 8-cm CD. Do not use an adapter when playing 8-cm CDs.
- Do not insert anything other than a CD into the CD loading slot.
- Do not use cracked, chipped, warped, or otherwise damaged discs as they may damage the player.
- Unfinalized CD-R/CD-RW disc playback is not possible.
- Do not touch the recorded surface of the discs.
- Store discs in their cases when not in use.
- Avoid leaving discs in excessively hot environments including under direct sunlight.
- Do not attach labels, write on or apply chemicals to the surface of the discs.
- ! To clean a CD, wipe the disc with a soft cloth outward from the center.
- ! Condensation may temporarily impair the player's performance. Leave it to adjust to the warmer temperature for about one hour. Also, wipe any dump discs with a soft cloth. **references**<br>into or<br>sing data is<br>not data is<br>not data is<br>the book of the contribution of data,<br> $\frac{1}{2}$  and  $\frac{1}{2}$  and  $\frac{1}{2}$  and  $\frac{1}{2}$  and  $\frac{1}{2}$  and  $\frac{1}{2}$  and  $\frac{1}{2}$  and  $\frac{1}{2}$  and  $\frac{1}{2}$  and
- ! Playback of discs may not be possible because of disc characteristics, disc format, recorded application, playback environment, storage conditions and so on.

F<sub>n</sub>

39

- Text information may not be correctly displayed depending on the recorded environment.
- Road shocks may interrupt disc playback.
- Read the precautions with discs before using them.  $\blacksquare$

# Dual Discs

- ! Dual Discs are two-sided discs that have a recordable CD for audio on one side and a recordable DVD for video on the other.
- Since the CD side of Dual Discs is not physically compatible with the general CD standard, it may not be possible to play the CD side with this unit.
- Frequent loading and ejecting of a Dual Disc may result in scratches on the disc. Serious scratches can lead to playback problems on this unit. In some cases, a Dual Disc may become stuck in the disc loading slot and will not eject. To prevent this, we recommend you refrain from using Dual Disc with this unit.
- ! Please refer to the information from the disc manufacturer for more detailed information about Dual Discs.

# WMA, MP3, AAC and WAV files

- Depending on the version of Windows Media Player used to encode WMA files, album names and other text information may not be correctly displayed.
- Depending on the software (or the version of the software) used to encode the audio files, this unit may not operate properly.
- There may be a slight delay when starting playback of WMA/AAC files encoded with image data.

40 En

- ISO 9660 Level 1 and 2 compliant. Romeo and Joliet file systems are both compatible with this player.
- Multi-session playback is possible.
- ! WMA/MP3/AAC/WAV files are not compatible with packet write data transfer.
- Only 64 characters from the beginning can be displayed as a file name (including the extension such as .wma, .mp3, .m4a or .wav) or a folder name.
- Folder selection sequence or other operation may be altered depending on the encoding or writing software.
- Regardless of the length of blank section between the songs of original recording, WMA/MP3/AAC/WAV discs will play with a short pause between songs.
- File extensions such as .wma, .mp3, .m4a or .wav must be used properly.

### Example of a hierarchy

: Folder : File

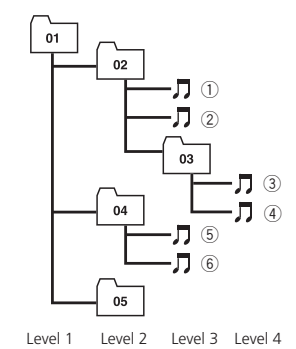

- This unit assigns folder numbers. The user cannot assign folder numbers.
- Folder hierarchy is allowed up to eight tiers. However, practical hierarchy of folder is less than two tiers.
- Up to 99 folders on a disc can be played back.

# Compressed audio compatibility

#### WMA

- Compatible format: WMA encoded by Windows Media Player Ver. 7, 7.1, 8, 9 or 10
- ! Bit rate: 48 kbps to 320 kbps (CBR), 48 kbps to 384 kbps (VBR)
- Sampling frequency: 32 kHz to 48 kHz
- . Windows Media Audio 9 Professional, Lossless, Voice: No

#### MP3

- Bit rate: 8 kbps to 320 kbps
- Sampling frequency: 16 kHz to 48 kHz (32, 44.1, 48 kHz for emphasis)
- Compatible ID3 tag version: 1.0, 1.1, 2.2, 2.3, 2.4 (ID3 tag Version 2.x is given priority than Version 1.x.)
- M3u playlist: No
- MP3i (MP3 interactive), mp3 PRO: No

#### AAC

- Compatible format: AAC encoded by iTunes® version 6.05 and earlier
- Sampling frequency: 11.025 kHz to 48 kHz
- Transmission rate: 16 kbps to 320 kbps
- Apple Lossless: No

#### **WAV**

- Compatible format: Linear PCM (LPCM), MS ADPCM
- Quantization bits: 8 and 16 (LPCM), 4 (MS) ADPCM)
- Sampling frequency: 16 kHz to 48 kHz (LPCM), 22.05 kHz to 44.1 kHz (MS AD- $PCM$ ) $\Box$

Appendix

### Additional Information

# Specifications

#### General

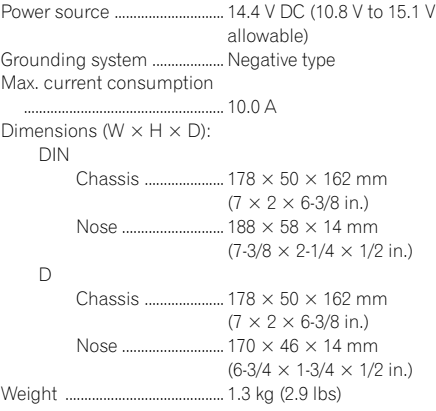

#### Audio

Continuous power output is 22 W per channel minimum into 4 ohms, both channels driven 50 to 15 000 Hz with no more than 5% THD. Maximum power output ....... 50 W  $\times$  4  $50 W \times 2/4 \Omega + 70 W \times 1/2$  $\Omega$  (for subwoofer) Load impedance  $\ldots$  $\ldots$  $\ldots$  $\ldots$  $\ldots$  $\ldots$  $\ldots$  $\Omega \text{ to } 8 \Omega \times 4$  $4 \Omega$  to  $8 \Omega \times 2 + 2 \Omega \times 1$ Preout max output level/output impedance ..................................................... 2.2 V/1 kW Equalizer (3-Band Parametric Equalizer): Low Frequency ................ 40/80/100/160 Hz Q Factor .................... 0.35/0.59/0.95/1.15 (+6 dB when boosted) Gain ............................ ±12 dB Mid Frequency ................ 200/500/1k/2k Hz Q Factor .................... 0.35/0.59/0.95/1.15 (+6 dB when boosted) Gain ............................ ±12 dB High Frequency ................ 3.15k/8k/10k/12.5k Hz Q Factor .................... 0.35/0.59/0.95/1.15 (+6 dB when boosted) Gain ............................ ±12 dB Loudness contour: Low ....................................... +3.5 dB (100 Hz), +3 dB (10 kHz)

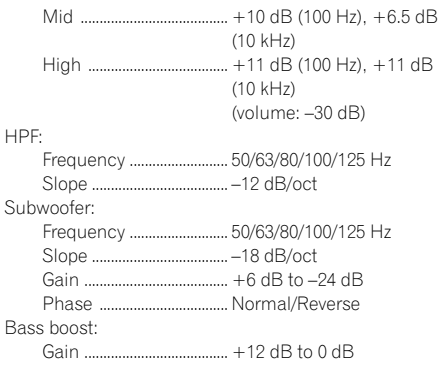

#### CD player

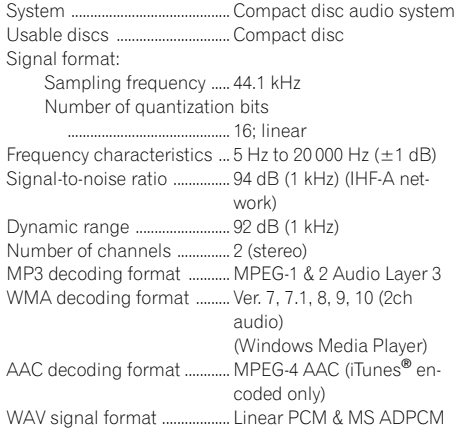

#### FM tuner

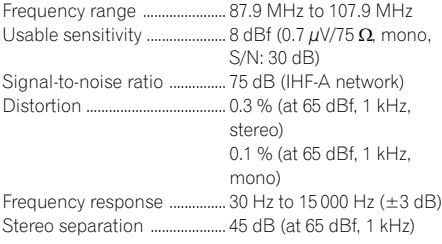

#### AM tuner

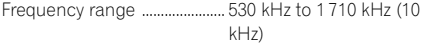

42 En

Usable sensitivity ..................... 18 µV (S/N: 20 dB) Signal-to-noise ratio ............... 65 dB (IHF-A network)

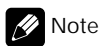

Specifications and the design are subject to possible modifications without notice due to improvements.<sup>1</sup>

Download from Www.Somanuals.com. All Manuals Search And Download.

**English** En (43)<br>En (43)

# Nous vous remercions d*'*avoir acheté cet appareil Pioneer.

Afin d'utiliser votre appareil correctement, veuillez lire ce mode d'emploi entièrement. Après avoir lu ce mode d'emploi, conservez-le dans en endroit sûr pour pouvoir vous y référer ultérieurement.

#### **OD** [Avant de commencer](#page-46-0)

[Pour le modèle canadien](#page-46-0) 47 [Quelques mots sur cet appareil](#page-46-0) 47 [Service après-vente des produits Pioneer](#page-46-0) 47 [Visitez notre site Web](#page-46-0) 47 [Quelques mots sur WMA](#page-47-0) 48 [Quelques mots sur MP3](#page-47-0) 48 [Quelques mots sur AAC](#page-47-0) 48 [A propos de la marque SAT RADIO](#page-47-0) [READY](#page-47-0) 48 [Compatibilité iPod®](#page-48-0) 49 Protection de l'[appareil contre le vol](#page-48-0) 49 – [Détacher la face avant](#page-48-0) 49 – [Pose de la face avant](#page-48-0) 49 [Utilisation et soin de la télécommande](#page-49-0) 50 – [Installation de la pile](#page-49-0) 50 – [Utilisation de la télécommande](#page-49-0) 50 <sup>2</sup> [Description de l](#page-50-0)'appareil [Appareil central](#page-50-0) 51 [Télécommande](#page-51-0) 52 **B** [Mise en service, mise hors service](#page-52-0) [Mise en service de l](#page-52-0)'appareil 53 Choix d'[une source](#page-52-0) 53 [Mise hors tension de l](#page-52-0)'appareil 53 <sup>3</sup>[Syntoniseur](#page-53-0) [Écoute de la radio](#page-53-0) 54 [Introduction au fonctionnement détaillé du](#page-53-0) [syntoniseur](#page-53-0) 54 [Mise en mémoire et rappel des fréquences](#page-54-0) [de stations](#page-54-0) 55 [Mise en mémoire des fréquences des](#page-54-0) [émetteurs les plus puissants](#page-54-0) 55

[Accord sur les signaux puissants](#page-54-0) 55

#### **B** [Lecteur de CD intégré](#page-55-0)

[Écoute d](#page-55-0)'un CD 56 [Introduction au fonctionnement détaillé du](#page-55-0) [lecteur de CD intégré](#page-55-0) 56

[Répétition de la lecture](#page-55-0) 56 [Écoute des plages musicales dans un ordre](#page-56-0) [aléatoire](#page-56-0) 57 [Examen du contenu d](#page-56-0)'un CD 57 [Pause de la lecture d](#page-56-0)'un CD 57 [Utilisation de la compression et de la](#page-57-0) [fonction BMX](#page-57-0) 58 [Recherche toutes les 10 plages sur le disque](#page-57-0) [en cours](#page-57-0) 58 [Utilisation des fonctions de titre de](#page-57-0) [disque](#page-57-0) 58 – [Saisie des titres de disque](#page-57-0) 58 – [Affichage du titre d](#page-58-0)'un disque 59

- [Utilisation des fonctions CD TEXT](#page-58-0) 59
	- [Affichage des informations textuelles](#page-58-0) sur les disques CD TFXT 59

### Table des matières

[Introduction au fonctionnement détaillé du](#page-64-0) [lecteur de CD à chargeur](#page-64-0) 65

[Répétition de la lecture](#page-65-0) 66

[Écoute des plages musicales dans un ordre](#page-65-0) [aléatoire](#page-65-0) 66

[Examen du contenu des disques et des](#page-65-0) [plages](#page-65-0) 66

[Pause de la lecture d](#page-66-0)'un CD 67

[Utilisation des listes ITS](#page-66-0) 67

- Création d'[une liste de lecture avec la](#page-66-0) [sélection instantanée des plages](#page-66-0) [ITS](#page-66-0) 67
- [Lecture à partir de votre liste de lecture](#page-67-0) [ITS](#page-67-0) 68
- Suppression d'[une plage de votre liste](#page-67-0) [ITS](#page-67-0) 68
- Suppression d'[un CD de votre liste](#page-67-0) [ITS](#page-67-0) 68

[Utilisation des fonctions de titre de](#page-68-0)

[disque](#page-68-0) 69

- $-$  [Saisie des titres de disque](#page-68-0) 69
- [Affichage du titre d](#page-68-0)'un disque 69 [Utilisation des fonctions CD TEXT](#page-69-0) 70
	- [Affichage des informations textuelles](#page-69-0) [sur les disques CD TEXT](#page-69-0) 70

[Utilisation de la compression et de](#page-69-0) l'[accentuation dynamique des graves](#page-69-0) 70

#### [Lecture de plages musicales sur l](#page-70-0)'iPod

[Écoute de plages musicales sur votre](#page-70-0) [iPod](#page-70-0) 71

Recherche d'[une plage musicale](#page-70-0) 71 Affichage d'[informations textuelles sur](#page-71-0)

l'[iPod](#page-71-0) 72

Introduction à l'[utilisation avancée de](#page-71-0) l'[adaptateur iPod](#page-71-0) 72

- [Répétition de la lecture](#page-71-0) 72
- [Lecture des plages musicales dans un ordre](#page-72-0) [aléatoire \(shuffle\)](#page-72-0) 73
- Pause d'[une plage musicale](#page-72-0) 73

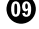

#### **CD** [Réglages sonores](#page-73-0)

[Introduction aux réglages sonores](#page-73-0) 74 Réglage de l'[équilibre sonore](#page-73-0) 74 [Utilisation de l](#page-74-0)'égaliseur 75

- Rappel d'[une courbe d](#page-74-0)'égalisation 75
- [Réglage des courbes d](#page-74-0)'égalisation 75
- [Réglage fin de la courbe](#page-75-0) d'[égalisation](#page-75-0) 76

[Réglage de la correction physiologique](#page-75-0) 76 [Utilisation de la sortie haut-parleur](#page-75-0) d'[extrêmes graves](#page-75-0) 76

– [Réglages du haut-parleur d](#page-76-0)'extrêmes [graves](#page-76-0) 77

[Utilisation du filtre passe-haut](#page-76-0) 77

[Accentuation des graves](#page-76-0) 77

Optimiseur d'[image sonore avant \(F.I.E.\)](#page-77-0) 78 [Ajustement des niveaux des sources](#page-77-0) 78

#### **M** [Autres fonctions](#page-78-0)

[Ajustement des réglages initiaux](#page-78-0) 79 [Réglage de l](#page-78-0)'horloge 79 [Mise en service ou hors service de l](#page-78-0)'entrée [auxiliaire](#page-78-0) 79 [Réglage de la sortie arrière et du haut-parleur](#page-79-0) d'[extrêmes graves](#page-79-0) 80 [Mise en service ou hors service de l](#page-79-0)'affichage de l'[horloge](#page-79-0) 80 [Utilisation de la source AUX](#page-79-0) 80 – [Quelques mots sur les méthodes de](#page-80-0) [connexion](#page-80-0) 81 – Choix de l'[entrée AUX comme](#page-80-0) [source](#page-80-0) 81 – [Définition du titre de l](#page-80-0)'entrée AUX 81 Introduction à l'[utilisation du XM](#page-81-0) [82](#page-81-0) – [Utilisation du XM](#page-81-0) [82](#page-81-0) – [Changement de l](#page-81-0)'affichage XM [82](#page-81-0) – [Changer le mode de sélection du canal](#page-81-0) [XM\)](#page-81-0) [82](#page-81-0) Introduction à l'[utilisation du SIRIUS](#page-82-0) [83](#page-82-0) – [Utilisation du SIRIUS](#page-82-0) [83](#page-82-0) Fr 45Français

Français

# Table des matières

- [Changement du réglage de sélection](#page-82-0) [du canal SIRIUS](#page-82-0) [83](#page-82-0)
- [Changement de l](#page-82-0)'affichage SIRIUS [83](#page-82-0)
- [Quand le match de l](#page-82-0)'équipe [sélectionnée commence](#page-82-0) [83](#page-82-0)
- [Affichage des informations sur les](#page-83-0) [matchs](#page-83-0) [84](#page-83-0)

#### [Informations complémentaires](#page-84-0)

[Explication des messages d](#page-84-0)'erreur du lecteur [de CD intégré](#page-84-0) 85 [Conseils sur la manipulation des disques et](#page-84-0) [du lecteur](#page-84-0) 85 [Disques Duaux](#page-85-0) 86 [Fichiers WMA, MP3, AAC et WAV](#page-85-0) 86

- [Exemple de hiérarchie](#page-86-0) 87
- [Compatibilité des formats audio](#page-86-0) [compressés](#page-86-0) 87

[Caractéristiques techniques](#page-87-0) 88

46 Fr

<span id="page-46-0"></span>Cet appareil numérique de la classe B est conforme à la norme NMB-003 du Canada.

# Quelques mots sur cet appareil

Les fréquences du syntoniseur de cet appareil sont attribuées pour une utilisation en Amérique du Nord. Son utilisation dans d'autres régions peut se traduire par une réception de mauvaise qualité.

# PRÉCAUTION

- ! Ne laissez pas cet appareil venir en contact avec des liquides. Cela pourrait provoquer une électrocution. Tout contact avec des liquides pourrait aussi provoquer des dommages, de la fumée et une surchauffe de l'appareil.
- ! Conservez ce mode d'emploi à portée de main afin de vous y référer pour les modes d'opération et les précautions.
- ! Maintenez toujours le niveau d'écoute à une valeur telle que vous puissiez entendre les sons provenant de l'extérieur du véhicule.
- ! Protégez l'appareil contre l'humidité.
- ! Si la batterie est débranchée ou déchargée, le contenu de la mémoire sera effacé et une nouvelle programmation sera nécessaire.

### Service après-vente des produits Pioneer

Veuillez contacter le revendeur ou le distributeur auprès duquel vous avez acheté cet appareil pour le service après vente (y compris les conditions de garantie) ou pour toute autre information. Dans le cas où les informations nécessaires ne sont pas disponibles, veuillez contacter les sociétés indiquées ci-dessous. N'expédiez pas l'appareil pour réparation à l'une des adresses figurant ci-dessous sans avoir pris contact préalable.

### ÉTATS-UNIS

 $\Box$ 

Pioneer Electronics (USA) Inc. CUSTOMER SUPPORT DIVISION P.O. Box 1760 Long Beach, CA 90801-1760 800-421-1404

#### CANADA

Pioneer électroniques du Canada, Inc. Département de service aux consommateurs 300 Allstate Parkway Markham, Ontario L3R OP2 1-877-283-5901

Pour connaître les conditions de garantie, reportez-vous au document Garantie limitée qui accompagne cet appareil.

# Visitez notre site Web

Rendez-nous visite sur le site suivant :

# http://www.pioneerelectronics.com

- 1 Enregistrez votre produit. Nous conserverons les détails de votre achat dans nos fichiers pour vous aider à faire référence à ces informations pour une déclaration d'assurance en cas de perte ou de vol.
- 2 Recevez les mises à jour sur les derniers produits et les plus récentes technologies.
- 3 Téléchargez les modes d'emploi, commandez les catalogues des produits, recherchez de nouveaux produits, et bien plus.

<span id="page-47-0"></span>Avant de commencer

### Quelques mots sur WMA

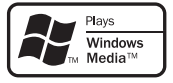

Le logo Windows Media™ imprimé sur le coffret indique que ce produit peut lire les données WMA.

WMA est une abréviation pour Windows Media™ Audio et fait référence à une technologie de compression développée par Microsoft Corporation. Les données WMA peuvent être encodées en utilisant Windows Media Player version 7 ou ultérieure.

Windows Media et le logo Windows sont des marques commerciales ou des marques commerciales déposées de Microsoft Corporation aux États-Unis et/ou dans d'autres pays.

### Remarque

Cet appareil peut ne pas fonctionner correctement selon l'application utilisée pour encoder les fichiers WMA.<sup>1</sup>

### Quelques mots sur MP3

La fourniture de ce produit comporte seulement une licence d'utilisation privée, non commerciale, et ne comporte pas de licence ni n'implique aucun droit d'utilisation de ce produit pour une diffusion commerciale (c'està-dire générant des revenus) en temps réel (terrestre, par satellite, câble et/ou tout autre média), diffusion/streaming via Internet, des intranets et/ou d'autres systèmes électroniques de distribution de contenu, telles que les applications audio payante ou audio sur demande. Une licence indépendante est requise pour de telles utilisations. Pour les détails,

veuillez visiter le site http://mp3licensing.com.

### Quelques mots sur AAC

AAC est une abréviation pour Advanced Audio Coding (Codage audio avancé) et fait référence à un standard de technologie de compression audio utilisé avec MPEG 2 et MPEG 4.

Plusieurs applications sont disponibles pour encoder des fichiers AAC, mais les formats de fichier et les extensions diffèrent selon les applications utilisées pour effectuer l'encodage. Cet appareil lit les fichiers AAC encodés par iTunes® version 6.05 et antérieures.

iTunes est une marque commerciale de Apple Computer, Inc. déposée aux États-Unis et dans d'autres pays.<sup>1</sup>

### A propos de la marque SAT RADIO READY

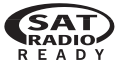

La marque SAT RADIO READY imprimée sur la face avant indique que cet appareil peut contrôler le Syntoniseur Radio Satellite (Satellite Radio Tuner) pour Pioneer (syntoniseur XM, ou syntoniseur satellite Sirius, vendus séparément). Renseignez-vous auprès de votre revendeur ou du Centre d'entretien agréé par Pioneer le plus proche pour savoir quel syntoniseur radio satellite peut être connecté à cet appareil. Pour avoir des informations sur l'utilisation du syntoniseur radio satellite, reportezvous au mode d'emploi du syntoniseur radio satellite considéré.

### <span id="page-48-0"></span>Avant de commencer

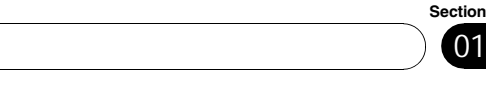

### Remarques

- ! Ce système utilisera une technologie de diffusion directe satellite à récepteur pour offrir un son de grande pureté aux auditeurs, dans leur voiture et à leur domicile, sans interruption sur l'ensemble du territoire. La radio satellite créera et rassemblera plus de 100 canaux de programmes de musique, d'informations, de sports, de discussion et de programmes pour enfants de qualité numérique.
- ! "SAT Radio", le logo SAT Radio et toutes les marques associées sont des marques commerciales de Sirius Satellite Radio Inc., et de XM Satellite Radio Inc.

# Compatibilité iPod®

iPod est une marque commerciale de Apple Computer, Inc. déposée aux États-Unis et dans  $d'$ autres pays. $\Box$ 

# Protection de l'appareil contre le vol

La face avant peut être enlevée pour décourager les vols.

# Important

- N'exercez aucune force excessive, ne saisissez pas l'afficheur ni les touches trop fort pour retirer ou fixer la face avant.
- Évitez de heurter la face avant.
- ! Conservez la face avant à l'abri des températures élevées et de la lumière directe du soleil.

### Détacher la face avant

#### 1 Appuyez sur DETACH pour libérer la face avant.

2 Saisissez la face avant et retirez-la.

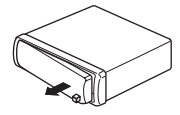

### Pose de la face avant

#### Faites glisser la face avant vers la gauche jusqu'à ce qu'elle s'enclenche en position.

La face avant et l'appareil central sont fixés sur le côté gauche. Assurez-vous que la face avant soit bien fixée à l'appareil central.

#### 2 Appuyez sur le côté droit de la face avant jusqu'à ce qu'il se loge fermement dans l'appareil central.

■ Si vous ne pouvez pas monter la face avant sur l'appareil central, réessayez. N'exercez aucune force excessive sur la face avant, cela pourrait l'endommager.

 $^{\circ}$ 

# Utilisation et soin de la télécommande

### Installation de la pile

<span id="page-49-0"></span>Section 01

> Sortez le porte-pile de l'arrière de la télécommande et insérez la pile en respectant les po $larités (+) et (-).$

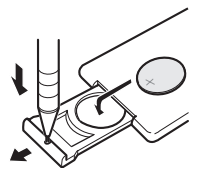

# **ATTENTION**

Conservez la pile hors de portée des enfants. Au cas où la pile serait avalée, consultez immédiatement un médecin.

# PRÉCAUTION

50) Fr

- Utilisez seulement une pile au lithium CR2025 (3 V).
- ! Retirez la pile si la télécommande n'est pas utilisée pendant un mois ou plus.
- Le remplacement de la pile par une pile inappropriée peut provoquer une explosion. Remplacez la pile uniquement par une pile identique ou de type équivalent.
- ! Ne manipulez pas la pile avec un outil métallique.
- ! Ne conservez pas la pile avec des objets métalliques.
- ! En cas de fuite de la pile, nettoyez soigneusement la télécommande puis mettez en place une pile neuve.
- ! Lors de la mise au rebut des piles usagées, respectez les règlements nationaux ou les instructions locales en vigueur dans le pays ou la région en matière de conservation ou de protection de l'environnement.

### Utilisation de la télécommande

Pointez la télécommande dans la direction de la face avant de l'appareil à télécommander.

# Important

- ! Ne laissez pas la télécommande exposée à des températures élevées ou à la lumière directe du soleil.
- La télécommande peut ne pas fonctionner correctement en lumière directe du soleil.
- ! Ne laissez pas la télécommande tomber sur le plancher, où elle pourrait gêner le bon fonctionnement de la pédale de frein ou d'accélérateur.<sup>1</sup>

# <span id="page-50-0"></span>Description de l'appareil

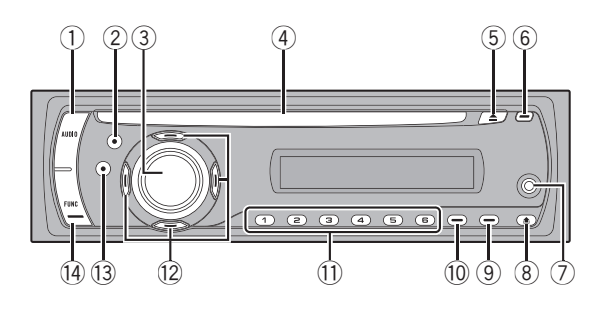

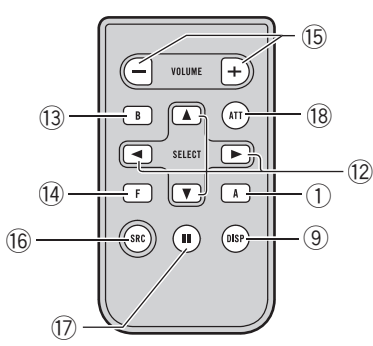

Section

 $0<sub>2</sub>$ 

# Appareil central

#### 1 Touche AUDIO

Appuyez sur cette touche pour choisir les diverses commandes de correction sonore.

#### 2 Touche EQ

Appuyez sur cette touche pour choisir les diverses courbes d'égalisation.

#### 3 Touche SOURCE, VOLUME

Cet appareil est mis en service en sélectionnant une source. Appuyez sur cette touche pour parcourir les différentes sources disponibles.

Tournez ce bouton pour augmenter ou diminuer le niveau sonore.

#### 4 Fente de chargement des disques

Insérez un disque à lire.

#### 5 Touche EJECT

Appuyez sur cette touche pour éjecter le CD que contient le lecteur de CD intégré.

#### 6 Touche CLOCK

Appuyez sur cette touche pour modifier l'affichage de l'horloge. Appuyez de façon prolongée sur cette touche pour changer de mode de sélection du canal quand la source sélectionnée est un syntoniseur XM ou SI-RIUS.

#### 7 Jack d'entrée AUX1 (jack stéréo 3,5 mm)

Utilisez ce jack pour connecter un équipement auxiliaire.

#### 8 Touche DETACH

Appuyez sur cette touche pour retirer la face avant de l'appareil central.

#### 9 Touche DISPLAY

Appuyez sur cette touche pour choisir un affichage différent.

#### 10 Touche SW

Appuyez sur cette touche pour choisir le paramètre du haut-parleur d'extrêmes graves. Appuyez sur cette touche de façon prolongée pour sélectionner le menu de réglage de l'accentuation des graves.

#### $\overline{10}$  Touches 1 à 6

Appuyez sur ces touches pour choisir une fréquence en mémoire, ou un disque si l'installation comprend un lecteur de CD à chargeur.

#### <span id="page-51-0"></span> $\overline{12}$  Touches  $\triangle/\nabla/\blacktriangle/\blacktriangleright$

Appuyez sur ces touches pour exécuter les commandes d'accord automatique, avance rapide, retour rapide et recherche de plage musicale. Utilisé aussi pour contrôler les fonctions.

#### 13 Touche BAND

Appuyez sur cette touche pour choisir une des trois gammes FM ou la gamme AM, ou encore abandonner la commande des fonctions.

#### 14 Touche FUNCTION

Appuyez sur cette touche pour choisir des fonctions.

### Télécommande

Le fonctionnement est le même qu'avec l'utilisation des touches de l'appareil central. Reportez-vous à la description de l'appareil central pour des explications sur le fonctionnement de chaque touche à l'exception de ATT et PAUSE, qui est expliqué ci-dessous.

#### **15 Touche VOLUME**

Appuyez sur ces touches pour augmenter ou diminuer le niveau sonore.

#### **16 Touche SOURCE**

Cet appareil est mis en service en sélectionnant une source. Appuyez sur cette touche pour parcourir les différentes sources disponibles.

#### **17** Touche PAUSE

Appuyez sur cette touche pour mettre en service ou hors service la pause.

#### **18** Touche ATT

Appuyez sur cette touche pour diminuer rapidement le niveau du volume d'environ 90

%. Appuyez à nouveau pour revenir au niveau de volume initial.

### <span id="page-52-0"></span>Mise en service de l'appareil

#### Appuyez sur SOURCE pour mettre en service l'appareil.

Le fait de choisir une source met l'appareil en service.<sup>1</sup>

### Choix d'une source

Vous pouvez sélectionner la source que vous voulez écouter. Pour basculer sur le lecteur de CD intégré, chargez un disque dans l'appareil (reportez-vous à [la page 56](#page-55-0)).

#### Appuyez sur SOURCE pour choisir une source.

Appuyez de manière répétée sur SOURCE pour choisir l'une après l'autre les sources suivantes :

Syntoniseur XM—Syntoniseur SIRIUS— Syntoniseur—Télévision—Lecteur de CD intégré—Lecteur de CD à chargeur—iPod —Source extérieure 1—Source extérieure 2—AUX1—AUX2

### **Remarques**

- ! Dans les cas suivants, la source sonore ne pourra pas être sélectionnée :
	- Aucun appareil correspondant à la source sélectionnée n'est connecté à cet appareil.
	- L'appareil ne contient pas de disque.
	- Le lecteur de CD à chargeur ne contient pas de chargeur.
	- L'entrée AUX (entrée pour un appareil auxiliaire) est hors service (reportez-vous à [la](#page-78-0) [page 79\)](#page-78-0).
- ! Par défaut, l'entrée AUX1 est en service. Mettez l'entrée AUX1 hors service quand elle n'est pas utilisée (reportez-vous à [la page 79,](#page-78-0) Mise [en service ou hors service de l](#page-78-0)'entrée auxiliaire).
- ! Source extérieure fait référence à un produit Pioneer (par exemple disponible dans le futur) qui, bien qu'incompatible en tant que source,

permet la commande de fonctions élémentaires par cet appareil. Cet appareil peut contrôler deux sources extérieures. Quand deux sources extérieures sont connectées, leur affectation à la source extérieure 1 ou la source extérieure 2 est effectuée automatiquement par l'appareil.

! Si le fil bleu/blanc de l'appareil est relié à la prise de commande du relais de l'antenne motorisée du véhicule, celle-ci se déploie lorsque la source est mise en service. Pour rétracter l'antenne, mettez la source hors service.<sup>1</sup>

# Mise hors tension de l'appareil

% Maintenez la pression sur SOURCE jusqu'à ce que l'appareil soit mis hors tension.

### Syntoniseur

### Écoute de la radio

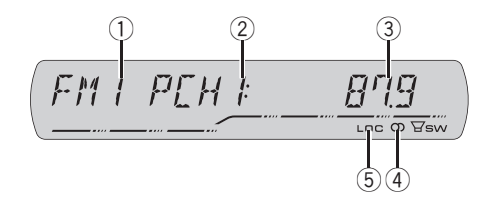

#### 1 Indicateur de gamme

Il signale la gamme d'accord choisie, AM ou FM.

#### 2 Indicateur de numéro de présélection

Il indique le numéro de la présélection choisie.

#### 3 Indicateur de fréquence

Il indique la valeur de la fréquence d'accord du syntoniseur.

#### $\overline{4}$  Indicateur de stéréo ( $\overline{3}$ )

Il signale que la station sélectionnée émet en stéréo.

#### 5 Indicateur LOC

54) Fr

Il indique quand l'accord automatique sur une station locale est en service.

#### 1 Pour choisir le syntoniseur, appuyez sur SOURCE.

Appuyez sur SOURCE jusqu'à ce que TUNER s'affiche.

#### 2 Utilisez VOLUME pour régler le niveau sonore.

Tournez ce bouton pour augmenter ou diminuer le niveau sonore.

#### 3 Appuyez sur BAND pour choisir la gamme.

Appuyez sur **BAND** jusqu'à ce que la gamme désirée, FM1, FM2, FM3 en FM ou AM (PO/ GO), soit affichée.

#### 4 Pour effectuer un accord manuel, appuyez brièvement sur  $\triangleleft$  ou  $\blacktriangleright$ .

La fréquence augmente ou diminue par étapes.

#### 5 Pour effectuer un accord automatique, appuyez sur  $\triangleleft$  ou  $\triangleright$  pendant environ une seconde puis relâchez.

Le syntoniseur examine les fréquences jusqu'à ce que se présente une émission dont la réception est jugée satisfaisante.

- Vous pouvez annuler l'accord automatique en appuyant brièvement sur  $\blacktriangleleft$  ou  $\blacktriangleright$ .
- $\blacksquare$  Si vous appuyez sur  $\blacktriangleleft$  ou  $\blacktriangleright$  et maintenez la pression, vous pouvez sauter des stations. L'accord automatique démarre dès que vous relâchez la touche. ■

### Introduction au fonctionnement détaillé du syntoniseur

#### % Appuyez sur FUNCTION pour afficher le nom de chaque fonction.

Appuyez de manière répétée sur **FUNCTION** pour choisir une des fonctions suivantes : BSM (mémoire des meilleures stations)—

LOCAL (accord automatique sur une station locale)

- Appuyez sur **BAND** pour revenir à l'affichage de la fréquence.
- Si vous ne réglez aucun paramètre de la fonction pendant environ 30 secondes, l'afficheur indique à nouveau la fréquence d'accord.<sup>■</sup>

<span id="page-53-0"></span>Section 04

# <span id="page-54-0"></span>Mise en mémoire et rappel des fréquences de stations

Si vous appuyez sur n'importe quelle des touches de présélection 1 à 6 vous pouvez aisément mettre en mémoire six fréquences que vous pourrez ultérieurement rappeler par une simple pression sur la touche convenable.

• Vous pouvez enregistrer en mémoire jusqu'à 18 stations FM, six pour chacune des trois gammes FM, et six stations AM.

#### Lorsque se présente une fréquence que vous désirez mettre en mémoire, maintenez la pression sur une des touches de présélection 1 à 6 jusqu'à ce que le numéro de la présélection cesse de clignoter.

Le nombre sur lequel vous avez appuyé clignote sur l'indicateur de numéro de présélection puis reste allumé. La fréquence de la station de radio sélectionnée a été enregistrée en mémoire.

Lorsque vous appuyez à nouveau sur cette même touche de présélection, la fréquence en mémoire est rappelée.

 $\blacksquare$  Vous pouvez également utiliser  $\blacktriangle$  et  $\nabla$  pour rappeler les fréquences affectées aux touches de présélection 1 à 6. $\Box$ 

### Mise en mémoire des fréquences des émetteurs les plus puissants

La fonction BSM (Mémoire des meilleures stations) vous permet d'utiliser les touches de présélection 1 à 6 pour mémoriser les six fréquences des émetteurs les plus puissants. Une fois qu'elles sont enregistrées, vous pouvez vous accorder sur ces fréquences en appuyant simplement sur une touche.

! La mise en mémoire de fréquences à l'aide de la fonction BSM peut provoquer le remplacement de fréquences précédemment enregistrées en utilisant les touches 1 à 6.

#### 1 Appuyez sur FUNCTION pour choisir BSM.

#### 2 Appuyez sur ▲ pour mettre en service **RSM**

Les six fréquences d'émission les plus fortes seront mémorisées dans l'ordre de la force du signal.

**•** Pour annuler la mise en mémoire, appuyez sur  $\blacktriangledown$   $\blacksquare$ 

# Accord sur les signaux puissants

L'accord automatique sur une station locale ne s'intéresse qu'aux émetteurs dont le signal reçu est suffisamment puissant pour garantir une réception de bonne qualité.

#### 1 Appuyez sur FUNCTION pour choisir LOCAL.

#### 2 Appuyez sur ▲ pour mettre en service l'accord automatique sur les stations locales.

Le niveau de sensibilité pour l'accord automatique sur les stations locales (par exemple,

LOCAL 2) apparaît sur l'afficheur.

■ Pour mettre l'accord automatique sur les stations locales hors service, appuyez sur  $\blacktriangledown$ .

#### 3 Appuyez sur < ou > pour régler la sensibilité.

En FM, la sensibilité peut prendre quatre valeurs ; en AM, deux valeurs :

#### FM : LOCAL 1—LOCAL 2—LOCAL 3— LOCAL 4

#### AM : LOCAL 1—LOCAL 2

La valeur LOCAL 4 permet la réception des seules stations très puissantes ; les autres valeurs autorisent, dans l'ordre décroissant, la réception de stations de moins en moins puissantes.〔■〕

# <span id="page-55-0"></span>Écoute d'un CD

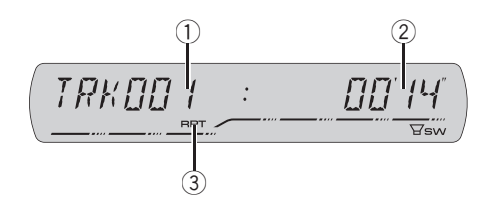

#### 1 Indicateur du numéro de plage

Il indique le numéro de la plage en cours de lecture.

#### 2 Indicateur du temps de lecture

Il indique le temps de lecture depuis le début de la plage en cours de lecture.

#### 3 Indicateur RPT

Il indique quand la répétition de lecture est en service.

#### 1 Introduisez un CD dans le logement pour CD.

La lecture commence automatiquement.

■ Assurez-vous de mettre le côté étiquette du disque vers le haut.

■ Après avoir introduit un CD, appuyez sur SOURCE pour choisir le lecteur de CD intégré.

■ Vous pouvez éjecter le CD en appuyant sur EJECT.

#### 2 Pour une avance rapide ou un retour rapide, appuyez sur < ou > et maintenez la pression.

Si vous sélectionnez ROUGH, une pression prolongée sur < ou > vous permet d'effectuer une recherche par sauts de dix plages sur le disque en cours. (Reportez-vous à [la page 58,](#page-57-0) Re[cherche toutes les 10 plages sur le disque en](#page-57-0) [cours](#page-57-0).)

#### 3 Pour atteindre une plage précédente ou suivante, appuyez sur  $\triangleleft$  ou  $\triangleright$ .

56 Fr

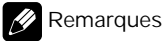

#### Lisez les précautions concernant les disques et le lecteur à [la page 85](#page-84-0).

- Si un message d'erreur tel que ERROR-11 s'affiche, reportez-vous à [la page 85,](#page-84-0) Explication des messages d'[erreur du lecteur de CD in](#page-84-0)[tégré](#page-84-0).
- . Quand un disque CD TEXT est inséré, les informations textuelles actuellement sélectionnées sur la page 59, [Utilisation des fonctions CD](#page-58-0) [TEXT](#page-58-0) commencent à défiler auto $mati$ quement. $\blacksquare$

# Introduction au fonctionnement détaillé du lecteur de CD intégré

#### % Appuyez sur FUNCTION pour afficher le nom de chaque fonction.

Appuyez de manière répétée sur **FUNCTION** pour choisir une des fonctions suivantes : RPT (répétition de la lecture)—RDM (lecture aléatoire)—**SCAN** (examen du disque)— PAUSE (pause)-COMP (compression et BMX)—FF/REV (méthode de recherche)

- Appuyez sur **BAND** pour revenir à l'affichage des conditions de lecture.
- Si vous ne réglez aucun paramètre de la fonction pendant environ 30 secondes, l'afficheur indique à nouveau les conditions de lecture.

# Répétition de la lecture

La répétition de la lecture vous permet d'écouter à nouveau la même plage musicale ou le même disque.

#### 1 Appuyez sur FUNCTION pour choisir RPT.

- <span id="page-56-0"></span>**· DSC** – Répétition du disque en cours de lecture
- **TRK** Répétition de la plage en cours de lecture seulement

# Remarque

Si pendant la répétition TRK, vous recherchez une plage musicale, ou commandez une avance rapide ou un retour rapide, l'étendue de répétition changera en  $DSC.$ 

# Écoute des plages musicales dans un ordre aléatoire

Les plages musicales du CD sont jouées dans un ordre aléatoire, choisi au hasard.

#### 1 Appuyez sur FUNCTION pour choisir RDM.

#### 2 Appuyez sur ▲ pour activer la lecture dans un ordre aléatoire.

RDM :ON apparaît sur l'afficheur. Les plages musicales seront lues dans un ordre aléatoire.

 $\blacksquare$  Appuyez sur  $\blacktriangledown$  pour mettre hors service la fonction lecture dans un ordre aléatoire.

# Examen du contenu d'un CD

Cette fonction vous permet d'écouter les 10 premières secondes de chaque plage musicale gravée sur le CD.

#### 1 Appuyez sur FUNCTION pour choisir SCAN.

#### 2 Appuyez sur  $\triangle$  pour activer la lecture du contenu du disque.

SCAN :ON apparaît sur l'afficheur. Les 10 premières secondes de chaque plage sont lues.

#### 3 Quand vous trouvez la plage désirée appuyez sur ▼ pour arrêter la lecture du contenu du disque.

Français

Si les conditions de lecture se sont à nouveau affichées d'elles-mêmes, choisissez **SCAN** une fois encore en appuyant sur **FUNCTION**.

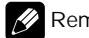

### Remarque

Lorsque l'examen du disque est terminé, la lecture normale reprend. ■

# Pause de la lecture d'un CD

La pause permet un arrêt momentané de la lecture du CD.

#### 1 Appuyez sur FUNCTION pour choisir PAUSE.

#### 2 Appuyez sur  $\triangle$  pour activer la pause.

PAUSE: ON apparaît sur l'afficheur. La lecture de la plage en cours se met en pause.

 $\blacksquare$  Appuyez sur  $\nabla$  pour mettre la pause hors service.<sup>1</sup>

 $05$ 

### <span id="page-57-0"></span>Utilisation de la compression et de la fonction BMX

L'utilisation des fonctions COMP (compression) et BMX vous permet d'ajuster la qualité sonore de l'appareil. Chacune de ces fonctions possède un réglage en deux étapes. La fonction COMP règle l'équilibre entre les sons les plus forts et les plus faibles aux volumes élevés. BMX contrôle les réverbérations du son pour donner à la lecture un son plus riche. Sélectionnez chacun de ces effets et écoutez-les, puis choisissez l'effet qui améliore le mieux la lecture de la plage ou du CD que vous écoutez.

1 Appuyez sur FUNCTION pour choisir COMP.

2 Appuyez sur  $\triangle$  ou  $\nabla$  pour choisir la correction désirée. COMP OFF—COMP 1—COMP 2— COMP OFF—BMX 1—BMX 2

### Recherche toutes les 10 plages sur le disque en cours

Vous pouvez choisir entre les méthodes de recherche rapide avant, recherche rapide arrière et recherche toutes les 10 plages. Sélectionner ROUGH vous permet d'effectuer une recherche toutes les 10 plages.

#### 1 Appuyez sur FUNCTION pour choisir FF/REV.

Si la méthode de recherche **ROUGH** a été sélectionnée précédemment, **ROUGH** s'affiche.

#### 2 Appuyez sur  $\blacktriangleright$  pour choisir ROUGH.

- **FF/REV** Recherche rapide avant et arrière
- ROUGH Recherche toutes les 10 plages
- **Pour sélectionner FF/REV**, appuyez sur  $\triangleleft$ .

#### 3 Appuyez sur BAND pour revenir à l'affichage des conditions de lecture.

#### 4 Appuyez de façon prolongée sur < ou  $\blacktriangleright$  pour effectuer une recherche toutes les 10 plages sur un disque.

Si le nombre de plages restantes est inférieur à 10, l'appui de facon prolongée sur  $\triangleleft$  ou  $\blacktriangleright$  rappelle la première (la dernière) plage.

# Utilisation des fonctions de titre de disque

Vous pouvez saisir les titres des CDs et les afficher. La prochaine fois que vous insérez un CD pour lequel vous avez saisi un titre, le titre de ce CD sera affiché.

### Saisie des titres de disque

Utilisez la fonction saisie de titre de disque pour enregistrer jusqu'à 48 titres de CD dans l'appareil. Chaque titre peut avoir une longueur maximum de 8 caractères.

#### 1 Jouez un CD pour lequel vous voulez entrer un titre.

#### 2 Appuyez sur FUNCTION jusqu'à ce que TITLE IN apparaisse sur l'écran.

■ Lors la lecture d'un disque CD TEXT, vous ne pouvez pas basculer sur TITLE IN. Sur un disque CD TEXT, le titre du disque a déjà été enregistré.

#### 3 Appuyez sur  $\triangle$  ou  $\nabla$  pour choisir une lettre de l'alphabet.

Chaque fois que vous appuyez sur  $\blacktriangle$ , les lettres de l'alphabet, les chiffres ou les symboles sont affichés dans l'ordre ascendant (ABC  $\dots$ ). Chaque appui sur  $\blacktriangledown$  affiche une lettre dans l'ordre descendant.

# <span id="page-58-0"></span>FINIT —…<br>∀sw

#### 4 Appuyez sur  $\triangleright$  pour placer le curseur sur la position suivante.

Lorsque la lettre que vous désirez utiliser est affichée, appuyez sur  $\blacktriangleright$  pour placer le curseur sur la position suivante puis choisissez la lettre suivante. Appuyez sur < pour vous déplacer vers l'arrière sur l'écran.

#### 5 Après avoir entré le titre, placez le curseur sur la dernière position en appuyant  $sur \blacktriangleright$ .

Lorsque vous appuyez une nouvelle fois sur  $\blacktriangleright$ , le titre saisi est mis en mémoire.

#### 6 Appuyez sur BAND pour revenir à l'affichage des conditions de lecture.

### **Remarques**

- ! Les titres demeurent en mémoire même après que vous ayez retiré le disque de l'appareil, et sont rappelés quand le disque est réinséré.
- ! Après l'entrée des données de 48 disques dans la mémoire, les données pour un nouveau disque écrasent les données les plus anciennes.
- ! Si vous connectez un lecteur de CD à chargeur, vous pouvez entrer les titres de disque pour 100 disques.

# Affichage du titre d'un disque

Vous pouvez afficher les informations textuelles de n'importe quel disque pour lequel un titre de disque a été saisi.

### % Appuyez sur DISPLAY.

Appuyez de manière répétée sur DISPLAY pour passer d'un des paramètres à l'autre : Temps de lecture-DISC TITLE (titre du disque)

Lorsque vous choisissez **DISC TITLE**, le titre du disque en cours de lecture s'affiche.

■ Si le disque en cours de lecture n'a pas reçu de titre. NO DISC TITLE s'affiche.

# Utilisation des fonctions CD TEXT

Certains disques disposent d'informations qui ont été encodées pendant la fabrication du disque. Ces disques, appelés disques CD TEXT, peuvent contenir des informations telles que le titre du CD, le titre des plages, le nom de l'interprète et le temps de lecture. Seuls ces disques CD TEXT encodés spécialement supportent les fonctions indiquées ci-dessous.

### Affichage des informations textuelles sur les disques CD TEXT

### **• Appuyez sur DISPLAY.**

Appuyez de manière répétée sur **DISPLAY** pour passer d'un des paramètres à l'autre : Temps de lecture-DISC TITLE (titre du disque)—**DISC ARTIST** (interprète du disque) **-TRACK TITLE** (titre de la plage musicale)-TRACK ARTIST (interprète de la plage musicale)

■ Si aucune information spécifique n'a été gravée sur le disque CD TEXT. NO XXXX s'affiche (par exemple, NO TRACK TITLE).

### **Remarques**

- ! Vous pouvez faire défiler l'affichage vers la gauche du titre en appuyant de façon prolongée sur DISPLAY.
- . Les CD Audio qui contiennent des informations telles que du texte et/ou des numéros sont les disques CD TEXT.

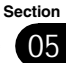

# <span id="page-59-0"></span>Lecture de fichiers WN MP3/AAC/WAV

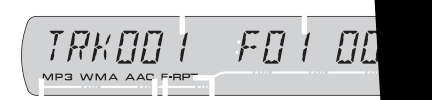

Français

# <span id="page-60-0"></span>Lecteur WMA/MP3/AAC/ WAV

- ! Le lecteur de CD intégré peut lire un fichier WMA/MP3/AAC/WAV enregistré sur un CD-ROM. (Reportez-vous à [la page 86](#page-85-0) pour des informations sur les fichiers qui peuvent être lus.)
- ! Il y a parfois un délai entre la commande de lecture d'un disque et le début de l'émission du son. Au moment de la lecture du format, FORMAT READ s'affiche.
- ! La lecture s'effectue dans l'ordre des numéros de fichier. Les dossiers qui ne contiennent pas de fichiers sont sautés. (Si le dossier 01 (ROOT) ne contient pas de fichier, la lecture commence au dossier 02.)
- ! Lors de la lecture de fichiers enregistrés comme des fichiers VBR (débit binaire variable), le temps de lecture n'est pas affiché correctement si on utilise des opérations d'avance rapide ou de retour rapide.
- ! Il n'y a pas de son pendant l'avance rapide ou le retour rapide.
- . Si un message d'erreur tel que **ERROR-11** s'affiche, reportez-vous à [la page 85,](#page-84-0) Explication des messages d'[erreur du lecteur de CD in](#page-84-0)[tégré](#page-84-0).
- . Quand un disque WMA/MP3/AAC/WAV est inséré, les informations textuelles actuellement sélectionnées sur la page 63, [Affichage des in](#page-62-0)[formations textuelles d](#page-62-0)'un disque WMA/MP3/ [AAC/WAV](#page-62-0) commencent à défiler automatiquement.<sup>1</sup>

# Introduction au fonctionnement détaillé du lecteur de CD (WMA/MP3/ AAC/WAV) intégré

### % Appuyez sur FUNCTION pour afficher le nom de chaque fonction.

Appuyez de manière répétée sur FUNCTION pour choisir une des fonctions suivantes :

RPT (répétition de la lecture)—RDM (lecture aléatoire)—**SCAN** (examen du disque)— PAUSE (pause)—COMP (compression et BMX)-FF/REV (méthode de recherche)

Appuyez sur **BAND** pour revenir à l'affichage des conditions de lecture.

Si vous ne réglez aucun paramètre de la fonction pendant environ 30 secondes, l'afficheur indique à nouveau les conditions de lecture.

# Répétition de la lecture

Pour la lecture WMA/MP3/AAC/WAV, il existe trois étendues de répétition : FLD (répétition du dossier). TRK (répétition de la plage musicale) et **DSC** (répétition de toutes les plages).

#### 1 Appuyez sur FUNCTION pour choisir RPT.

#### 2 Appuyez sur  $\triangleleft$  ou  $\triangleright$  pour choisir l'étendue de répétition.

- FLD Répétition du dossier en cours de lecture
- **TRK** Répétition de la plage en cours de lecture seulement
- DSC Répétition de toutes les plages

### **Remarques**

- ! Si vous choisissez un autre dossier pendant la répétition de la lecture, l'étendue de répétition changera en DSC.
- Si pendant la répétition TRK, vous recherchez une plage musicale, ou commandez une avance rapide ou un retour rapide, l'étendue de répétition changera en FLD.
- Quand **FLD** est sélectionné, il n'est pas possible de jouer un sous-dossier de ce dossier.<sup>1</sup>

# Écoute des plages musicales dans un ordre aléatoire

Les plages musicales sont jouées dans un ordre aléatoire à l'intérieur de l'étendue de répétition adoptée : FLD ou DSC.

#### 1 Choisissez l'étendue de répétition.

Reportez-vous à [la page précédente,](#page-60-0) Répétition [de la lecture](#page-60-0).

#### 2 Appuyez sur FUNCTION pour choisir RDM.

#### 3 Appuyez sur ▲ pour activer la lecture dans un ordre aléatoire.

RDM :ON apparaît sur l'afficheur. Les plages seront jouées dans un ordre aléatoire à l'intérieur des limites FLD ou DSC sélectionnées précédemment.

 $\blacksquare$  Appuyez sur  $\blacktriangledown$  pour mettre hors service la fonction lecture dans un ordre aléatoire.

### Examen du contenu des dossiers et des plages

Quand vous utilisez FLD, le début de chaque plage du dossier sélectionné est joué pendant environ 10 secondes. Quand vous utilisez DSC, le début de la première plage de chaque dossier est joué pendant environ 10 secondes.

#### 1 Choisissez l'étendue de répétition.

Reportez-vous à la page 66, [Répétition de la lec](#page-65-0)[ture](#page-65-0).

#### 2 Appuyez sur FUNCTION pour choisir SCAN.

#### 3 Appuyez sur ▲ pour activer la lecture du contenu du disque.

SCAN :ON apparaît sur l'afficheur. Les 10 premières secondes de chaque plage musicale

du dossier en cours (ou de la première plage de chaque dossier) sont lues.

#### 4 Quand vous trouvez la plage désirée (ou le dossier désiré) appuyez sur  $\blacktriangledown$  pour arrêter la lecture du contenu du disque.

Si les conditions de lecture se sont à nouveau affichées d'elles-mêmes, choisissez SCAN une fois encore en appuyant sur **FUNCTION**.

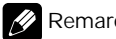

# Remarque

Lorsque l'examen des plages ou des dossiers est terminé, la lecture normale des plages musicales  $r$ eprend. $\blacksquare$ 

# Pause en lecture de fichiers WMA/MP3/AAC/WAV

La pause permet un arrêt momentané de la lecture du fichier WMA/MP3/AAC/WAV.

#### 1 Appuyez sur FUNCTION pour choisir PAUSE.

### 2 Appuyez sur  $\triangle$  pour activer la pause.

PAUSE: ON apparaît sur l'afficheur. La lecture de la plage en cours se met en pause.

 $\blacksquare$  Appuyez sur  $\blacktriangledown$  pour mettre la pause hors service.<sup>1</sup>

Français

# <span id="page-62-0"></span>Utilisation de la compression et de la fonction BMX

L'utilisation des fonctions COMP (compression) et BMX vous permet d'ajuster la qualité sonore de l'appareil. Chacune de ces fonctions possède un réglage en deux étapes. La fonction COMP règle l'équilibre entre les sons les plus forts et les plus faibles aux volumes élevés. BMX contrôle les réverbérations du son pour donner à la lecture un son plus riche. Sélectionnez chacun de ces effets et écoutez-les, puis choisissez l'effet qui améliore le mieux la lecture de la plage ou du CD que vous écoutez.

1 Appuyez sur FUNCTION pour choisir COMP.

2 Appuyez sur  $\triangle$  ou  $\nabla$  pour choisir la correction désirée. COMP OFF—COMP 1—COMP 2— COMP OFF—BMX 1—BMX 2

### Recherche toutes les 10 plages dans le dossier en cours

Vous pouvez choisir entre les méthodes de recherche rapide avant, recherche rapide arrière et recherche toutes les 10 plages. Sélectionner ROUGH vous permet d'effectuer une recherche toutes les 10 plages.

#### 1 Appuyez sur FUNCTION pour choisir FF/REV.

Si la méthode de recherche **ROUGH** a été sélectionnée précédemment, **ROUGH** s'affiche.

#### 2 Appuyez sur  $\blacktriangleright$  pour choisir ROUGH.

- **FF/REV** Recherche rapide avant et arrière
- ROUGH Recherche toutes les 10 plages
- **Pour sélectionner FF/REV**, appuyez sur  $\triangleleft$ .

#### 3 Appuyez sur BAND pour revenir à l'affichage des conditions de lecture.

#### 4 Maintenez le doigt appuyé sur < ou  $\blacktriangleright$ pour effectuer une recherche toutes les 10 plages dans le dossier en cours.

■ Si le nombre de plages restantes est inférieur à 10, l'appui de facon prolongée sur  $\triangleleft$  ou  $\blacktriangleright$  rappelle la première (la dernière) plage.

### Affichage des informations textuelles d'un disque WMA/MP3/AAC/WAV

Les informations textuelles enregistrées sur un disque WMA/MP3/AAC/WAV peuvent être affichées.

### Si vous lisez un disque WMA/ MP3/AAC

#### % Appuyez sur DISPLAY.

Appuyez de manière répétée sur **DISPLAY** pour passer d'un des paramètres à l'autre : Temps de lecture—**FOLDER** (nom du dossier) -FILE (nom du fichier)-TRACK TITLE (titre de la plage)—**ARTIST** (nom de l'interprète)— ALBUM (titre de l'album)—COMMENT (commentaire)—Débit binaire

- Lors de la lecture de fichiers MP3 enregistrés comme fichiers VBR (débit binaire variable), la valeur du débit binaire n'est pas affichée même si on est passé en affichage du débit binaire.
- Lors de la lecture de fichiers WMA enregistrés comme fichiers VBR (débit binaire variable), la valeur du débit binaire moyen est affichée.
- Si aucune information spécifique n'a été gravée sur le disque WMA/MP3/AAC, NO XXXX s'affiche (par exemple, NO NAME).

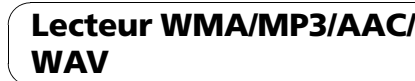

■ Selon la version de iTunes<sup>®</sup> utilisée pour enregistrer les fichiers MP3 sur un disque, les informations de commentaire peuvent ne pas s'afficher correctement.

■ Selon la version de Windows Media Player utilisée pour encoder les fichiers WMA, les noms d'album et les autres informations textuelles peuvent ne pas s'afficher correctement.

### **Remarque**

Vous pouvez faire défiler l'affichage vers la gauche du titre en appuyant de façon prolongée sur DISPLAY.

### Si vous lisez un disque WAV

#### $\bullet$  Appuyez sur DISPLAY.

Appuyez de manière répétée sur DISPLAY pour passer d'un des paramètres à l'autre : Temps de lecture-FOLDER (nom du dossier) **-FILE** (nom du fichier)-Fréquence d'échantillonnage

Si aucune information spécifique n'a été gravée sur le disque WAV, NO XXXX s'affiche (par exemple, NO NAME).

■ Vous pouvez seulement lire des fichiers WAV aux fréquences 16, 22,05, 24, 32, 44,1 et 48 kHz (LPCM) ou 22,05 et 44,1 kHz (MS ADPCM). La fréquence d'échantillonnage affichée peut être arrondie.

# Remarque

Vous pouvez faire défiler l'affichage vers la gauche du titre en appuyant de façon prolongée sur DISPLAY.<sup>1</sup>

<u>64</u>) <sub>Fr</sub>

# <span id="page-64-0"></span>Lecteur de CD à chargeur

# Écoute d'un CD

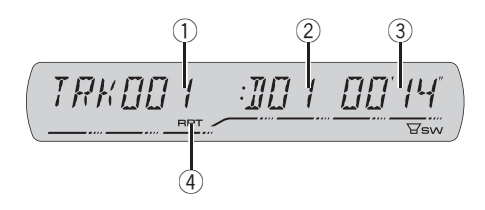

Vous pouvez utiliser cet appareil pour commander un lecteur de CD à chargeur, vendu séparément.

! Seules les fonctions mentionnées dans ce mode d'emploi sont prises en compte par les lecteurs de CD 50 disques.

#### 1 Indicateur du numéro de plage

Il indique le numéro de la plage en cours de lecture.

#### 2 Indicateur du numéro de disque

Il indique le numéro du disque en cours de lecture.

#### 3 Indicateur du temps de lecture

Il indique le temps de lecture depuis le début de la plage en cours de lecture.

#### 4 Indicateur RPT

Il indique quand l'étendue de répétition choisie est la plage musicale en cours.

#### 1 Appuyez sur SOURCE pour choisir le lecteur de CD à chargeur.

Appuyez sur SOURCE jusqu'à ce que MULTI CD s'affiche

#### 2 Choisissez le disque que vous désirez écouter au moyen des touches 1 à 6.

Pour les disques 1 à 6, appuyez simplement sur la touche correspondante.

Pour les disques 7 à 12, appuyez sur la touche correspondante, par exemple 1 pour le disque 7, en maintenant la pression jusqu'à ce que le numéro du disque s'affiche.

- Vous pouvez également utiliser les touches  $\blacktriangle/$
- $\blacktriangledown$  pour choisir les disques dans l'ordre.

3 Pour une avance rapide ou un retour rapide, appuyez sur  $\triangleleft$  ou  $\triangleright$  et maintenez la pression.

#### Pour atteindre une plage précédente ou suivante, appuyez sur  $\triangleleft$  ou  $\blacktriangleright$ .

### Remarques

- **READY** s'affiche tandis que le lecteur de CD à chargeur procède aux opérations préalables à la lecture.
- . Si un message d'erreur tel que ERROR-11 s'affiche, reportez-vous au mode d'emploi du lecteur de CD à chargeur.
- . L'indication NO DISC s'affiche si le lecteur de CD à chargeur ne contient aucun disque.
- ! Quand vous choisissez un disque CD TEXT sur un lecteur de CD à chargeur compatible CD TEXT, les informations textuelles actuellement sélectionnées sur la page 70, [Utilisation des](#page-69-0) [fonctions CD TEXT](#page-69-0) commencent à défiler auto $mati$ quement. $\blacksquare$

### Introduction au fonctionnement détaillé du lecteur de CD à chargeur

#### Appuyez sur FUNCTION pour afficher le nom de chaque fonction.

Appuyez de manière répétée sur **FUNCTION** pour choisir une des fonctions suivantes : RPT (répétition de la lecture)—RDM (lecture aléatoire)—SCAN (examen du disque)—ITS-P (lecture ITS)—PAUSE (pause)—COMP (compression et DBE)

Appuyez sur **BAND** pour revenir à l'affichage des conditions de lecture.

<span id="page-65-0"></span>Si vous ne réglez aucun paramètre de la fonction pendant environ 30 secondes, l'afficheur indique à nouveau les conditions de lecture.

# Répétition de la lecture

Il existe trois étendues de répétition pour le lecteur de CD à chargeur : MCD (répétition du lecteur de CD à chargeur), TRK (répétition d'une plage) et DSC (répétition du disque).

#### 1 Appuyez sur FUNCTION pour choisir RPT.

#### 2 Appuyez sur  $\triangleleft$  ou  $\triangleright$  pour choisir l'étendue de répétition.

- MCD Répétition de tous les disques que contient le chargeur du lecteur de CD à chargeur
- TRK Répétition de la plage en cours de lecture seulement
- DSC Répétition du disque en cours de lecture

### Remarques

- Si vous choisissez un autre disque pendant la répétition de la lecture, l'étendue de répétition changera en MCD.
- · Si pendant la répétition TRK, vous recherchez une plage musicale, ou commandez une avance rapide ou un retour rapide, l'étendue de répétition changera en DSC.
- . Quand vous sélectionnez DSC comme étendue de répétition et revenez à l'affichage des conditions de lecture, **DRPT** est affiché.

# Écoute des plages musicales dans un ordre aléatoire

Les plages musicales sont jouées dans un ordre aléatoire à l'intérieur de l'étendue de répétition adoptée : MCD ou DSC.

#### 1 Choisissez l'étendue de répétition.

Reportez-vous à cette page, Répétition de la lecture.

#### 2 Appuyez sur FUNCTION pour choisir RDM.

#### 3 Appuyez sur ▲ pour activer la lecture dans un ordre aléatoire.

RDM :ON apparaît sur l'afficheur. Les plages seront jouées dans un ordre aléatoire à l'intérieur des limites MCD ou DSC sélectionnées précédemment.

 $\blacksquare$  Appuyez sur  $\blacktriangledown$  pour mettre hors service la fonction lecture dans un ordre aléatoire.

### Remarque

Si vous mettez en fonction la lecture dans un ordre aléatoire pendant DSC puis revenez à l'affichage des conditions de lecture, **DRDM** apparaît sur l'afficheur.<sup>1</sup>

### Examen du contenu des disques et des plages

Quand vous utilisez **DSC**, le début de chaque plage du disque sélectionné est joué pendant environ 10 secondes. Quand vous utilisez MCD, le début de la première plage de chaque disque est joué pendant environ 10 secondes.

#### 1 Choisissez l'étendue de répétition.

Reportez-vous à cette page, Répétition de la lecture.

#### <span id="page-66-0"></span>2 Appuyez sur FUNCTION pour choisir SCAN.

#### 3 Appuyez sur ▲ pour activer la lecture du contenu du disque.

SCAN :ON apparaît sur l'afficheur. Les 10 premières secondes de chaque plage musicale du disque en cours (ou de la première plage de chaque disque) sont lues.

#### 4 Quand vous trouvez la plage désirée (ou le disque désiré) appuyez sur  $\nabla$  pour arrêter l'examen du contenu du disque.

Si les conditions de lecture se sont à nouveau affichées d'elles-mêmes, choisissez SCAN une fois encore en appuyant sur **FUNCTION**.

### 2 Remarques

- ! Lorsque l'examen des plages ou des disques est terminé, la lecture normale des plages musicales reprend.
- ! Si vous mettez en fonction l'examen du contenu du disque pendant DSC puis revenez à l'affichage des conditions de lecture. **DSCN** apparaît sur l'afficheur.

# Pause de la lecture d'un CD

La pause permet un arrêt momentané de la lecture du CD.

#### 1 Appuyez sur FUNCTION pour choisir PAUSE.

#### 2 Appuyez sur  $\triangle$  pour activer la pause.

PAUSE:ON apparaît sur l'afficheur. La lecture de la plage en cours se met en pause.

 $\blacksquare$  Appuyez sur  $\blacktriangledown$  pour mettre la pause hors service.<sup>[9]</sup>

# Utilisation des listes ITS

ITS (sélection instantanée des plages) vous permet de constituer une liste de lecture de vos plages favorites à partir de celles qui sont contenues dans le lecteur de CD à chargeur. Après avoir ajouté vos plages favorites à la liste de lecture vous pouvez activer la lecture ITS et jouer seulement ces sélections.

### Création d'une liste de lecture avec la sélection instantanée des plages ITS

Vous pouvez utiliser la fonction ITS pour entrer et jouer jusqu'à 99 plages par disque, en provenance d'un maximum de 100 disques (avec les titres des disques). (Avec les lecteurs de CD à chargeur vendus avant le CDX-P1250 et le CDX-P650, la liste de lecture est limitée à 24 plages.)

#### 1 Jouez un CD que vous voulez programmer.

Appuyez sur  $\triangle$  ou  $\nabla$  pour sélectionner le CD.

2 Appuyez sur FUNCTION jusqu'à ce que TITLE IN apparaisse sur l'afficheur, puis appuyez sur FUNCTION pour sélectionner ITS. TITLE IN (saisie du titre du disque)—ITS (programmation en temps réel ITS)

#### 3 Sélectionnez la plage désirée en appuyant sur  $\blacktriangleleft$  ou  $\blacktriangleright$ .

#### Appuyez sur ▲ pour mémoriser la plage en cours de lecture dans la liste de lecture.

ITS IN s'affiche brièvement et la sélection en cours de lecture est ajoutée à votre liste de lecture. L'écran affiche à nouveau ITS.

#### 5 Appuyez sur BAND pour revenir à l'affichage des conditions de lecture.

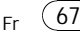

<span id="page-67-0"></span>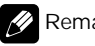

#### Remarque

Après l'entrée des données de 100 disques dans la mémoire, les données pour un nouveau disque écrasent les données les plus anciennes.

### Lecture à partir de votre liste de lecture ITS

La lecture ITS vous permet d'écouter les plages que vous avez enregistrées dans votre liste de lecture ITS. Quand vous activez la lecture ITS, la lecture des plages incluses dans votre liste de lecture du lecteur de CD à chargeur commence.

#### 1 Choisissez l'étendue de répétition.

Reportez-vous à la page 66, [Répétition de la lec](#page-65-0)[ture](#page-65-0).

#### 2 Appuyez sur FUNCTION pour choisir ITS-P.

#### 3 Appuyez sur  $\triangle$  pour activer la lecture ITS.

ITS-P:ON apparaît sur l'afficheur. La lecture des plages extraites de votre liste de lecture incluses dans les étendues de répétition MCD ou DSC commence.

Si aucune plage incluse dans l'étendue de répétition en cours n'est programmée pour la lecture ITS. **EMPTY** est affiché.

**Pour mettre la lecture ITS hors service, ap**puvez sur  $\nabla$ .

### Suppression d'une plage de votre liste ITS

Vous pouvez supprimer une plage musicale de la liste de lecture ITS si la lecture ITS est en service.

Si ITS est déjà en service, passez à l'opération 2. Si ITS n'est pas en service, appuyez sur **FUNCTION** 

#### 1 Jouez le CD qui contient la plage que vous voulez supprimer de votre liste ITS, et activez la lecture ITS.

Reportez-vous à cette page, Lecture à partir de votre liste de lecture ITS.

#### 2 Appuyez sur FUNCTION jusqu'à ce que TITLE IN apparaisse sur l'afficheur, puis appuyez sur FUNCTION pour sélectionner ITS.

3 Sélectionnez la plage désirée en appuyant sur  $\blacktriangleleft$  ou  $\blacktriangleright$ .

#### Appuyez sur  $\Psi$  pour supprimer la plage de votre liste ITS.

La sélection en cours de lecture est effacée de votre liste ITS et la lecture de la plage suivante de votre liste ITS commence.

S'il n'existe aucune plage incluse dans votre liste ITS dans l'étendue de répétition en cours, **EMPTY** s'affiche et la lecture normale reprend.

#### 5 Appuyez sur BAND pour revenir à l'affichage des conditions de lecture.

### Suppression d'un CD de votre liste ITS

Vous pouvez supprimer toutes les plages d'un CD de votre liste de lecture ITS quand la lecture ITS est hors service.

### 1 Jouez le CD que vous voulez supprimer.

Appuyez sur  $\triangle$  ou  $\nabla$  pour sélectionner le CD.

#### 2 Appuyez sur FUNCTION jusqu'à ce que TITLE IN apparaisse sur l'afficheur, puis appuyez sur FUNCTION pour sélectionner ITS.

Français

#### <span id="page-68-0"></span>3 Appuyez sur  $\nabla$  pour supprimer toute les plages du CD en cours de lecture de votre liste ITS.

Toutes les plages du CD en cours de lecture sont effacées de la liste de lecture et **ITS CLR** est affiché.

#### 4 Appuyez sur BAND pour revenir à l'affichage des conditions de lecture.

# Utilisation des fonctions de titre de disque

Vous pouvez saisir les titres des CDs et les afficher. Vous pouvez alors facilement rechercher et jouer le disque désiré.

### Saisie des titres de disque

Utilisez la fonction saisie des titres de disques pour enregistrer jusqu'à 100 titres de CD (avec la liste ITS) dans le lecteur de CD à chargeur. Chaque titre peut avoir une longueur maximum de 8 caractères.

#### 1 Jouez un CD pour lequel vous voulez entrer un titre.

Appuyez sur ▲ ou ▼ pour sélectionner le CD.

#### 2 Appuyez sur FUNCTION jusqu'à ce que TITLE IN apparaisse sur l'écran.

Quand TITLE IN est affiché, appuyez de façon répétée sur **FUNCTION**, les fonctions suivantes s'affichent :

TITLE IN (saisie du titre du disque)—ITS (programmation en temps réel ITS)

■ Lors de la lecture d'un disque CD TEXT sur un lecteur de CD à chargeur compatible CD TEXT, vous ne pouvez pas passer à TITLE IN. Sur un disque CD TEXT, le titre du disque a déjà été enregistré.

#### 3 Appuyez sur  $\triangle$  ou  $\nabla$  pour choisir une lettre de l'alphabet.

Chaque fois que vous appuyez sur  $\blacktriangle$ , les lettres de l'alphabet, les chiffres ou les symboles sont affichés dans l'ordre ascendant (ABC  $\dots$ ). Chaque appui sur  $\blacktriangledown$  affiche une lettre dans l'ordre descendant.

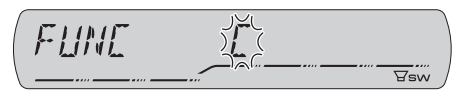

#### Appuyez sur  $\blacktriangleright$  pour placer le curseur sur la position suivante.

Lorsque la lettre que vous désirez utiliser est affichée, appuyez sur  $\blacktriangleright$  pour placer le curseur. sur la position suivante puis choisissez la lettre suivante. Appuyez sur < pour vous déplacer vers l'arrière sur l'écran.

#### 5 Après avoir entré le titre, placez le curseur sur la dernière position en appuyant  $sur \triangleright$ .

Lorsque vous appuyez une nouvelle fois sur  $\blacktriangleright$ , le titre saisi est mis en mémoire.

#### 6 Appuyez sur BAND pour revenir à l'affichage des conditions de lecture.

### **Remarques**

- Les titres demeurent en mémoire même après que vous ayez retiré le disque du chargeur, et sont rappelés quand le disque est réinséré.
- ! Après l'entrée des données de 100 disques dans la mémoire, les données pour un nouveau disque écrasent les données les plus anciennes.

# Affichage du titre d'un disque

Vous pouvez afficher les informations textuelles de n'importe quel disque pour lequel un titre de disque a été saisi.

#### <span id="page-69-0"></span>% Appuyez sur DISPLAY.

Appuyez de manière répétée sur **DISPLAY** pour passer d'un des paramètres à l'autre : Temps de lecture-DISC TITLE (titre du disque)

Lorsque vous choisissez DISC TITLE, le titre du disque en cours de lecture s'affiche.

Si le disque en cours de lecture n'a pas reçu de titre, **NO DISC TITLE** s'affiche.<sup>[9]</sup>

### Utilisation des fonctions CD **TFXT**

Vous ne pouvez utiliser ces fonctions que si le lecteur de CD à chargeur est compatible avec CD TEXT.

Certains disques disposent d'informations qui ont été encodées pendant la fabrication du disque. Ces disques, appelés disques CD TEXT, peuvent contenir des informations telles que le titre du CD, le titre des plages, le nom de l'interprète et le temps de lecture. Seuls ces disques CD TEXT encodés spécialement supportent les fonctions indiquées ci-dessous.

### Affichage des informations textuelles sur les disques CD TEXT

#### % Appuyez sur DISPLAY.

70) Fr

Appuyez de manière répétée sur **DISPLAY** pour passer d'un des paramètres à l'autre : Temps de lecture-DISC TITLE (titre du disque)—DISC ARTIST (interprète du disque) **-TRACK TITLE** (titre de la plage musicale)-TRACK ARTIST (interprète de la plage musicale)

■ Si aucune information spécifique n'a été gravée sur le disque CD TEXT. NO XXXX s'affiche (par exemple, NO TRACK TITLE).

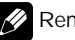

#### Remarque

Vous pouvez faire défiler l'affichage vers la gauche du titre en appuyant de façon prolongée sur DISPLAY.<sup>1</sup>

### Utilisation de la compression et de l'accentuation dynamique des graves

Vous pouvez utiliser ces fonctions lorsque le lecteur de CD à chargeur en est pourvu. L'utilisation des fonctions COMP (compression) et DBE (accentuation dynamique des graves) vous permet d'ajuster la qualité du son du lecteur de CD à chargeur. Chacune de ces fonctions possède un réglage en deux étapes. La fonction COMP règle l'équilibre entre les sons les plus forts et les plus faibles aux volumes élevés. DBE augmente le niveau des graves pour donner à la lecture un son plus riche. Sélectionnez chacun de ces effets et écoutez-les puis choisissez celui qui améliore le mieux la lecture de la plage ou du CD que vous écoutez.

#### 1 Appuyez sur FUNCTION pour choisir COMP.

■ Si le lecteur de CD à chargeur ne possède pas la fonction COMP/DBE, NO COMP s'affiche quand vous essayez de la sélectionner.

#### 2 Appuyez sur  $\triangle$  ou  $\nabla$  pour choisir la correction désirée. COMP OFF—COMP 1—COMP 2— COMP OFF—DBE 1—DBE 2

# <span id="page-70-0"></span>Écoute de plages musicales sur votre iPod

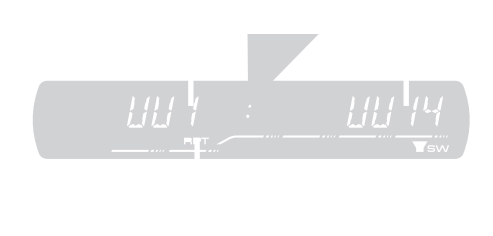

123Vous pouvez utiliser commandation and communication apparent communication and communication apparent communication and communication and

Recherche des States de La Company de La Company de La Company de La Company de La Company de La Company de La

Download from Www.Somanuals.com. All Manuals Search And Download.

### <span id="page-71-0"></span>Lecture de plages musicales sur l'iPod

#### 4 Appuyez sur  $\blacktriangleright$  pour déterminer la liste.

Les listes de la liste sélectionnée sont affichées.

#### 5 Répétez les étapes 3 et 4 pour trouver la plage musicale que vous voulez écouter.

■ Vous pouvez démarrer la lecture dans la liste sélectionnée en appuyant de facon prolongée sur

 $\blacktriangleright$ 

72) Fr

■ Pour revenir à la liste précédente, appuyez sur c.

Appuyez sur **BAND** pour revenir à l'affichage normal.

# $\mathscr{\mathscr{D}}$  Remarque

Si vous n'utilisez pas la liste dans les 30 secondes environ, le mode recherche de liste est annulé au $tomatiquement.$ 

# Affichage d'informations textuelles sur l'iPod

Vous pouvez afficher les informations textuelles enregistrées sur l'iPod.

### % Appuyez sur DISPLAY.

Appuyez de manière répétée sur **DISPLAY** pour passer d'un des paramètres à l'autre : Numéro de plage et temps de lecture— SONG TITLE (titre de la plage musicale)— ARTIST NAME (nom de l'interprète)— ALBUM TITLE (titre de l'album)

# Si les caractères enregistrés sur l'iPod ne sont pas compatibles avec cet appareil, **NO INFO** sera affiché.**□** 

# Introduction à l'utilisation avancée de l'adaptateur iPod

% Appuyez sur FUNCTION pour afficher le nom de chaque fonction.

Appuyez de manière répétée sur FUNCTION pour choisir une des fonctions suivantes : RPT (répétition de la lecture)—SHFFL (lecture aléatoire)—**PAUSE** (pause)

Appuyez sur **BAND** pour revenir à l'affichage des conditions de lecture.

# Remarque

Si vous ne réglez aucun paramètre de la fonction pendant environ 30 secondes, l'afficheur indique à nouveau les conditions de lecture.

# Répétition de la lecture

Pour la lecture de plages musicales sur l'iPod, il existe deux étendues de répétition de la lecture: RPT:ONE (répétition d'une plage musicale) et RPT:ALL (répétition de toutes les plages musicales de la liste).

Si RPT est positionné sur RPT:ONE, vous ne pouvez pas sélectionner les autres plages.

#### 1 Appuyez sur FUNCTION pour choisir RPT.

#### 2 Appuyez sur  $\triangleleft$  ou  $\triangleright$  pour choisir l'étendue de répétition.

Appuyez sur < ou  $\blacktriangleright$  jusqu'à ce que l'étendue de répétition désirée apparaisse sur l'afficheur.

- RPT:ONE Répétition de la plage en cours de lecture seulement
- RPT:ALL Répétition de toutes les plages musicales de la liste sélectionnée
## Lecture de plages musicales sur l'iPod

## Lecture des plages musicales dans un ordre aléatoire (shuffle)

Pour la lecture de plages musicales sur l'iPod, il existe deux méthodes de lecture aléatoire : SHFFL :SNG (lecture des plages musicales dans un ordre aléatoire) et SHFFL :ALB (lecture des albums dans un ordre aléatoire).

### 1 Appuyez sur FUNCTION pour choisir SHFFL.

### 2 Appuyez sur  $\triangleleft$  ou  $\triangleright$  pour choisir la correction désirée.

Appuyez de manière répétée sur < ou > pour passer d'un des paramètres suivants à l'autre : SHFFL :OFF—SHFFL :SNG—SHFFL :ALB

- **SHFFL:SNG** Lecture des plages musicales dans un ordre aléatoire à l'intérieur de la liste sélectionnée
- SHFFL:ALB Sélectionne un album au hasard, puis lit toutes les plages musicales de cet album dans l'ordre

## Pause d'une plage musicale

La pause permet un arrêt momentané de la lecture d'une plage musicale.

### 1 Appuyez sur FUNCTION pour choisir PAUSE.

### 2 Appuyez sur  $\triangle$  pour activer la pause.

La lecture de la plage en cours se met en pause.

 $\blacksquare$  Appuyez sur  $\blacktriangledown$  pour mettre la pause hors service.<sup>1</sup>

Section

08

<span id="page-73-0"></span>Section 09

### Introduction aux réglages sonores

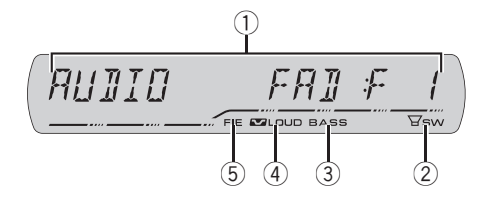

### 1 Affichage des réglages sonores

Il indique l'état des réglages sonores.

#### 2 Indicateur SW

Il indique quand la sortie haut-parleur d'extrêmes graves est en service.

#### 3 Indicateur Bass booster

Il indique quand l'accentuation des graves est activée.

4 Indicateur de correction physiologique Il apparaît sur l'afficheur quand la correction physiologique est en service.

#### 5 Indicateur FIE

Il indique que le renforcement de l'image avant est en service.

### % Appuyez sur AUDIO pour afficher le nom des fonctions audio.

Appuyez de manière répétée sur AUDIO pour choisir une des fonctions suivantes : FAD (réglage d'équilibre sonore)—EQ (réglage de la courbe de l'égaliseur)-LOUD (correction physiologique)—**SUB.W** (réglage en/hors fonction du haut-parleur d'extrêmes graves)— 80: 0 (réglage du haut-parleur d'extrêmes graves)—HPF (HPF (filtre passe-haut))—BASS (accentuation des graves)—FIE (optimiseur de l'image avant)—**SLA** (réglage du niveau de la source)

# Quand le réglage du contrôleur de haut-parleur d'extrêmes graves est P/O :FUL, vous ne pouvez pas sélectionner **SUB.W**. (Reportez-vous à [la](#page-79-0) [page 80.](#page-79-0))

Vous pouvez sélectionner le 80: 0 seulement quand la sortie haut-parleur d'extrêmes graves est activée dans **SUB.W.** 

Quand la fonction F.I.E est en service, vous ne pouvez pas sélectionner HPF.

■ Quand le réglage de la sortie arrière est

R-SP:S/W, vous ne pouvez pas sélectionner FIE.

■ Si le syntoniseur FM a été choisi comme source, vous ne pouvez pas afficher la fonction SLA.

Appuyez sur **BAND** pour revenir à l'affichage de l'état de chaque source.

Si vous ne réglez aucun paramètre de la fonction pendant environ 30 secondes, l'afficheur indique à nouveau l'état de la source. ■

## Réglage de l'équilibre sonore

Vous pouvez modifier l'équilibre avant-arrière/ droite-gauche afin d'obtenir un confort d'écoute idéal dans tous les sièges occupés.

#### 1 Appuyez sur AUDIO pour choisir FAD.

Si le réglage d'équilibre a été effectué précédemment, BAL est affiché.

### 2 Appuyez sur ▲ ou ▼ pour régler l'équilibre des haut-parleurs avant-arrière.

Les valeurs **FAD:F15 à FAD:R15** s'affichent tandis que l'équilibre entre les haut-parleurs avant et arrière se déplace de l'avant à l'arrière.

**FAD: 0** est le réglage convenable dans le cas où seulement deux haut-parleurs sont utilisés.

Si le réglage pour la sortie arrière est

R-SP:S/W, vous ne pouvez pas régler l'équilibre des haut-parleurs avant-arrière. Reportez-vous à la page 80, [Réglage de la sortie arrière et du haut](#page-79-0)parleur d'[extrêmes graves](#page-79-0).

74) Fr

### 3 Appuyez sur < ou > pour régler l'équilibre des haut-parleurs gauche-droite.

Les valeurs **BAL : L15 à BAL : R15** s'affichent tandis que l'équilibre entre les haut-parleurs gauche et droit se déplace de la gauche à la droite.<sup>1</sup>

## Utilisation de l'égaliseur

L'égaliseur vous permet de corriger les caractéristiques sonores de l'intérieur du véhicule en fonction de vos goûts.

### Rappel d'une courbe d'égalisation

Six courbes d'égalisation sont enregistrées et vous pouvez les rappeler à n'importe quel moment. Voici la liste des courbes d'égalisation :

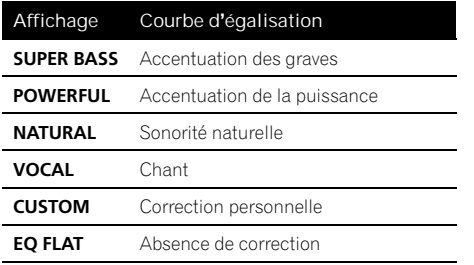

- CUSTOM est une courbe d'égalisation préréglée que vous avez créée. Si vous effectuez des ajustements sur la courbe d'égalisation, les réglages de la courbe d'égalisation seront enregistrés dans CUSTOM.
- . Quand **EO FLAT** est sélectionné aucune addition ni correction n'est effectuée sur le son. Ceci est utile pour tester l'effet des courbes d'égalisation en basculant entre EQ FLAT et une courbe d'égalisation définie.

### % Appuyez sur EQ pour sélectionner l'égaliseur.

Appuyez de manière répétée sur EO pour choisir l'un des égaliseurs suivants :

SUPER BASS—POWERFUL—NATURAL— VOCAL—CUSTOM—EQ FLAT

### Réglage des courbes d'égalisation

Vous pouvez ajuster comme vous le désirez la courbe d'égalisation actuellement sélectionnée. Les réglages de la courbe d'égalisation ajustée sont mémorisés dans CUSTOM.

### 1 Appuyez sur AUDIO pour choisir EQ.

### 2 Appuyez sur  $\triangleleft$  ou  $\triangleright$  pour choisir la bande de l'égaliseur à régler.

EQ-L (bas)—EQ-M (moyen)—EQ-H (élevé)

### 3 Appuyez sur ▲ ou ▼ pour régler l'amplitude de la bande de l'égaliseur.

Les valeurs +6 à -6 s'affichent tandis que le niveau augmente ou diminue.

■ Vous pouvez ensuite choisir une autre bande et régler son amplitude.

### **Remarque**

Si vous effectuez des ajustements, la courbe CUSTOM est mise à jour.

<span id="page-75-0"></span>Section 09

### Réglage fin de la courbe d'égalisation

Vous pouvez ajuster la fréquence centrale et le facteur Q (caractéristiques de la courbe) de chacune des gammes de fréquence actuellement sélectionnée (EQ-L/EQ-M/EQ-H).

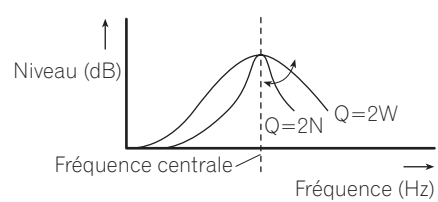

1 Appuyez sur AUDIO et maintenez la pression jusqu'à ce que la fréquence et le facteur Q (par exemple F- 80:Q1W) apparaissent sur l'afficheur.

### 2 Appuyez sur AUDIO pour choisir la gamme basse, moyenne ou haute à régler.

Appuyez de manière répétée sur AUDIO pour choisir une des fonctions suivantes : Bas—Moyen—Elevé

### Appuyez sur  $\triangleleft$  ou  $\triangleright$  pour sélectionner la fréquence désirée.

Basse : 40—80—100—160 (Hz) Moyenne : 200—500—1k—2k (Hz) Elevée : 3k—8k—10k—12k (Hz)

#### 4 Appuyez sur ▲ ou ▼ pour sélectionner le facteur Q désiré. 2N—1N—1W—2W

## Remarque

76

Si vous effectuez des ajustements, la courbe CUSTOM est mise à jour.

## Réglage de la correction physiologique

La correction physiologique a pour objet d'accentuer les graves et les aigus à bas niveaux d'écoute.

### 1 Appuyez sur AUDIO pour choisir LOUD.

### 2 Appuyez sur  $\triangle$  pour mettre en service la correction physiologique.

Le niveau de correction physiologique (par exemple. LOUD: MID) apparaît sur l'afficheur.  $\blacksquare$  Appuyez sur  $\blacktriangledown$  pour mettre hors service la correction physiologique.

### 3 Appuyez sur  $\triangleleft$  ou  $\triangleright$  pour sélectionner le niveau désiré.

LOW (bas)—MID (moven)—HI (élevé) ·

## Utilisation de la sortie hautparleur d'extrêmes graves

Cet appareil est équipé d'une sortie haut-parleur d'extrêmes graves qui peut être mise en service ou hors service.

### 1 Appuyez sur SW pour choisir SUB.W.

Vous pouvez aussi sélectionner le menu de réglage du haut-parleur d'extrêmes graves en appuyant sur la touche **AUDIO** de l'appareil.

### 2 Appuyez sur ▲ pour mettre en service la sortie haut-parleur d'extrêmes graves. SUB.W:NOR apparaît sur l'afficheur. La sortie haut-parleur d'extrêmes graves est maintenant en service.

Si la phase de la sortie haut-parleur d'extrêmes graves a été réglée sur inverse, **SUB.W:REV** s'affiche.

■ Pour mettre la sortie haut-parleur d'extrêmes graves hors service, appuyez sur  $\blacktriangledown$ .

### 3 Appuyez sur  $\triangleleft$  ou  $\triangleright$  pour choisir la phase de la sortie haut-parleur d'extrêmes graves.

Appuyez sur  $\triangleleft$  pour choisir la phase inverse et REV apparaît sur l'afficheur. Appuyez sur pour choisir la phase normale et **NOR** apparaît sur l'afficheur.

### Réglages du haut-parleur d'extrêmes graves

Lorsque la sortie haut-parleur d'extrêmes graves est en service, vous pouvez choisir la fréquence de coupure et régler le niveau de sortie du haut-parleur d'extrêmes graves.

### 1 Appuyez sur SW pour choisir 80: 0.

# Vous pouvez aussi sélectionner le menu de réglage du haut-parleur d'extrêmes graves en appuyant sur la touche AUDIO de l'appareil.

■ Quand la sortie haut-parleur d'extrêmes graves est en service, vous pouvez sélectionner

### 80: 0.

■ Si le réglage du haut-parleur d'extrêmes graves a été ajusté précédemment, la fréquence de cet ajustement précédent sera affichée au lieu de 80.

### 2 Appuyez sur  $\triangleleft$  ou  $\triangleright$  pour choisir la fréquence de coupure.

#### 50—63—80—100—125 (Hz)

Seules les fréquences inférieures à celles de la plage sélectionnée sont produites par le haut-parleur d'extrêmes graves.

#### 3 Appuyez sur ▲ ou ▼ pour régler l'amplitude de sortie du haut-parleur d'extrêmes graves.

Les valeurs +6 à -24 s'affichent tandis que le niveau augmente ou diminue.

## Utilisation du filtre passe-haut

Quand vous ne voulez pas que les sons graves de la gamme de fréquence de la sortie hautparleur d'extrêmes graves soient émis par les haut-parleurs avant ou arrière, mettez le filtre passe-haut (HPF) en service. Seules les fréquences supérieures à celles de la plage sélectionnée sont émises par les haut-parleurs avant ou arrière.

### 1 Appuyez sur AUDIO pour choisir HPF.

### 2 Appuyez sur ▲ pour mettre en service le filtre passe-haut.

HPF : 80 apparaît sur l'afficheur. Le filtre passe-haut est maintenant en service.

Si le réglage du filtre passe-haut a été ajusté précédemment, la fréquence de cet ajustement précédent sera affichée au lieu de HPF : 80.

**Pour mettre hors service le filtre passe-haut,** appuyez sur  $\nabla$ .

### 3 Appuyez sur < ou ► pour choisir la fréquence de coupure.

50—63—80—100—125 (Hz)

Seules les fréquences supérieures à celles de la plage sélectionnée sont émises par les haut-parleurs avant ou arrière.

## Accentuation des graves

La fonction accentuation des graves augmente le niveau des graves pour les fréquences inférieures à 100 Hz. L'augmentation du niveau des graves accentue le son des graves et rend la sonorité globale plus puissante. Quand cette fonction est utilisée avec le hautparleur d'extrêmes graves, les fréquences en dessous de la fréquence de coupure sont accentuées.

### 1 Appuyez sur AUDIO pour choisir BASS.

# Vous pouvez aussi sélectionner le réglage de l'accentuation des graves en appuyant de façon prolongée sur **SW**.

### 2 Appuyez sur  $\triangle$  ou  $\nabla$  pour sélectionner le niveau désiré.

Les valeurs 0 à +6 s'affichent tandis que le niveau augmente ou diminue.

## Optimiseur d'image sonore avant (F.I.E.)

La fonction F.I.E. (optimiseur d'image sonore avant) est une méthode simple pour améliorer l'image sonore à l'avant en coupant les médiums et les aigus des haut-parleurs arrière, limitant ainsi leur émission aux basses fréquences. Vous pouvez sélectionner la fréquence que vous voulez couper.

## Précaution

Section 09

> Lorsque la fonction F.I.E. est désactivée, les hautparleurs arrière émettent des sons de toutes les fréquences, pas seulement des sons graves. Réduisez le volume avant de désactiver la fonction F.I.E pour éviter une soudaine augmentation du niveau sonore.

### 1 Appuyez sur AUDIO pour choisir FIE.

# Quand le réglage de la sortie arrière est R-SP:S/W, vous ne pouvez pas sélectionner FIE.

### 2 Appuyez sur ▲ pour mettre en service la fonction F.I.E.

 $\blacksquare$  Appuyez sur  $\blacktriangledown$  pour mettre hors service la fonction F.I.F.

### 3 Appuyez sur  $\triangleleft$  ou  $\triangleright$  pour choisir la fréquence souhaitée.

100—160—250 (Hz)

## Remarques

78) Fr

- ! Après avoir mis en service la fonction F.I.E., utilisez le réglage d'équilibre sonore (reportezvous à [la page 74](#page-73-0)) et réglez le volume des haut-parleurs avant et arrière jusqu'à ce qu'ils soient équilibrés.
- ! Mettez la fonction F.I.E. hors service si vous utilisez un système à 2 haut-parleurs.

## Ajustement des niveaux des sources

L'ajustement des niveaux des sources au moyen de la fonction SLA (réglage du niveau de la source sonore) évite que ne se produisent de fortes variations d'amplitude sonore lorsque vous passez d'une source à l'autre.

! Les réglages sont basés sur le niveau du signal FM qui lui, demeure inchangé.

### 1 Comparez le niveau du volume du syntoniseur FM au niveau de la source que vous voulez régler.

2 Appuyez sur AUDIO pour choisir SLA.

### 3 Appuyez sur ▲ ou ▼ pour régler le volume de la source.

Les valeurs **SLA : +4 à SLA : -4** s'affichent tandis que le niveau de la source augmente ou diminue.

### Remarques

- Le niveau du syntoniseur AM peut également être réglé à l'aide de cette fonction.
- Le lecteur de CD intégré et le lecteur de CD à chargeur sont automatiquement placés dans les mêmes conditions de niveau sonore.
- ! Le syntoniseur XM et le syntoniseur SIRIUS sont réglés automatiquement sur le même volume.
- ! La source extérieure 1 et la source extérieure 2 sont automatiquement réglées sur le même volume.<sup>[11]</sup>

## <span id="page-78-0"></span>Ajustement des réglages initiaux

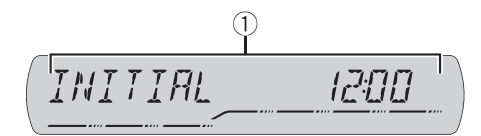

À partir des réglages initiaux, vous pouvez personnaliser divers réglages du système pour obtenir un fonctionnement optimal de cet appareil.

### 1 Afficheur de fonction

Il indique l'état de la fonction.

### 1 Maintenez la pression sur SOURCE jusqu'à ce que l'appareil soit mis hors tension.

### 2 Appuyez sur SOURCE et maintenez la touche appuyée jusqu'à ce que le nom de la fonction apparaisse sur l'afficheur.

#### 3 Appuyez sur FUNCTION pour choisir un des réglages initiaux.

Appuyez de manière répétée sur FUNCTION pour passer d'un des paramètres à l'autre : Horloge—AUX1 (entrée auxiliaire 1)—AUX2 (entrée auxiliaire 2)—R-SP (sortie arrière et contrôleur de haut-parleur d'extrêmes graves) Pour de plus amples détails sur chaque réglage, reportez-vous aux instructions qui suivent.

Appuyez sur **BAND** pour abandonner les réglages initiaux.

# Vous pouvez également abandonner les réglages initiaux en maintenant la pression sur SOURCE jusqu'à ce que l'appareil se mette hors service.<sup>[9]</sup>

## Réglage de l'horloge

Utilisez ces instructions pour régler l'horloge.

### 1 Appuyez sur FUNCTION pour sélectionner l'horloge.

### 2 Appuyez sur ◀ ou ▶ pour sélectionner le segment de l'affichage de l'horloge que vous voulez régler.

Heure—Minute

La partie sélectionnée clignote sur l'affichage de l'horloge.

### 3 Appuyez sur ▲ ou ▼ pour régler l'horloge.

Appuyer sur  $\triangle$  augmente la valeur du réglage heure ou minute choisi. Appuyer sur  $\nabla$  diminue la valeur du réglage heure ou minute  $choisi.$ 

### Mise en service ou hors service de l'entrée auxiliaire

Les équipements auxiliaires connectés à cet appareil peuvent être activés individuellement. Positionnez chaque source auxiliaire sur ON (en service) pour l'utiliser. Pour avoir des informations sur la connexion ou l'utilisation des équipements auxiliaires, reportez-vous à [la](#page-79-0) page suivante, [Utilisation de la source AUX](#page-79-0).

### 1 Appuyez sur FUNCTION pour choisir AUX1/AUX2.

2 Appuyez sur  $\triangle$  ou sur  $\nabla$  pour mettre la fonction AUX1/AUX2 en service ou hors service.<sup>1</sup>

<span id="page-79-0"></span>Section 10

## Réglage de la sortie arrière et du haut-parleur d'extrêmes graves

La sortie arrière de cet appareil (sortie de connexion des haut-parleurs arrière et sortie arrière RCA) peut être utilisée pour connecter un haut-parleur pleine plage de fréquences (R-SP :FUL) ou un haut-parleur d'extrêmes graves (R-SP :S/W). Si vous mettez le réglage de la sortie arrière sur R-SP : S/W, vous pouvez connecter la prise de sortie arrière directement à un haut-parleur d'extrêmes graves sans utiliser un amplificateur auxiliaire.

### 1 Appuyez sur FUNCTION pour choisir R-SP.

### 2 Appuyez sur ▲ ou ▼ pour changer le réglage de la sortie arrière.

Appuyer sur  $\blacktriangle$  ou  $\nabla$  permet de basculer alternativement entre R-SP:FUL (haut-parleur pleine plage de fréquences) et R-SP :S/W (haut-parleur d'extrêmes graves), et l'état est affiché.

 $\blacksquare$  Quand aucun haut-parleur d'extrêmes graves n'est connecté à la sortie arrière, choisissez

### R-SP :FUL.

■ Quand un haut-parleur d'extrêmes graves est connecté à la sortie arrière, choisissez le réglage haut-parleur d'extrêmes graves R-SP :S/W.

**EXEC** Lorsque le réglage pour la sortie arrière est R-SP:S/W, vous ne pouvez pas modifier le contrôleur de haut-parleur d'extrêmes graves.

## **Remarques**

80) <sub>Fr</sub>

! Même si vous modifiez ce réglage, aucun signal n'est émis aussi longtemps que la sortie vers le haut-parleur d'extrêmes graves n'est pas en service (reportez-vous à [la page 76,](#page-75-0) Uti[lisation de la sortie haut-parleur d](#page-75-0)'extrêmes gra[ves](#page-75-0)).

- ! Si vous modifiez ce réglage, la sortie haut-parleur d'extrêmes graves est repositionnée sur les réglages d'usine dans le menu audio.
- ! Les sorties de connexion des haut-parleurs arrière et la sortie RCA sont commutées simultanément par ce réglage.

## Mise en service ou hors service de l'affichage de l'horloge

Vous pouvez mettre l'affichage de l'horloge en service ou hors service.

### % Appuyez sur CLOCK pour mettre l'affichage de l'horloge en service ou hors service.

Chaque pression sur **CLOCK** provoque l'affichage de l'horloge ou son extinction.

■ L'affichage de l'horloge disparaît momentanément quand une autre opération est réalisée ; il apparaît à nouveau 25 secondes plus tard.

### Remarque

Même quand les sources sont hors service, l'horloge apparaît sur l'afficheur. Appuyer sur CLOCK met l'affichage de l'horloge en service ou hors service.<sup>1</sup>

## Utilisation de la source AUX

Cet appareil peut contrôler un maximum de deux équipements auxiliaires tels qu'un magnétoscope ou des appareils portables (vendus séparément). Lorsque des équipements auxiliaires sont connectés, ils sont automatiquement lus en tant que sources AUX et affectés à AUX1 ou AUX2. La relation entre les sources **AUX1** et **AUX2** est expliquée ci-dessous.

Français

### Quelques mots sur les méthodes de connexion

Vous disposez de deux méthodes pour connecter des équipements auxiliaires à cet appareil.

### Câble pour la mini prise stéréo (AUX1)

Lors de la connexion d'équipement auxiliaire avec un câble à mini prise stéréo

### % Insérez la mini prise stéréo dans le jack d'entrée AUX de cet appareil.

### Interconnecteur IP-BUS-RCA (AUX2)

Pour connecter un équipement auxiliaire utilisant un Interconnecteur IP-BUS-RCA (vendu séparément)

### % Utilisez un Interconnecteur IP-BUS-RCA tel que le CD-RB20/CD-RB10 (vendu séparément) pour connecter cet appareil à un équipement auxiliaire disposant d'une sortie RCA.

Pour avoir plus de détails, reportez-vous au mode d'emploi de l'Interconnecteur IP-BUS-RCA.

■ Vous ne pouvez effectuer ce type de connexion que si l'équipement auxiliaire dispose de sorties RCA.

### Choix de l'entrée AUX comme source

Les équipements auxiliaires connectés à cet appareil peuvent être activés ou désactivés individuellement.

### % Appuyez sur SOURCE pour choisir AUX (AUX1 ou AUX2) comme source.

Appuyez sur SOURCE jusqu'à ce que AUX apparaisse sur l'afficheur.

Si le réglage source auxiliaire n'est pas activé, vous ne pouvez pas choisir AUX. Pour avoir plus de détails, reportez-vous à la page 79, [Mise en ser](#page-78-0)[vice ou hors service de l](#page-78-0)'entrée auxiliaire.

## Définition du titre de l'entrée AUX

Vous pouvez modifier le titre affiché pour chacune des sources AUX1 ou AUX2.

1 Après avoir choisi AUX comme source, maintenez la pression sur FUNCTION jusqu'à ce que TITLE IN apparaisse sur l'afficheur.

### 2 Appuyez sur  $\triangle$  ou  $\nabla$  pour choisir une lettre de l'alphabet.

Chaque fois que vous appuyez sur  $\blacktriangle$ , les lettres de l'alphabet, les chiffres ou les symboles sont affichés dans l'ordre ascendant (ABC  $\dots$ ). Chaque appui sur  $\nabla$  affiche une lettre dans l'ordre descendant.

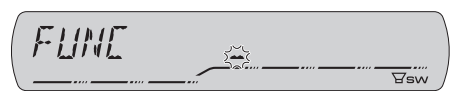

### 3 Appuyez sur  $\triangleright$  pour placer le curseur sur la position suivante.

Lorsque la lettre que vous désirez utiliser est affichée, appuyez sur  $\blacktriangleright$  pour placer le curseur sur la position suivante puis choisissez la lettre suivante. Appuyez sur < pour vous déplacer vers l'arrière sur l'écran.

### 4 Après avoir entré le titre, placez le curseur sur la dernière position en appuyant  $sur \triangleright$ .

Lorsque vous appuyez une nouvelle fois sur  $\blacktriangleright$ , le titre saisi est mis en mémoire.

### 5 Appuyez sur BAND pour revenir à l'affichage des conditions de lecture.

Section 10

### Introduction à l'utilisation du XM

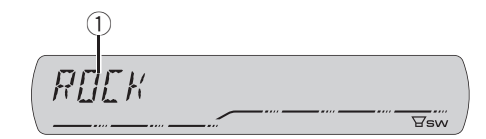

Vous pouvez utiliser cet appareil pour commander un syntoniseur satellite numérique XM (GEX-P920XM), vendu séparément.

Pour avoir des détails sur ce mode de fonctionnement, reportez-vous aux modes d'emploi du syntoniseur XM. Cette section donne des informations sur les opérations XM avec cet appareil qui diffèrent de celles qui sont décrites dans le mode d'emploi du syntoniseur XM.

1 Informations sur le syntoniseur XM Montre les informations sur le syntoniseur XM qui ont été sélectionnées.

### Utilisation du XM

Le fonctionnement XM de la fonction suivante est différent avec cet appareil.

- Changement de l'affichage XM (Reportezvous à cette page.)
- Changer le mode de sélection du canal XM) (Reportez-vous à cette page.)

Cet appareil ne dispose pas de la fonction suivante.

· Défilement du texte sur l'afficheur

82) Fr

### Changement de l'affichage XM

### % Appuyez sur DISPLAY pour changer l'affichage XM.

Chaque pression sur la touche DISPLAY modifie l'affichage XM dans l'ordre suivant :

Nom du canal—Gamme/numéro de canal présélectionné—Nom de l'interprète—Titre de la plage—Catégorie du canal

### Changer le mode de sélection du canal XM)

Vous disposez de deux méthodes pour sélectionner un canal : par numéro et par catégorie. Quand vous sélectionnez par numéro, des canaux appartenant à n'importe quelle catégorie peuvent être sélectionnés. Sélectionnez par catégorie pour restreindre votre recherche aux seuls canaux d'une catégorie particulière.

### 1 Appuyez de façon prolongée sur CLOCK pour afficher le mode de sélection du canal.

■ Pour revenir à l'affichage normal, appuyez de façon prolongée sur **CLOCK**.

### 2 Appuyez sur CLOCK pour choisir le réglage.

Appuyez de manière répétée sur **CLOCK** pour passer d'un des paramètres à l'autre : CH NUMBER (réglage de sélection par numéro de canal)—**CATEGORY** (réglage de sélection par catégorie de canaux)

## Autres fonctions

 $_{Fr}$  (83

## Introduction à l'utilisation du SIRIUS

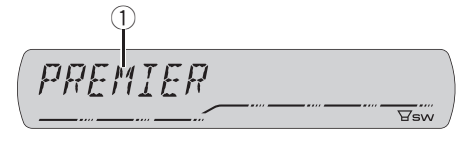

Cet appareil peut contrôler un syntoniseur Radio Satellite SIRIUS (vendu séparément). Quand le syntoniseur SIRIUS est utilisé avec cet appareil, certaines opérations peuvent différer légèrement de celles qui sont décrites dans le mode d'emploi du SIRIUS. Ce mode d'emploi donne des informations sur ces points de différence. Pour toute autre information sur l'utilisation du syntoniseur SIRIUS, veuillez vous reporter au mode d'emploi de celui-ci.

1 Informations sur le syntoniseur SIRIUS Montre les informations sur le syntoniseur SIRIUS qui ont été sélectionnées.

## Utilisation du SIRIUS

Le fonctionnement SIRIUS de la fonction suivante est différent avec cet appareil.

- ! Changement du réglage de sélection du canal SIRIUS (Reportez-vous à cette page.)
- Changement de l'affichage SIRIUS (Reportez-vous à cette page.)
- Quand le match de l'équipe sélectionnée commence (Reportez-vous à cette page.)
- ! [Affichage des informations sur les matchs](#page-83-0) (Reportez-vous à [la page suivante.](#page-83-0))

### Changement du réglage de sélection du canal SIRIUS

1 Appuyez de façon prolongée sur CLOCK pour afficher le mode de sélection du canal.

■ Pour revenir à l'affichage normal, appuyez de facon prolongée sur CLOCK.

### 2 Appuyez sur CLOCK pour choisir le réglage.

Appuyez de manière répétée sur **CLOCK** pour passer d'un des paramètres à l'autre : CH NUMBER (réglage de sélection par numéro de canal)—**CATEGORY** (réglage de sélection par catégorie de canaux)

### Changement de l'affichage SIRIUS

### % Appuyez sur DISPLAY pour changer d'affichage SIRIUS.

Chaque pression sur DISPLAY modifie l'affichage SIRIUS dans l'ordre suivant : Nom du canal—Nom de la catégorie—Nom de l'interprète—Titre de la plage/titre du programme—Nom du compositeur

### Quand le match de l'équipe sélectionnée commence

Quand un match de l'équipe sélectionnée est sur le point de commencer (ou est en cours) sur une autre station, une alerte de match est affichée. Appuyez sur **FUNCTION** de façon prolongée pour basculer sur cette station, et vous pouvez écouter le match.

! Si vous n'utilisez pas la fonction dans les huit secondes environ, l'écran revient à l'affichage précédent.

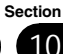

<span id="page-83-0"></span>Section 10

### Affichage des informations sur les matchs

Si des matchs des équipes sélectionnées sont en cours, vous pouvez afficher les informations relatives aux matchs et vous accorder sur les canaux qui les diffusent. Vous pouvez afficher les informations relatives aux matchs tout en profitant du son de la station sur laquelle vous êtes accordé. Vous pouvez aussi passer sur le canal qui diffuse les matchs quand vous le souhaitez.

#### 1 Appuyez sur FUNCTION pour choisir GAME INFO.

Les informations sur les matchs des équipes sélectionnées s'affichent.

#### 2 Appuyez sur ▲ ou ▼ pour sélectionner un match.

Le match est affiché, suivi d'informations plus détaillées sur ce match.

- ! Le score du match sera mis à jour automatiquement.
- ! Si vous voulez passer sur le canal qui diffuse le match, changez de canal manuellement.

## Remarques

- ! Si vous n'avez effectué aucune sélection d'équipes, NOT SET s'affiche.
- ! Quand aucun match impliquant vos équipes favorites n'est en cours. NO GAME est affiché.<sup>[1]</sup>

84) Fr

Français

## Explication des messages d'erreur du lecteur de CD intégré

Quand vous contactez votre distributeur ou le Service d'entretien agréé par Pioneer le plus proche, n'oubliez pas de noter le message d'erreur.

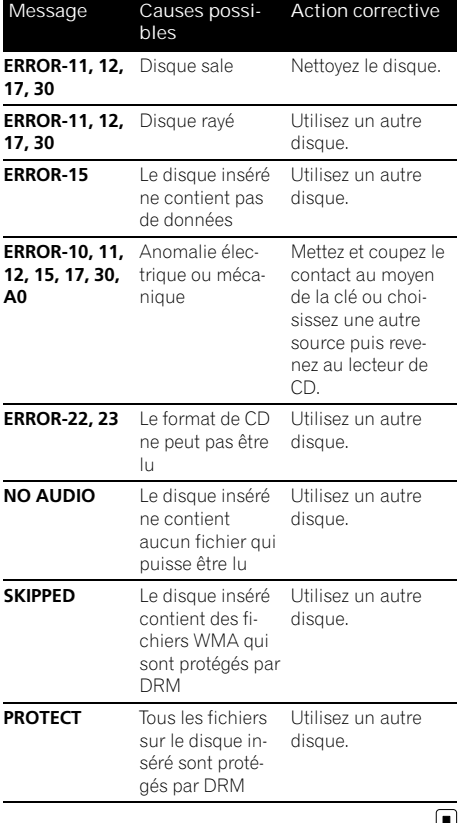

## Conseils sur la manipulation des disques et du lecteur

! Utilisez uniquement des disques affichant l'un ou l'autre des logos suivants.

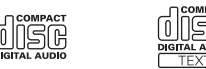

! Utilisez seulement des disques conventionnels de forme circulaire. N'utilisez pas de disques ayant une forme particulière.

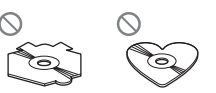

- . Utilisez un CD 12 cm ou 8 cm. N'utilisez pas un adaptateur lorsque vous lisez des CDs 8 cm.
- ! N'introduisez aucun objet dans le logement pour CD autre qu'un CD.
- · N'utilisez pas de disques fendillés, ébréchés, voilés ou présentant d'autres défauts, car ils peuvent endommager le lecteur.
- La lecture de disques CD-R/CD-RW non finalisés n'est pas possible.
- ! Ne touchez pas la surface enregistrée des disques.
- ! Rangez les disques dans leur coffret dès que vous ne les écoutez plus.
- ! Évitez de laisser les disques dans des environnements trop chauds, en particulier sous la lumière directe du soleil.
- ! Ne posez aucune étiquette à la surface des disques, n'écrivez pas sur un disque, n'appliquez aucun agent chimique sur un disque.
- Pour nettoyer un CD, essuyez le disque avec un chiffon doux en partant du centre vers l'extérieur.

## Informations complémentaires

- La condensation peut perturber temporairement le fonctionnement du lecteur. Laissez celui-ci s'adapter à la température plus élevée pendant une heure environ. Essuyez également les disques humides avec un chiffon doux.
- ! La lecture de certains disques peut être impossible en raison des caractéristiques du disque, de son format, de l'application qui l'a enregistré, des conditions de stockage ou d'autres conditions.
- ! Les informations textuelles peuvent ne pas s'afficher correctement en fonction de leur environnement d'enregistrement.
- ! Les cahots de la route peuvent interrompre la lecture d'un disque.
- ! Lisez les précautions d'emploi des disques avant de les utiliser.

## Disques Duaux

- ! Les Disques Duaux sont des disques à deux faces avec un CD enregistrable pour l'audio sur une face et un DVD enregistrable pour la vidéo sur l'autre.
- Comme la face CD des Disques Duaux n'est pas physiquement compatible avec le standard CD général, la lecture de la face CD sur cet appareil peut ne pas être possible.
- ! Charger et éjecter fréquemment un Disque Dual peut provoquer des rayures sur le disque. Des rayures importantes peuvent entraîner des problèmes de lecture sur cet appareil. Dans certains cas, un Disque Dual peut se retrouver bloqué dans le logement pour CD et ne sera pas éjecté. Pour éviter cela, nous vous recommandons de vous abstenir d'utiliser des Disques Duaux avec cet appareil.
- ! Pour des informations plus détaillées sur les Disques Duaux, veuillez vous reporter

aux informations fournies par le fabricant du disque.  $\blacksquare$ 

### Fichiers WMA, MP3, AAC et WAV

- Selon la version de Windows Media Player utilisée pour encoder les fichiers WMA, les noms d'album et les autres informations textuelles peuvent ne pas s'afficher correctement.
- Cet appareil peut ne pas fonctionner correctement selon le logiciel (ou la version du logiciel) utilisé pour encoder les fichiers audio.
- Il peut se produire un léger retard lors du démarrage de la lecture de fichiers WMA/ AAC encodés avec des données image.
- Conforme à ISO 9660 Niveau 1 et 2. Les systèmes de fichiers Romeo et Joliet sont tous deux compatibles avec ce lecteur.
- La lecture de disques multi-session est possible.
- Les fichiers WMA/MP3/AAC/WAV ne sont pas compatibles avec le transfert de données en écriture de paquets.
- ! Seuls les 64 premiers caractères d'un nom de fichier (incluant l'extension telle que .wma, .mp3, .m4a ou .wav) ou d'un nom de dossier peuvent être affichés.
- ! La séquence de sélection des dossiers ou d'autres opérations peuvent différer en fonction du logiciel de codage ou d'écriture.
- ! Quelle que soit la durée du silence entre les plages musicales de l'enregistrement original, la lecture des disques WMA/MP3/ AAC/WAV s'effectuera avec une courte pause entre les plages musicales.
- Les extensions de fichier telles que .wma, .mp3, m4a ou .wav doivent être utilisées correctement.

## Informations complémentaires

## Caractéristiques techniques

### Généralités

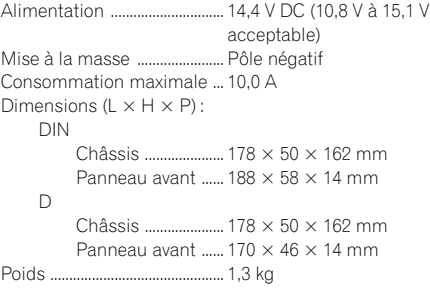

#### Audio

La puissance de sortie continue est 22 W par canal, minimum, sur 4 Ohms, les deux canaux étant excités, entre 50 et 15 000 Hz, avec une DHT ne dépassant pas 5  $\%$ .

Puissance de sortie maximale

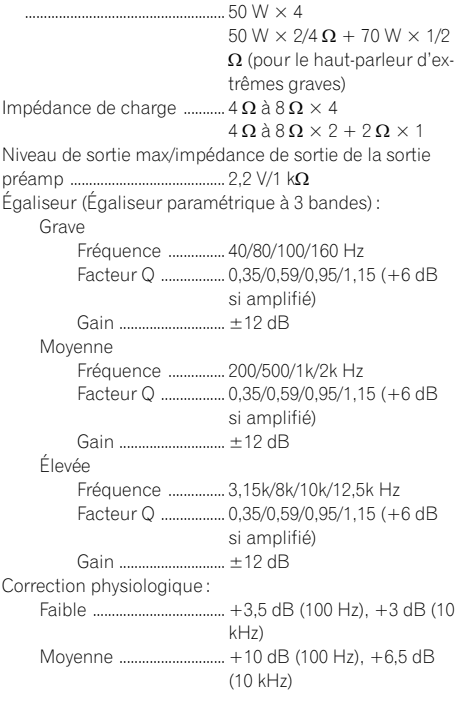

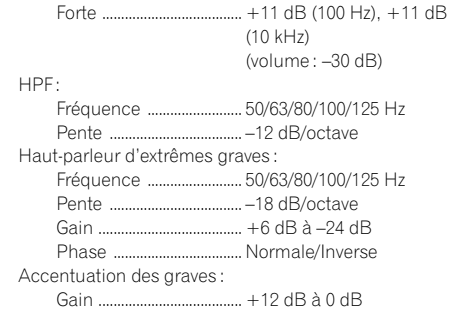

### Lecteur de CD

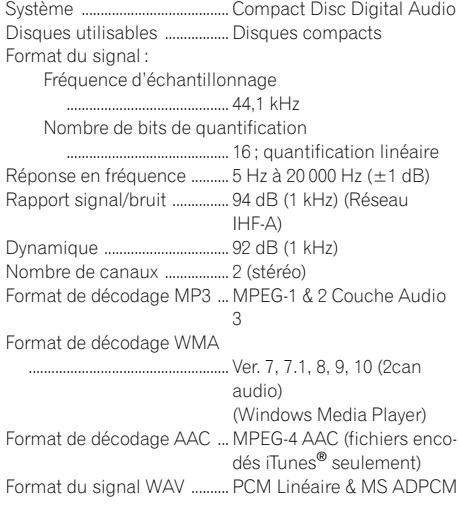

#### Syntoniseur FM

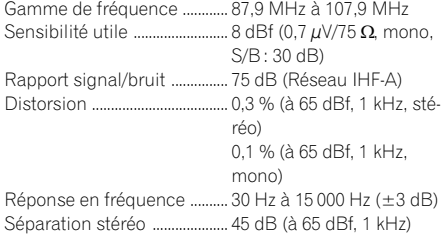

#### Syntoniseur AM

Gamme de fréquence ............ 530 kHz à 1 710 kHz (10 kHz)

 $\mathbf{Inf}_{\mathcal{A}}$ complémentaires

Sensil Rapport Report

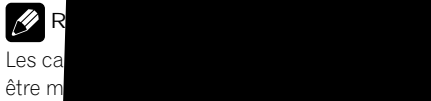

Remarque de la contradición de la contradición de la contradición de la contradición de la contradición de la contradición de la contradición de la contradición de la contradición de la contradición de la contradición de l

d'am

Download from Www.Somanuals.com. All Manuals Search And Download.

Annexe

Français

## Contenido

## Gracias por haber comprado este producto Pioneer.

Lea con detenimiento estas instrucciones sobre el funcionamiento del aparato, para que pueda darle el mejor uso posible. Una vez que las haya leído, conserve este manual en un lugar seguro para consultarlo en el futuro.

### **OD** [Antes de comenzar](#page-91-0)

[Acerca de esta unidad](#page-91-0) 92 [Servicio posventa para productos](#page-91-0) [Pioneer](#page-91-0) 92 [Visite nuestro sitio Web](#page-91-0) 92 [Acerca de WMA](#page-92-0) 93 [Acerca de MP3](#page-92-0) 93 [Acerca de AAC](#page-92-0) 93 [Acerca de la marca SAT RADIO READY](#page-92-0) 93 [Compatibilidad con iPod®](#page-93-0) 94 [Protección del producto contra robo](#page-93-0) 94 – [Extracción de la carátula](#page-93-0) 94 – [Colocación de la carátula](#page-93-0) 94 [Uso y cuidado del mando a distancia](#page-94-0) 95 – [Instalación de la batería](#page-94-0) 95 – [Uso del mando a distancia](#page-94-0) 95 <sup>02</sup> [Qué es cada cosa](#page-95-0) [Unidad principal](#page-95-0) 96 [Mando a distancia](#page-96-0) 97 **B** [Encendido y apagado](#page-97-0) [Encendido de la unidad](#page-97-0) 98 [Selección de una fuente](#page-97-0) 98 [Apagado de la unidad](#page-97-0) 98 **1** [Sintonizador](#page-98-0) [Para escuchar la radio](#page-98-0) 99 [Introducción a las funciones avanzadas del](#page-98-0) [sintonizador](#page-98-0) 99 [Almacenamiento y recuperación de](#page-99-0) [frecuencias](#page-99-0) 100 [Almacenamiento de las frecuencias de radio](#page-99-0) [más fuertes](#page-99-0) 100

[Sintonización de señales fuertes](#page-99-0) 100

**B** [Reproductor de CD incorporado](#page-100-0) [Reproducción de un CD](#page-100-0) 101 [Introducción a las funciones avanzadas del](#page-100-0) [reproductor de CD incorporado](#page-100-0) 101 [Repetición de reproducción](#page-100-0) 101

[Reproducción de las pistas en orden](#page-101-0) [aleatorio](#page-101-0) 102 [Exploración de las pistas de un CD](#page-101-0) 102 [Pausa de la reproducción de un CD](#page-101-0) 102 [Uso de la compresión y BMX](#page-102-0) 103 [Búsqueda cada 10 pistas en el disco](#page-102-0) [actual](#page-102-0) 103 [Uso de las funciones de títulos de](#page-102-0) [discos](#page-102-0) 103 – [Ingreso de títulos de discos](#page-102-0) 103 – [Visualización de los títulos](#page-103-0) 104 [Uso de las funciones CD TEXT](#page-103-0) 104 – [Visualización de información de texto](#page-103-0) [de discos CD TEXT](#page-103-0) 104 **M3** [Reproductor de WMA/MP3/AAC/WAV](#page-104-0) [Reproducción de ficheros WMA/MP3/AAC/](#page-104-0) [WAV](#page-104-0) 105 [Introducción a las funciones avanzadas del](#page-105-0) [reproductor de CD incorporado \(WMA/](#page-105-0) [MP3/AAC/WAV\)](#page-105-0) 106 [Repetición de reproducción](#page-105-0) 106 [Reproducción de las pistas en orden](#page-106-0) [aleatorio](#page-106-0) 107 [Exploración de carpetas y pistas](#page-106-0) 107 [Pausa de la reproducción de WMA/MP3/](#page-106-0) [AAC/WAV](#page-106-0) 107 [Uso de la compresión y BMX](#page-107-0) 108 [Búsqueda cada 10 pistas en la carpeta](#page-107-0) [actual](#page-107-0) 108 [Visualización de la información de texto de](#page-107-0) [un disco WMA/MP3/AAC/WAV](#page-107-0) 108 – [Al reproducir un disco WMA/MP3/](#page-107-0) [AAC](#page-107-0) 108 – [Al reproducir un disco WAV](#page-108-0) 109

[Reproductor de CD múltiple](#page-109-0) [Reproducción de un CD](#page-109-0) 110

[Introducción a las funciones avanzadas del](#page-109-0) [reproductor de CD múltiple](#page-109-0) 110 [Repetición de reproducción](#page-110-0) 111

 $F_S$ 

## Contenido

[Reproducción de las pistas en orden](#page-110-0) [aleatorio](#page-110-0) 111 [Exploración de CD y pistas](#page-110-0) 111 [Pausa de la reproducción de un CD](#page-111-0) 112 [Uso de listas de reproducción ITS](#page-111-0) 112

- [Creación de una lista de reproducción](#page-111-0) [con la programación ITS](#page-111-0) 112
- [Reproducción de la lista de](#page-112-0) [reproducción ITS](#page-112-0) 113
- [Borrado de una pista de la lista de](#page-112-0) [reproducción ITS](#page-112-0) 113
- [Borrado de un CD de la lista de](#page-112-0) [reproducción ITS](#page-112-0) 113
- [Uso de las funciones de títulos de](#page-113-0) [discos](#page-113-0) 114
	- [Ingreso de títulos de discos](#page-113-0) 114
	- [Visualización de los títulos](#page-113-0) 114
- [Uso de las funciones CD TEXT](#page-114-0) 115
	- [Visualización de información de texto](#page-114-0) [de discos CD TEXT](#page-114-0) 115
- [Uso de la compresión y del enfatizador de](#page-114-0) [graves](#page-114-0) 115

#### <sup>03</sup> [Para reproducir canciones en el iPod](#page-115-0)

[Para escuchar canciones en su iPod](#page-115-0) 116 [Para buscar una canción](#page-115-0) 116 [Visualización de información de texto en el](#page-116-0) [iPod](#page-116-0) 117

[Introducción a las funciones avanzadas del](#page-116-0) [adaptador de iPod](#page-116-0) 117

[Repetición de reproducción](#page-116-0) 117 [Reproducción de las canciones en un orden](#page-116-0)

[aleatorio \(selección aleatoria\)](#page-116-0) 117 [Para poner en pausa una canción](#page-117-0) 118

#### **CD** [Ajustes de audio](#page-118-0)

[Introducción a los ajustes de audio](#page-118-0) 119 [Uso del ajuste del balance](#page-118-0) 119 [Uso del ecualizador](#page-119-0) 120

– [Recuperación de las curvas de](#page-119-0) [ecualización](#page-119-0) 120

- [Ajuste de las curvas de](#page-119-0) [ecualización](#page-119-0) 120 – [Ajuste preciso de la curva de](#page-119-0)
- [ecualización](#page-119-0) 120

[Ajuste de la sonoridad](#page-120-0) 121

- [Uso de la salida de subgraves](#page-120-0) 121
	- [Configuración de los ajustes de](#page-120-0) [subgraves](#page-120-0) 121

[Uso del filtro de paso alto](#page-121-0) 122 [Intensificación de los graves](#page-121-0) 122 [Mejora de imagen frontal \(F.I.E.\)](#page-121-0) 122

[Ajuste de los niveles de la fuente](#page-122-0) 123

### **m** [Otras funciones](#page-123-0)

[Configuración de los ajustes iniciales](#page-123-0) 124 [Ajuste del reloj](#page-123-0) 124 [Cambio del ajuste de un equipo](#page-123-0) [auxiliar](#page-123-0) 124 [Ajuste de la salida posterior y la salida de](#page-124-0) [subgraves](#page-124-0) 125 [Activación y desactivación de la visualización](#page-124-0) [del reloj](#page-124-0) 125 [Uso de la fuente AUX](#page-124-0) 125 – [Acerca del método de conexión](#page-124-0) [AUX](#page-124-0) 125 – [Selección de AUX como la fuente](#page-125-0) 126 Es (91)<br>
Español<br>
Es (91)

– [Ajuste del título del equipo](#page-125-0) [auxiliar](#page-125-0) 126

#### [Información adicional](#page-126-0)

[Comprensión de los mensajes de error del](#page-126-0) [reproductor de CD incorporado](#page-126-0) 127

- [Pautas para el manejo de discos y del](#page-126-0) [reproductor](#page-126-0) 127
- [Discos dobles](#page-127-0) 128
- 

[Ficheros WMA, MP3, AAC y WAV](#page-127-0) 128

- [Ejemplo de una jerarquía](#page-128-0) 129
- [Compatibilidad con audio](#page-128-0)

[comprimido](#page-128-0) 129

[Especificaciones](#page-129-0) 130

<span id="page-91-0"></span>Sección 01

### Acerca de esta unidad

Las frecuencias del sintonizador de esta unidad están asignadas para su uso en América del norte. El uso en otras áreas puede causar una recepción deficiente.

# PRECAUCIÓN

- ! No permita que esta unidad entre en contacto con líquidos, ya que ello puede producir una descarga eléctrica. Además, el contacto con líquidos puede causar daños en la unidad, humo y recalentamiento.
- ! Conserve este manual a mano para que pueda consultar los procedimientos de operación y las precauciones cuando sea necesario.
- ! Mantenga siempre el volumen lo suficientemente bajo como para que pueda escuchar los sonidos que provienen del exterior del vehículo.
- ! Proteja esta unidad de la humedad.
- ! Si se desconecta o se descarga la batería, la memoria preajustada se borrará y deberá ser reprogramada de nuevo.

### Servicio posventa para productos Pioneer

 $F_S$ 

Póngase en contacto con el concesionario o distribuidor al que compró esta unidad para obtener el servicio posventa (incluidas las condiciones de garantía) o cualquier otra información. En caso de que no esté disponible la información necesaria, póngase en contacto con las empresas enumeradas abajo. No envíe su producto para su reparación a las empresas cuyas direcciones se indican abajo sin haberse puesto antes en contacto con ellas.

#### EE.UU.

Pioneer Electronics (USA) Inc. CUSTOMER SUPPORT DIVISION P.O. Box 1760 Long Beach, CA 90801-1760 800-421-1404

#### CANADÁ

Pioneer Electronics of Canada, Inc. CUSTOMER SATISFACTION DEPARTMENT 300 Allstate Parkway Markham, Ontario L3R OP2 1-877-283-5901

Para obtener información sobre la garantía, véase la hoja de Garantía limitada adjunta a este producto.<sup>1</sup>

## Visite nuestro sitio Web

Visítenos en el siguiente sitio:

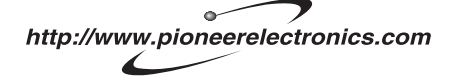

- 1 Registre su producto. Conservaremos los datos de su compra archivados para que pueda consultar esta información en caso de que deba efectuar un reclamo a la compañía de seguros por pérdida o robo.
- 2 Reciba informes actualizados sobre los últimos productos y tecnologías.
- 3 Descargue manuales de instrucciones, solicite catálogos de productos, busque nuevos productos y disfrute de muchos beneficios  $m$ ás. $\blacksquare$

### <span id="page-92-0"></span>Antes de comenzar

### Acerca de WMA

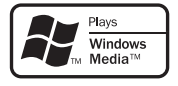

El logo de Windows Media™ impreso en la caja indica que esta unidad puede reproducir datos WMA.

WMA es la abreviatura de Windows Media™ Audio, y se refiere a la tecnología de compresión de audio desarrollada por Microsoft Corporation. Los datos WMA se pueden cifrar con la versión 7 o posterior del Windows Media Player.

Windows Media y el logo de Windows son marcas comerciales o registradas de Microsoft Corporation en los EE.UU. y/o en otros países.

## Nota

Esta unidad puede no funcionar correctamente, dependiendo de la aplicación utilizada para codificar ficheros WMA.

### Acerca de MP3

La venta de este producto sólo otorga una licencia para su uso privado, no comercial. No otorga ninguna licencia ni concede ningún derecho a utilizar este producto en transmisiones comerciales (es decir, lucrativas) en tiempo real (terrestres, vía satélite, por cable y/o por cualquier otro medio), transmisiones/ streaming por Internet, intranets y/u otras redes o en otros sistemas de distribución de contenido electrónico, como por ejemplo, aplicaciones de pago por escucha (pay-audio) o audio bajo demanda (audio-on-demand). Se necesita una licencia independiente para su uso comercial. Para obtener más información, visite la página web http://www.mp3licensing.com.

### Acerca de AAC

AAC es la abreviatura de Advanced Audio Coding y alude a una norma de tecnología de compresión de audio usada con MPEG 2 y MPEG 4.

Es posible usar varias aplicaciones para codificar ficheros AAC, pero los formatos y extensiones de los ficheros varían según la aplicación utilizada para la codificación.

Esta unidad reproduce ficheros AAC codificados con iTunes® versión 6.05 y anteriores. iTunes es una marca comercial de Apple Computer, Inc., registrada en los EE.UU. y otros países.

### Acerca de la marca SAT RADIO READY

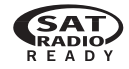

La marca SAT RADIO READY impresa en el panel delantero indica que el Sintonizador de Radio por Satélite para Pioneer (también conocido como sintonizador XM y sintonizador por satélite Sirius, que se venden por separado) se puede controlar con esta unidad. Consulte al concesionario o al servicio técnico oficial Pioneer autorizado más cercano para obtener información sobre el sintonizador de radio por satélite que se puede conectar a esta unidad. Para la operación del producto, consulte el manual de instrucciones del sintonizador de radio por satélite.

<span id="page-93-0"></span>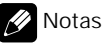

- ! El sistema utilizará tecnología de transmisión directa de satélite a receptor a fin de ofrecer a los oyentes en sus automóviles y en sus hogares un nivel de sonido supertransparente y sin interferencias de costa a costa. La radio por satélite creará y brindará más de 100 canales de música de calidad digital, noticias, deportes, discusión y programas infantiles.
- ! "SAT Radio", el logo de SAT Radio y todas las marcas relacionadas son marcas comerciales de Sirius Satellite Radio inc., y XM Satellite Radio Inc.<sup>1</sup>

## Compatibilidad con iPod®

iPa-25.545 -243.9(Re)-250.4(suna-250.47marcas-243.95comerciale-254.62de)-249.8(aAppl)]TJ 0 -1.32385TD (Ror

## <span id="page-94-0"></span>Uso y cuidado del mando a distancia

### Instalación de la batería

Deslice y extraiga la bandeja de la parte posterior del mando a distancia y coloque la batería con los polos positivo (+) y negativo (–) en la dirección correcta.

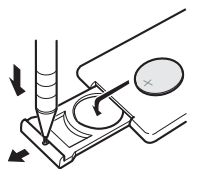

## ADVERTENCIA

Mantenga la batería fuera del alcance de los niños. En caso de ingestión accidental, consulte a un médico de inmediato.

## PRECAUCIÓN

- . Utilice una sola batería de litio CR2025 (3 V).
- ! Extraiga la batería si no piensa utilizar el mando a distancia durante un mes o más tiempo.
- ! Peligro de explosión si la batería se reemplaza incorrectamente. Reemplácela sólo con una del mismo tipo, o equivalente.
- ! No manipule la batería con herramientas metálicas.
- ! No guarde la batería con materiales metálicos.
- ! En el caso de que se produzca una fuga de fluido de la batería, limpie completamente el mando a distancia e instale una batería nueva.
- ! Para deshacerse de las baterías usadas, cumpla con los reglamentos gubernamentales o las normas de las instituciones públicas ambientales pertinentes, aplicables en su país/ zona.

### Uso del mando a distancia

Apunte el mando a distancia hacia la carátula para hacer funcionar la unidad.

## Importante

- No guarde el mando a distancia en lugares expuestos a altas temperaturas o a la luz solar directa.
- ! Es posible que el mando a distancia no funcione correctamente si lo expone a la luz solar directa.
- ! No deje caer el mando a distancia al piso, ya que puede quedar atascado debajo del freno o del acelerador.

<span id="page-95-0"></span>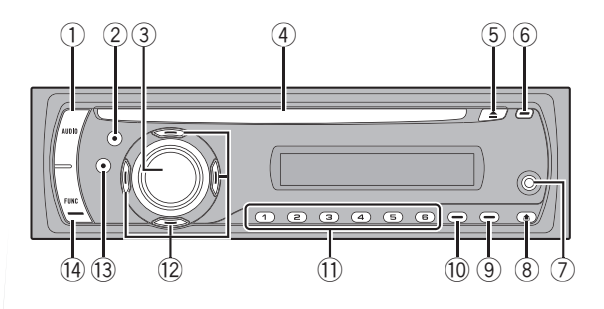

## Unidad principal

### 1 Botón AUDIO

Presione este botón para seleccionar los diversos controles de calidad

### 2 Botón EQ

Presione este botón pa versas curvas de ecual

### 3 Botón SOURCE, Y

Esta unidad se enciende al seleccionar una seleccionar una seleccionar una seleccionar una seleccionar una se fuente. Presione todas las fuente Haga girar el c minuir el volu

#### $\overline{4}$  Ranura de carga de carga de carga de carga de carga de carga de carga de carga de carga de carga de carga de carga de carga de carga de carga de carga de carga de carga de carga de carga de carga de carga de carg  $Introduzc$  el disco para reproduzcione para reproducto para reproducto para reproducto para reproducto para reproducto para reproducto para reproducto para reproducto para reproducto para reproducto para reproducto para repro

### 5 Botór

Presione esté botón para expulsar un CD del r $\epsilon$  incorporado.

### $6$  Bot

para cambiar el modo de selección de canal de selección de canal de selección de canal de selección de canal d cuando el sintonizador XM o el sintonizador XM o el sintonizador XM o el sintonizador XM o el sintonizador XM o

Presióne este botón para cambiar a la visualización del Manténgalo procionado

SIRIUS esté seleccionado como fuente.

### $(7)$  Conector de a AUX1 (conector de entranda de entre entre entre entre entre entre entre entre entre entre entre entre entre entre entre entre entre entre entre entre entre entre entre entre entre entre entre entre ent estéreo de 3,5 mm

 $U$  lice<sup>rilic</sup>hed para conectar un equipo auxiliar.

8 Botón DETACH

Presione este botón para extraer la carátula ncipal.

#### **SPLAY**

e este botón para seleccionar las dites visualizaciones.

### **Botón SW**

Presione este botón para seleccionar el menú de ajuste de subgraves. Manténgalo presionado para seleccionar el menú de ajustes de intensificación de graves.

#### $\overline{10}$  Botones 1 a 6

Presione estos botones para el ajuste de presintonías y la búsqueda de número de disco al utilizar el reproductor de CD múltiple.

#### $(12)$  Botones  $\triangle$ / $\nabla$ / $\triangleleft$ / $\succ$

Presione estos botones para utilizar los controles de sintonización por búsqueda ma-

Download from Www.Somanuals.com. All Manuals Search And Download.

### <span id="page-96-0"></span>Qué es cada cosa

### **13** Botón BAND

Presione este botón para seleccionar entre tres bandas FM y una banda AM, y para cancelar el modo de control de funciones.

### (i) Botón FUNCTION

Presione este botón para seleccionar las funciones.<sup>1</sup>

## Mando a distancia

Las funciones se utilizan de la misma manera que al usar los botones de la unidad principal. Consulte la explicación de la unidad principal acerca del uso de cada botón, con excepción de  $ATT \vee PAUSE$ , que se explican a continuación.

### **(i5) Botón VOLUME**

Presione este botón para aumentar o disminuir el volumen.

### **(6) Botón SOURCE**

Esta unidad se enciende al seleccionar una fuente. Presione este botón para visualizar todas las fuentes disponibles.

### (17) Botón PAUSE

Presione este botón para activar o desactivar la pausa.

### **18** Botón ATT

Presione este botón para bajar rápidamente el nivel de volumen, aproximadamente el 90%. Presione una vez más para volver al nivel de volumen original.

## <span id="page-97-0"></span>Encendido de la unidad

### **• Presione SOURCE para encender la uni**dad.

Cuando se selecciona una fuente, la unidad se enciende.

## Selección de una fuente

Puede seleccionar una fuente que desee escuchar. Para cambiar al reproductor de CD incorporado, cargar un disco en la unidad (consulte [la página 101\)](#page-100-0).

### **• Presione SOURCE para seleccionar una** fuente.

Presione SOURCE repetidamente para cambiar entre las siguientes fuentes: Sintonizador XM—Sintonizador SIRIUS— Sintonizador—Televisor—Reproductor de CD incorporado—Reproductor de CD múltiple—iPod—Unidad externa 1—Unidad externa 2—AUX1—AUX2

## Notas

 $F_S$ 

- ! En los siguientes casos, la fuente sonora no cambiará:
	- Cuando la fuente seleccionada no está conectada a esta unidad.
	- Cuando no hay un disco cargado en la unidad.
	- Cuando no hay un cargador en el reproductor de CD múltiple.
	- Cuando AUX (entrada auxiliar) está desactivada (consulte [la página 124\)](#page-123-0).
- ! AUX1 está activada de forma predeterminada. Desactive AUX1 cuando no la utilice (consulte [Cambio del ajuste de un equipo auxiliar](#page-123-0) en la [página 124\)](#page-123-0).
- ! Por unidad externa se entiende un producto Pioneer (como el que pueda estar disponible en el futuro) que, si bien es incompatible como fuente, permite que este sistema con-

trole funciones básicas. Dos unidades externas se pueden controlar con este sistema. Cuando se conectan dos unidades externas, la asignación a la unidad externa 1 o la unidad externa 2 la fija automáticamente este sistema.

Si el cable azul/blanco de esta unidad está conectado al terminal de control del relé de la antena automática del vehículo, la antena se extiende cuando se enciende el equipo. Para retraer la antena, apague la fuente.<sup>●</sup>

## Apagado de la unidad

% Mantenga presionado SOURCE hasta que se apague la unidad.

## <span id="page-98-0"></span>Sintonizador

## Para escuchar la radio

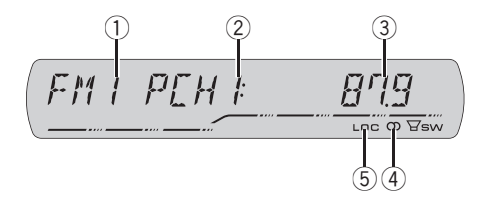

#### 1 Indicador de banda

Muestra la banda en que la radio está sintonizada: AM o FM.

2 Indicador del número de presintonía Muestra la memoria seleccionada.

#### 3 Indicador de frecuencia

Muestra la frecuencia en que está sintonizada la radio.

#### $\overline{4}$  Indicador de estéreo ( $\overline{5}$ )

Aparece cuando la frecuencia seleccionada se está transmitiendo en estéreo.

### 5 Indicador LOC

Aparece cuando la sintonización por búsqueda local está activada.

#### 1 Presione SOURCE para seleccionar el sintonizador.

Presione **SOURCE** hasta que visualice TUNER.

#### 2 Utilice VOLUME para ajustar el nivel de sonido.

Haga girar el control para aumentar o disminuir el volumen.

#### 3 Presione BAND para seleccionar una banda.

Presione BAND hasta que se visualice la banda deseada (FM1, FM2, FM3 para FM o AM).

#### 4 Para utilizar la sintonización manual, presione brevemente  $\triangleleft$  o  $\triangleright$ .

Las frecuencias aumentan o disminuyen paso a paso.

### 5 Para utilizar la sintonización por búsqueda, mantenga presionado  $\triangleleft$  o  $\triangleright$  durante aproximadamente un segundo, y suelte el botón.

El sintonizador explorará las frecuencias hasta que encuentre una emisora con señales de suficiente intensidad como para asegurar una buena recepción.

■ Se puede cancelar la sintonización por búsqueda presionando brevemente  $\triangleleft$  o  $\triangleright$ .

Si mantiene presionado < o > podrá saltar las emisoras. La sintonización por búsqueda comienza inmediatamente después de que suelte el botón.

## Introducción a las funciones avanzadas del sintonizador

### **•** Presione FUNCTION para visualizar los nombres de las funciones.

Presione **FUNCTION** repetidamente para cambiar entre las siguientes funciones:

**BSM** (memoria de las mejores emisoras)-LOCAL (sintonización por búsqueda local)

- Para volver a la visualización de la frecuencia. presione BAND.
- Si no se utiliza la función en unos 30 segundos, el display volverá automáticamente a la visualización de la frecuencia.

## <span id="page-99-0"></span>Almacenamiento y recuperación de frecuencias

Si se presiona cualquiera de los botones de ajuste de presintonías 1 a 6, se pueden almacenar con facilidad hasta seis frecuencias de emisoras para recuperarlas con posterioridad presionando un solo botón.

! Se pueden almacenar en la memoria hasta 18 emisoras FM, seis por cada una de las tres bandas FM, y seis emisoras AM.

### $\bullet$  Cuando encuentre la frecuencia que desea almacenar en la memoria, presione uno de los botones de ajuste de presintonías 1 a 6 y manténgalo presionado hasta que el número de presintonía deje de destellar.

El número seleccionado destellará en el indicador del número de presintonía y quedará iluminado. La frecuencia de la emisora de radio seleccionada se ha almacenado en la memoria.

La próxima vez que presione el mismo botón de ajuste de presintonías, la memoria recuperará la frecuencia de la emisora.

**También se pueden usar**  $\triangle$  **y**  $\nabla$  **para recuperar** las frecuencias de las emisoras de radio asignadas a los botones de ajuste de presintonías 1 a  $6.$ 

## Almacenamiento de las frecuencias de radio más fuertes

La función BSM (memoria de las mejores emisoras) permite guardar automáticamente las seis frecuencias de las emisoras más fuertes en los botones de ajuste de presintonías 1 a 6. Una vez almacenadas, podrá sintonizar esas frecuencias pulsando un solo botón.

! Al almacenar frecuencias con la función BSM, se pueden reemplazar las frecuen-

 $Fe$ 

cias que ha almacenado con los botones 1 a 6.

### 1 Presione FUNCTION para seleccionar **RSM**

### 2 Presione ▲ para activar la función BSM.

Las seis frecuencias de las emisoras más fuertes se almacenarán en orden según la intensidad de las señales.

■ Para cancelar el proceso de almacenamiento, presione  $\nabla$ .

## Sintonización de señales fuertes

La sintonización por búsqueda local le permite sintonizar sólo las emisoras de radio con señales lo suficientemente fuertes como para asegurar una buena recepción.

### Presione FUNCTION para seleccionar LOCAL.

### 2 Presione ▲ para activar la sintonización por búsqueda local.

La sensibilidad de búsqueda local (p. ej., LOCAL 2) aparece en el display.

Presione ▼ para desactivar la sintonización por búsqueda local.

### 3 Presione  $\triangleleft$  o  $\triangleright$  para ajustar la sensibilidad.

Hay cuatro niveles de sensibilidad para FM y dos niveles para AM:

### FM: LOCAL 1-LOCAL 2-LOCAL 3-LOCAL 4

### AM: LOCAL 1—LOCAL 2

El ajuste LOCAL 4 sólo permite recibir las emisoras con las señales más fuertes, mientras que los ajustes más bajos permiten recibir de manera progresiva las emisoras con las señales más débiles.<sup>□</sup>

## <span id="page-100-0"></span>Reproducción de un CD

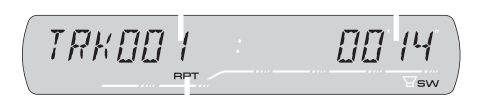

Download from Www.Somanuals.com. All Manuals Search And Download.

## <span id="page-101-0"></span>Reproductor de CD incorporado

### 2 Presione  $\triangleleft$  o  $\triangleright$  para seleccionar la gama de repetición.

- DSC Repite el disco actual
- TRK Sólo repite la pista actual

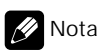

Si se realiza una búsqueda de pistas o el avance rápido/retroceso durante la repetición TRK, la gama de repetición cambia a **DSC.** 

## Reproducción de las pistas en orden aleatorio

La reproducción aleatoria le permite reproducir las pistas del CD en un orden aleatorio.

### 1 Presione FUNCTION para seleccionar RDM.

### 2 Presione ▲ para activar la reproducción aleatoria.

RDM :ON aparece en el display. Las pistas se reproducirán en un orden aleatorio.

 $\blacksquare$  Presione  $\nabla$  para desactivar la reproducción aleatoria.<sup>1</sup>

## Exploración de las pistas de un CD

La reproducción con exploración le permite escuchar los primeros 10 segundos de cada pista de un CD.

### 1 Presione FUNCTION para seleccionar SCAN.

### 2 Presione ▲ para activar la reproducción con exploración.

**SCAN:ON** aparece en el display. Se reproducirán los primeros 10 segundos de cada pista.

 $Fe$ 

### 3 Cuando encuentre la pista deseada, presione ▼ para desactivar la reproducción con exploración.

■ Si el display vuelve automáticamente a la visualización de reproducción, seleccione **SCAN** de nuevo presionando **FUNCTION**.

## Nota

Una vez finalizada la exploración del CD, volverá a comenzar la reproducción normal de las pistas. **■** 

## Pausa de la reproducción de un CD

La pausa le permite detener temporalmente la reproducción del CD.

### 1 Presione FUNCTION para seleccionar PAUSE.

### 2 Presione ▲ para activar la pausa.

PAUSE: ON aparece en el display. Se detiene temporalmente la reproducción de la pista actual.

**Para desactivar la pausa, presione**  $\nabla$ **.** 

### <span id="page-102-0"></span>Reproductor de CD incorporado

## Uso de la compresión y BMX

El uso de las funciones COMP (compresión) y BMX le permiten ajustar la calidad de reproducción de sonido de este reproductor. Cada una de las funciones tiene un ajuste de dos pasos. La función COMP equilibra la salida de los sonidos más fuertes y más suaves a volúmenes altos. La función BMX permite controlar las reverberaciones para proporcionar un sonido de reproducción más completo. Escuche cada uno de los efectos a medida que los selecciona y utilice la función que realce mejor la reproducción de la pista o del CD que esté escuchando.

#### 1 Presione FUNCTION para seleccionar COMP.

2 Presione  $\triangle$  o  $\nabla$  para seleccionar el ajuste favorito. COMP OFF—COMP 1—COMP 2— COMP OFF—BMX 1—BMX 2

### Búsqueda cada 10 pistas en el disco actual

Se puede cambiar el método de búsqueda entre las opciones de avance rápido/retroceso y búsqueda cada 10 pistas. Seleccionar ROUGH le permite buscar cada 10 pistas.

### 1 Presione FUNCTION para seleccionar FF/REV.

■ Si se seleccionó anteriormente el método de búsqueda ROUGH, se visualizará ROUGH.

### 2 Presione ► para seleccionar ROUGH.

- **FF/REV** Avance rápido y retroceso
- ROUGH Búsqueda cada 10 pistas
- Para seleccionar FF/REV, presione  $\blacktriangleleft$ .

### 3 Presione BAND para volver a la visualización de reproducción.

### 4 Mantenga presionado  $\triangleleft$  o  $\triangleright$  para buscar una pista cada 10 pistas en un disco.

■ Si el número de pistas restantes es inferior a 10, mantenga presionado  $\triangleleft$  o  $\triangleright$  para recuperar la primera (última).<sup>1</sup>

### Uso de las funciones de títulos de discos

Es posible ingresar títulos de CD y visualizar el título. La próxima vez que se coloque un CD cuyo título se haya ingresado, se visualizará el título de ese CD.

### Ingreso de títulos de discos

Utilice la función de ingreso de títulos de discos para almacenar hasta 48 títulos de CD en la unidad. Cada título puede tener una longitud de hasta 8 caracteres.

### 1 Reproduzca el CD cuyo título desea ingresar.

### 2 Mantenga presionado FUNCTION hasta que TITLE IN aparezca en el display.

■ Al reproducir un disco CD TEXT, no se podrá cambiar a TITLE IN. El título del disco estará ya grabado en un disco CD TEXT.

### 3 Presione  $\triangle$  o  $\nabla$  para seleccionar una letra del alfabeto.

Cada vez que se presiona  $\blacktriangle$ , se visualizan las letras del alfabeto, números o símbolos en orden ascendente (A B C ...). Cada vez que se presiona  $\nabla$ , se visualiza una letra en orden descendente.

## <span id="page-103-0"></span>Reproductor de CD incorporado

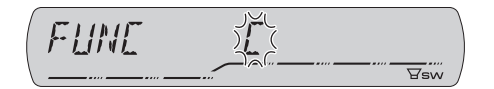

### 4 Presione > para mover el cursor a la próxima posición de carácter.

Cuando se visualice la letra deseada, presione  $\triangleright$  para mover el cursor a la próxima posición y seleccione la próxima letra. Presione < para mover el cursor hacia atrás en el display.

### 5 Mueva el cursor a la última posición presionando  $\blacktriangleright$  después de ingresar el título.

Al presionar  $\blacktriangleright$  una vez más, el título ingresado se almacena en la memoria.

### 6 Presione BAND para volver a la visualización de reproducción.

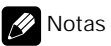

- ! Los títulos se conservan en la memoria, aun después de extraer el disco de la unidad, y se recuperan cuando se vuelve a colocar el disco correspondiente.
- ! Después que los datos para 48 discos han sido almacenados en la memoria, los datos para un nuevo disco se sobreponen a los datos más antiguos.
- · Si conecta un reproductor de CD múltiple, podrá ingresar los títulos de hasta 100 discos.

## Visualización de los títulos

Puede visualizar la información de texto en cualquier disco al cual se le haya ingresado un título.

### **•** Presione DISPLAY.

 $Fe$ 

Presione **DISPLAY** repetidamente para cambiar entre los siguientes ajustes:

Tiempo de reproducción—DISC TITLE (título del disco)

Cuando se selecciona DISC TITLE, se visualiza en el display el título del disco que se está reproduciendo actualmente.

■ Si no se ha ingresado ningún título para el disco, se visualizará NO DISC TITLE.

## Uso de las funciones CD TEXT

Algunos discos incluyen información cifrada en el disco durante su fabricación. Estos discos pueden incluir información, tal como el título del CD, el título de pista, el nombre del artista y el tiempo de reproducción, y se denominan discos CD TEXT. Únicamente estos discos CD TEXT con cifrado especial soportan las funciones indicadas a continuación.

### Visualización de información de texto de discos CD TEXT

### **•** Presione DISPLAY.

Presione **DISPLAY** repetidamente para cambiar entre los siguientes ajustes:

Tiempo de reproducción-DISC TITLE (título del disco)—**DISC ARTIST** (nombre del artista del disco)—**TRACK TITLE** (título de la pista)—

TRACK ARTIST (nombre del artista de la pista) ■ Si determinada información no se grabó en un disco CD TEXT, se visualizará NO XXXX (p. ej.,

NO TRACK TITLE).

## **⊘** Notas

- Puede desplazarse hacia la izquierda del título, manteniendo presionado DISPLAY.
- Un CD de audio que contiene determinada información como texto y/o números es un CD  $TFXT.$

## <span id="page-104-0"></span>Reproducción de ficheros WMA/MP3/AAC/WAV

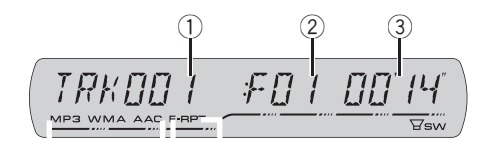

## <span id="page-105-0"></span>Reproductor de WMA/ MP3/AAC/WAV

- ! El reproductor de CD incorporado puede reproducir un fichero WMA/MP3/AAC/WAV grabado en CD-ROM. (Consulte [la página 128](#page-127-0) para los ficheros que se pueden reproducir.)
- ! A veces se produce una demora entre el comienzo de la reproducción de un disco y la emisión del sonido. Durante la lectura inicial, se visualiza FORMAT READ.
- ! Los discos se reproducen por orden del número de fichero. Se saltan las carpetas que no tienen ficheros. (Si la carpeta 01 (RAÍZ) no contiene ficheros, la reproducción comienza en la carpeta 02.)
- Al reproducir ficheros grabados como VBR (velocidad de grabación variable), el tiempo de reproducción no se visualizará correctamente si se utilizan las funciones de avance rápido o retroceso.
- ! Cuando se utilizan las funciones de avance rápido o retroceso no se emite sonido.
- ! Si aparece un mensaje de error como ERROR-11, consulte [Comprensión de los men](#page-126-0)[sajes de error del reproductor de CD incorpora](#page-126-0)do [en la página 127.](#page-126-0)
- Cuando se inserte un disco WMA/MP3/AAC/ WAV, la información de texto seleccionada actualmente en [Visualización de la información](#page-107-0) [de texto de un disco WMA/MP3/AAC/WAV](#page-107-0) en la [página 108](#page-107-0) comenzará a desplazarse automáticamente por el display.

## Introducción a las funciones avanzadas del reproductor de CD incorporado (WMA/ MP3/AAC/WAV)

### **•** Presione FUNCTION para visualizar los nombres de las funciones.

Presione **FUNCTION** repetidamente para cambiar entre las siguientes funciones: RPT (repetición de reproducción)—RDM (reproducción aleatoria)—SCAN (reproducción

con exploración)—**PAUSE** (pausa)—**COMP** (compresión y BMX)—FF/REV (método de búsqueda)

■ Para volver a la visualización de reproducción, presione BAND.

■ Si no se utiliza la función en unos 30 segundos, el display volverá automáticamente a la visualización de reproducción.

## Repetición de reproducción

Para reproducción de WMA/MP3/AAC/WAV, hay tres gamas de repetición de reproducción: FLD (repetición de carpeta), TRK (repetición de una sola pista) y  $\mathsf{DSC}$  (repetición de todas las pistas).

### 1 Presione FUNCTION para seleccionar RPT.

### 2 Presione  $\triangleleft$  o  $\triangleright$  para seleccionar la gama de repetición.

- FLD Repite la carpeta actual
- $\cdot$  TRK Sólo repite la pista actual
- DSC Repite todas las pistas

## *★* Notas

- ! Si se selecciona otra carpeta durante la repetición de reproducción, la gama de repetición cambia a DSC.
- ! Si se realiza una búsqueda de pistas o el avance rápido/retroceso durante la repetición TRK, la gama de repetición cambia a FLD.
- Cuando se selecciona FLD, no se puede reproducir una subcarpeta de esa carpeta.

<span id="page-106-0"></span>La reproducción aleatoria le permite reproducir las pistas en un orden aleatorio dentro de la gama de repetición **FLD** y **DSC**.

#### 1 Seleccione la gama de repetición.

Consulte [Repetición de reproducción](#page-105-0) en la pági[na anterior.](#page-105-0)

#### 2 Presione FUNCTION para seleccionar RDM.

#### 3 Presione ▲ para activar la reproducción aleatoria.

RDM :ON aparece en el display. Las pistas se reproducirán en un orden aleatorio en la gama de repetición FLD o DSC seleccionada con anterioridad.

 $\blacksquare$  Presione  $\blacktriangledown$  para desactivar la reproducción aleatoria.<sup>[4]</sup>

### Exploración de carpetas y pistas

Cuando esté usando FLD, el comienzo de cada pista de la carpeta seleccionada se reproduce durante alrededor de 10 segundos. Cuando esté usando DSC, el comienzo de la primera pista de cada carpeta se reproduce durante alrededor de 10 segundos.

#### 1 Seleccione la gama de repetición.

Consulte [Repetición de reproducción](#page-110-0) en la pági[na 111](#page-110-0).

### 2 Presione FUNCTION para seleccionar SCAN.

### 3 Presione ▲ para activar la reproducción con exploración.

SCAN :ON aparece en el display. Se reproducirán los primeros 10 segundos de cada pista de la carpeta actual (o la primera pista de cada carpeta).

#### 4 Cuando encuentre la pista (o la carpeta) deseada, presione  $\blacktriangledown$  para desactivar la reproducción con exploración.

Si el display vuelve automáticamente a la visualización de reproducción, seleccione **SCAN** de nuevo presionando **FUNCTION**.

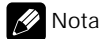

Una vez finalizada la exploración de pistas o carpetas, volverá a comenzar la reproducción normal de las pistas. $\blacksquare$ 

## Pausa de la reproducción de WMA/MP3/AAC/WAV

La pausa le permite detener temporalmente la reproducción del WMA/MP3/AAC/WAV.

### 1 Presione FUNCTION para seleccionar PAUSE.

#### 2 Presione ▲ para activar la pausa.

PAUSE: ON aparece en el display. Se detiene temporalmente la reproducción de la pista actual.

**Para desactivar la pausa, presione**  $\blacktriangledown$ **.** 

06

## <span id="page-107-0"></span>Uso de la compresión y BMX

El uso de las funciones COMP (compresión) y BMX le permiten ajustar la calidad de reproducción de sonido de este reproductor. Cada una de las funciones tiene un ajuste de dos pasos. La función COMP equilibra la salida de los sonidos más fuertes y más suaves a volúmenes altos. La función BMX permite controlar las reverberaciones para proporcionar un sonido de reproducción más completo. Escuche cada uno de los efectos a medida que los selecciona y utilice la función que realce mejor la reproducción de la pista o del CD que esté escuchando.

#### 1 Presione FUNCTION para seleccionar COMP.

2 Presione  $\triangle$  o  $\nabla$  para seleccionar el ajuste favorito.

COMP OFF—COMP 1—COMP 2— COMP OFF—BMX 1—BMX 2

### Búsqueda cada 10 pistas en la carpeta actual

Se puede cambiar el método de búsqueda entre las opciones de avance rápido/retroceso y búsqueda cada 10 pistas. Seleccionar ROUGH le permite buscar cada 10 pistas.

### 1 Presione FUNCTION para seleccionar FF/REV.

■ Si se seleccionó anteriormente el método de búsqueda ROUGH, se visualizará ROUGH.

### 2 Presione ► para seleccionar ROUGH.

- FF/REV Avance rápido y retroceso
- ROUGH Búsqueda cada 10 pistas
- Para seleccionar FF/REV, presione  $\blacktriangleleft$ .

3 Presione BAND para volver a la visualización de reproducción.

### 4 Mantenga presionado  $\triangleleft$  o  $\triangleright$  para buscar una pista cada 10 pistas en la carpeta actual.

■ Si el número de pistas restantes es inferior a 10, mantenga presionado  $\triangleleft$  o  $\triangleright$  para recuperar la primera (última).<sup>1</sup>

## Visualización de la información de texto de un disco WMA/MP3/AAC/WAV

Es posible visualizar la información de texto grabada en un disco WMA/MP3/AAC/WAV.

### Al reproducir un disco WMA/ MP3/AAC

### **•** Presione DISPLAY.

Presione **DISPLAY** repetidamente para cambiar entre los siguientes ajustes: Tiempo de reproducción-FOLDER (nombre de la carpeta)—**FILE** (nombre del fichero)— TRACK TITLE (título de la pista)—ARTIST (nombre del artista)—ALBUM (título del álbum)—COMMENT (comentarios)—Veloci-

dad de grabación ■ Al reproducir ficheros MP3 grabados como

- VBR (velocidad de grabación variable), el valor de la velocidad de grabación no se visualiza aunque luego se cambie a la velocidad de grabación.
- Al reproducir ficheros WMA grabados como VBR (velocidad de grabación variable), se visualiza el valor promedio de la velocidad de grabación.

■ Si determinada información no se grabó en un disco WMA/MP3/AAC, se visualizará NO XXXX (p. ej., NO NAME).
### Reproductor de WMA/ MP3/AAC/WAV

Sección 06

■ Según sea la versión de iTunes<sup>®</sup> utilizada para grabar ficheros MP3 en un disco, es posible que no se visualice correctamente la información de comentarios.

■ Según la versión del Windows Media Player utilizada para codificar los ficheros WMA, es posible que no se visualicen correctamente los nombres de álbumes y demás información de texto.

# Nota

Puede desplazarse hacia la izquierda del título, manteniendo presionado DISPLAY.

### Al reproducir un disco WAV

### **•** Presione DISPLAY.

Presione **DISPLAY** repetidamente para cambiar entre los siguientes ajustes: Tiempo de reproducción—FOLDER (nombre de la carpeta)—FILE (nombre de fichero)—frecuencia de muestreo

■ Si determinada información no se grabó en un disco WAV, se visualizará NO XXXX (p. ej.,

#### NO NAME).

■ Sólo se pueden reproducir ficheros WAV en las frecuencias de 16, 22,05, 24, 32, 44,1 y 48 kHz (LPCM) o de 22,05 y 44,1 kHz (MS ADPCM). Puede redondearse la frecuencia de muestreo que se visualiza en el display.

# Nota

Puede desplazarse hacia la izquierda del título, manteniendo presionado **DISPLAY**.

### Reproductor de CD múltiple

# Reproducción de un CD

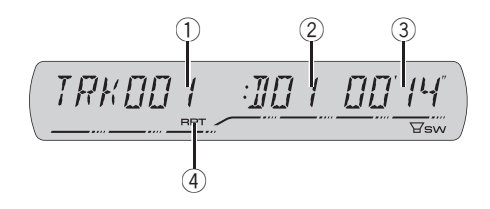

Se puede usar esta unidad para controlar un reproductor de CD múltiple, que se vende por separado.

! Sólo las funciones descritas en este manual son compatibles con los reproductores de CD múltiple de 50 discos.

#### 1 Indicador de número de pista

Muestra el número de pista que se está reproduciendo actualmente.

#### 2 Indicador de número de disco

Muestra el número de disco que se está reproduciendo actualmente.

#### 3 Indicador de tiempo de reproducción

Muestra el tiempo transcurrido de reproducción de la pista actual.

#### 4 Indicador RPT

110)<sub>Es</sub>

Aparece cuando se selecciona la gama de repetición para la pista actual.

#### 1 Presione SOURCE para seleccionar el reproductor de CD múltiple.

Presione **SOURCE** hasta que visualice MULTI CD.

#### 2 Seleccione el disco que desea escuchar con los botones 1 a 6.

Para los discos 1 a 6, presione el número del botón correspondiente.

Para los discos 7 a 12, mantenga presionados los números correspondientes, como 1 para el disco 7, hasta que el número del disco aparezca en la pantalla.

■ También se puede seleccionar un disco consecutivamente presionando  $\triangle$ / $\nabla$ .

#### 3 Para realizar el avance rápido o retroceso, mantenga presionado  $\triangleleft$  o  $\triangleright$ .

#### 4 Para saltar y retroceder o avanzar hasta otra pista, presione  $\triangleleft$  o  $\triangleright$ .

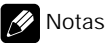

- ! Mientras el reproductor de CD múltiple realiza las funciones preparatorias, se visualiza **READY**
- ! Si aparece un mensaje de error como ERROR-11, consulte el manual de instrucciones del reproductor de CD múltiple.
- Si no hay discos en el cargador de CD del reproductor de CD múltiple, se visualiza NO DISC.
- Cuando se selecciona un disco CD TEXT en un reproductor de CD múltiple compatible, la información de texto seleccionada actualmen-te en [Uso de las funciones CD TEXT](#page-114-0) en la pági[na 115](#page-114-0) comienza a desplazarse automáticamente por el display.

### Introducción a las funciones avanzadas del reproductor de CD múltiple

#### **•** Presione FUNCTION para visualizar los nombres de las funciones.

Presione **FUNCTION** repetidamente para cambiar entre las siguientes funciones:

RPT (repetición de reproducción)—RDM (reproducción aleatoria)—SCAN (reproducción con exploración)—**ITS-P** (reproducción ITS)— PAUSE (pausa)—COMP (compresión y DBE)

■ Para volver a la visualización de reproducción, presione BAND.

<span id="page-110-0"></span>■ Si no se utiliza la función en unos 30 segundos, el display volverá automáticamente a la visualización de reproducción.

# Repetición de reproducción

Hay tres gamas de repetición para la reproducción de un reproductor de CD múltiple: MCD (repetición de todos los discos del reproductor de CD múltiple). **TRK** (repetición de una sola pista) y **DSC** (repetición de disco).

#### 1 Presione FUNCTION para seleccionar RPT.

#### 2 Presione  $\triangleleft$  o  $\triangleright$  para seleccionar la gama de repetición.

- MCD Repite todos los discos que se encuentran en el cargador del reproductor de CD múltiple
- $\cdot$  TRK Sólo repite la pista actual
- DSC Repite el disco actual

# **⊘** Notas

- ! Si se seleccionan otros discos durante la repetición de reproducción, la gama de repetición cambia a MCD.
- ! Si se realiza una búsqueda de pistas o el avance rápido/retroceso durante la repetición TRK. la gama de repetición cambia a **DSC**.
- . Si selecciona **DSC** para la gama de repetición y regresa a la visualización de reproducción, se visualizará **DRPT**.

### Reproducción de las pistas en orden aleatorio

La reproducción aleatoria le permite reproducir las pistas en orden aleatorio dentro de la gama de repetición MCD y DSC.

### 1 Seleccione la gama de repetición.

Consulte Repetición de reproducción en esta página.

#### 2 Presione FUNCTION para seleccionar RDM.

#### 3 Presione ▲ para activar la reproducción aleatoria.

RDM: ON aparece en el display. Las pistas se reproducirán en un orden aleatorio en la gama de repetición MCD o DSC seleccionada con anterioridad.

 $\blacksquare$  Presione  $\blacktriangledown$  para desactivar la reproducción aleatoria.

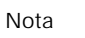

Si se activa la reproducción aleatoria en  $DSC$  y se vuelve a la visualización de reproducción, DRDM aparecerá en el display.

# Exploración de CD y pistas

Cuando esté usando DSC, el comienzo de cada pista de la carpeta seleccionada se reproduce durante alrededor de 10 segundos. Cuando esté usando MCD, el comienzo de la primera pista de cada carpeta se reproduce durante alrededor de 10 segundos.

### 1 Seleccione la gama de repetición.

Consulte Repetición de reproducción en esta página.

#### 2 Presione FUNCTION para seleccionar SCAN.

07

### Reproductor de CD múltiple

### 3 Presione ▲ para activar la reproducción con exploración.

SCAN :ON aparece en el display. Se reproducirán los primeros 10 segundos de cada pista del disco actual (o la primera pista de cada disco).

#### 4 Cuando encuentre la pista (o el disco)  $deseada(o)$ , presione  $\nabla$  para desactivar la exploración.

■ Si el display vuelve automáticamente a la visualización de reproducción, seleccione **SCAN** de nuevo presionando FUNCTION.

# **B** Notas

 $F_S$ 

- ! Una vez finalizada la exploración de pistas o discos, volverá a comenzar la reproducción normal de las pistas.
- ! Si se activa la reproducción con exploración en DSC y se vuelve a la visualización de reproducción, **DSCN** aparecerá en el display.<sup>■</sup>

# Pausa de la reproducción de un CD

La pausa le permite detener temporalmente la reproducción del CD.

### 1 Presione FUNCTION para seleccionar PAUSE.

### 2 Presione ▲ para activar la pausa.

PAUSE: ON aparece en el display. Se detiene temporalmente la reproducción de la pista actual.

**Para desactivar la pausa, presione**  $\nabla$ **.** 

# Uso de listas de reproducción ITS

La función ITS (selección instantánea de pista) le permite crear una lista de reproducción de las pistas favoritas incluidas en el cargador del reproductor de CD múltiple. Después de añadir sus pistas favoritas a la lista de reproducción, puede activar la reproducción ITS y reproducir sólo las pistas seleccionadas.

### Creación de una lista de reproducción con la programación ITS

Puede utilizar la función ITS para ingresar y reproducir hasta 99 pistas por disco en un máximo de 100 discos (incluidos los títulos de los discos). (Con reproductores de CD múltiple vendidos antes del CDX-P1250 y el CDX-P650, es posible guardar hasta 24 pistas en la lista de reproducción.)

#### 1 Reproduzca el CD que desea programar.

Presione  $\triangle$  o  $\nabla$  para seleccionar el CD.

### 2 Mantenga presionado FUNCTION hasta que TITLE IN aparezca en el display, y presione FUNCTION para seleccionar ITS.

TITLE IN (ingreso de títulos de discos)—ITS (programación ITS)

### 3 Seleccione la pista deseada presionan $do \triangleleft o \triangleright$ .

#### 4 Presione ▲ para almacenar la pista que se está reproduciendo actualmente en la lista de reproducción.

Se visualiza **ITS IN** por un momento y se agrega la pista actual a la lista de reproducción. El display muestra nuevamente ITS.

#### 5 Presione BAND para volver a la visualización de reproducción.

# Nota

Después que los datos para 100 discos han sido almacenados en la memoria, los datos para un nuevo disco se sobreponen a los datos más antiguos.

### Reproducción de la lista de reproducción ITS

La reproducción ITS le permite escuchar las pistas que ha ingresado en su lista de reproducción ITS. Cuando activa la reproducción ITS, se comenzarán a reproducir las pistas de la lista de reproducción ITS en el reproductor de CD múltiple.

### 1 Seleccione la gama de repetición.

Consulte [Repetición de reproducción](#page-110-0) en la pági[na 111](#page-110-0).

### 2 Presione FUNCTION para seleccionar ITS-P.

### 3 Presione ▲ para activar la reproducción ITS.

ITS-P:ON aparece en el display. La reproducción de las pistas de la lista comienza en la gama de repetición MCD o DSC seleccionada con anterioridad.

■ Si no hay pistas programadas en la gama actual de reproducción ITS, se visualiza **EMPTY**.

 $\blacksquare$  Presione  $\nabla$  para desactivar la reproducción ITS.

### Borrado de una pista de la lista de reproducción ITS

Puede eliminar una pista de la lista de reproducción ITS si la función de reproducción ITS está activada.

Si la reproducción ITS ya está activada, vaya al paso 2. Si la reproducción ITS todavía no está activada, presione FUNCTION.

#### 1 Reproduzca el CD que tiene la pista que desea eliminar de la lista de reproducción ITS y active la reproducción ITS.

Consulte Reproducción de la lista de reproducción ITS en esta página.

### 2 Mantenga presionado FUNCTION hasta que TITLE IN aparezca en el display, y presione FUNCTION para seleccionar ITS.

3 Seleccione la pista deseada presionan $do \triangleleft o \triangleright$ .

### 4 Presione ▼ para borrar la pista de la lista de reproducción ITS.

La pista que se está reproduciendo se borra de la lista de reproducción ITS y comienza la reproducción de la próxima pista de la lista.

# Si no hay pistas de la lista de reproducción en la gama actual, se visualiza **EMPTY** y se reanuda la reproducción normal.

### 5 Presione BAND para volver a la visualización de reproducción.

### Borrado de un CD de la lista de reproducción ITS

Puede borrar todas las pistas de un CD de la lista de reproducción ITS, si la función de reproducción ITS está desactivada.

# Reproduzca el CD que desea borrar.

Presione  $\triangle$  o  $\nabla$  para seleccionar el CD.

#### 2 Mantenga presionado FUNCTION hasta que TITLE IN aparezca en el display, y presione FUNCTION para seleccionar ITS.

Sección 07

### Reproductor de CD múltiple

#### 3 Presione  $\blacktriangledown$  para borrar todas las pistas del CD que se está reproduciendo de la lista de reproducción ITS.

Todas las pistas del CD que se está reproduciendo se borran de la lista de reproducción y se visualiza **ITS CLR**.

### 4 Presione BAND para volver a la visualización de reproducción.

# Uso de las funciones de títulos de discos

Se pueden ingresar títulos de CD y visualizarlos. De esta manera, se puede buscar y seleccionar con facilidad el disco deseado.

### Ingreso de títulos de discos

Utilice la función de ingreso de títulos de discos para almacenar hasta 100 títulos de CD (con la lista de reproducción ITS) en el reproductor de CD múltiple. Cada título puede tener una longitud de hasta 8 caracteres.

### 1 Reproduzca el CD cuyo título desea ingresar.

Presione  $\triangle$  o  $\nabla$  para seleccionar el CD.

### 2 Mantenga presionado FUNCTION hasta que TITLE IN aparezca en el display.

Después de que visualice TITLE IN, presione FUNCTION repetidamente y aparecerán en el display las siguientes funciones:

TITLE IN (ingreso de títulos de discos)—ITS (programación ITS)

■ Al reproducir un disco CD TEXT en un reproductor de CD múltiple compatible con CD TEXT, no se podrá cambiar a TITLE IN. El título del disco ya se ha grabado en un disco CD TEXT.

### 3 Presione  $\triangle$  o  $\nabla$  para seleccionar una letra del alfabeto.

Cada vez que se presiona  $\blacktriangle$ , se visualizan las letras del alfabeto, números o símbolos en orden ascendente  $(A B C ...)$ . Cada vez que se  $p$ resiona  $\nabla$ , se visualiza una letra en orden descendente.

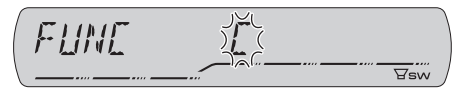

### 4 Presione ► para mover el cursor a la próxima posición de carácter.

Cuando se visualice la letra deseada, presione  $\triangleright$  para mover el cursor a la próxima posición y seleccione la próxima letra. Presione < para mover el cursor hacia atrás en el display.

#### 5 Mueva el cursor a la última posición presionando  $\blacktriangleright$  después de ingresar el título.

Al presionar  $\blacktriangleright$  una vez más, el título ingresado se almacena en la memoria.

### 6 Presione BAND para volver a la visualización de reproducción.

# Notas

- Los títulos se conservan en la memoria, aun después de extraerse los discos del cargador y se recuperan cuando se vuelven a colocar los discos correspondientes.
- ! Después que los datos para 100 discos han sido almacenados en la memoria, los datos para un nuevo disco se sobreponen a los datos más antiguos.

# Visualización de los títulos

Puede visualizar la información de texto en cualquier disco al cual se le haya ingresado un título.

 $F_S$ 

#### <span id="page-114-0"></span>**•** Presione DISPLAY.

Presione DISPLAY repetidamente para cambiar entre los siguientes ajustes: Tiempo de reproducción-**DISC TITLE** (título del disco)

Cuando se selecciona DISC TITLE, se visualiza en el display el título del disco que se está reproduciendo actualmente.

Si no se ha ingresado ningún título para el disco, se visualizará **NO DISC TITLE**.

# Uso de las funciones CD TEXT

Estas funciones sólo se pueden usar con un reproductor de CD múltiple compatible con CD TEXT.

Algunos discos incluyen información cifrada en el disco durante su fabricación. Estos discos pueden incluir información, tal como el título del CD, el título de pista, el nombre del artista y el tiempo de reproducción, y se denominan discos CD TEXT. Únicamente estos discos CD TEXT con cifrado especial soportan las funciones indicadas a continuación.

### Visualización de información de texto de discos CD TEXT

**•** Presione DISPLAY.

Presione DISPLAY repetidamente para cambiar entre los siguientes ajustes:

Tiempo de reproducción-DISC TITLE (título del disco)-DISC ARTIST (nombre del artista del disco)—**TRACK TITLE** (título de la pista)— TRACK ARTIST (nombre del artista de la pista)

■ Si determinada información no se grabó en un disco CD TEXT, se visualizará NO XXXX (p. ej., NO TRACK TITLE).

# **Nota**

Puede desplazarse hacia la izquierda del título, manteniendo presionado **DISPLAY**.

# Uso de la compresión y del enfatizador de graves

Estas funciones sólo se pueden usar con un reproductor de CD múltiple compatible con ellas. El uso de las funciones COMP (compresión) y DBE (enfatizador dinámico de graves) le permiten ajustar la calidad de reproducción de sonido del reproductor de CD múltiple. Cada una de las funciones tiene un ajuste de dos pasos. La función COMP equilibra la salida de los sonidos más fuertes y más suaves a volúmenes altos. La función DBE intensifica los niveles de graves para proporcionar un sonido de reproducción más completo. Escuche cada uno de los efectos a medida que los selecciona y utilice la función que realce mejor la reproducción de la pista o del CD que está escuchando.

### 1 Presione FUNCTION para seleccionar COMP.

Si el reproductor de CD múltiple no es compatible con la función COMP/DBE, se visualiza NO COMP cuando se intenta seleccionar la función.

2 Presione  $\triangle$  o  $\nabla$  para seleccionar el ajuste favorito. COMP OFF—COMP 1—COMP 2— COMP OFF—DBE 1—DBE 2

### Para reproducir canciones en el iPod

### Para escuchar canciones en su iPod

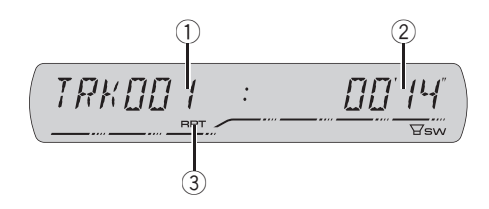

Se puede utilizar esta unidad para controlar un adaptador de iPod, que se vende por separado. Para obtener más información, consulte los manuales de instrucciones del adaptador de iPod. Esta sección proporciona información acerca de las funciones de iPod con esta unidad que difieren de las descritas en el manual de instrucciones del adaptador de iPod.

- ! Esta unidad es un componente del grupo 1 de la unidad principal.
- iPod es una marca comercial de Apple Computer, Inc., registrada en los EE.UU. y otros países.

### 1 Indicador del número de canción

Muestra el número de la canción reproducida en la lista seleccionada.

! Si el número de canción es superior a 10 000, no se mostrará el número de canción. "–" aparecerá en lugar del número de canción.

#### 2 Indicador de tiempo de reproducción

Muestra el tiempo transcurrido de reproducción de la canción actual.

#### 3 Indicador RPT

 $F_S$ 

Aparece cuando la repetición de reproducción está activada.

#### 1 Presione SOURCE para seleccionar el iPod.

Presione **SOURCE** hasta que visualice **IPOD**.

#### 2 Para realizar el avance rápido o retroceso, mantenga presionado  $\triangleleft$  o  $\triangleright$ .

#### 3 Para saltar y retroceder o avanzar hasta otra pista, presione  $\triangleleft$  o  $\triangleright$ .

Si presiona  $\blacktriangleright$ , se salta al principio de la pista siguiente. Si presiona < una vez, se salta al principio de la pista actual. Si presiona otra vez, se salta a la pista anterior.  $\blacksquare$ 

# Para buscar una canción

El manejo de esta unidad para controlar el iPod está diseñado para imitar del modo más fidedigno posible el manejo del iPod, para facilitar su uso y la búsqueda de canciones.

#### Presione ▲ o ▼ para seleccionar la categoría deseada.

Presione  $\triangle$  o  $\nabla$  repetidamente para cambiar entre los siguientes ajustes:

PLAYLISTS (listas de reproducción)—ARTISTS (artistas)—ALBUMS (álbumes)—SONGS (canciones)—GENRES (géneros)

#### 2 Presione  $\blacktriangleright$  para determinar la categoría.

Se visualiza la lista de la categoría seleccionada.

#### 3 Presione  $\triangle$  o  $\nabla$  para seleccionar una lista de canciones, una lista de álbumes, una lista de artistas o una lista de géneros de entre las listas.

Presione  $\triangle$  o  $\nabla$  repetidamente para alternar entre las listas.

#### 4 Presione  $\blacktriangleright$  para determinar la lista.

Se visualizan las listas de la lista seleccionada.

#### 5 Repita los pasos 3 y 4 para encontrar una canción que desee escuchar.

■ Puede comenzar la reproducción por la lista seleccionada manteniendo presionado  $\blacktriangleright$ .

- **Para volver a la lista anterior, presione**  $\triangleleft$ **.**
- **Presione BAND** para volver a la visualización normal.

# Nota

Si no se utiliza la lista en unos 30 segundos, la búsqueda de listas se cancelará automáticamente.<sup>1</sup>

### Visualización de información de texto en el iPod

Se puede visualizar la información de texto grabada en el iPod.

### **•** Presione DISPLAY.

Presione DISPLAY repetidamente para cambiar entre los siguientes ajustes: Número de pista y tiempo de reproducción— SONG TITLE (título de la canción)— ARTIST NAME (nombre del artista)— ALBUM TITLE (título del álbum)

Si los caracteres grabados en el iPod no son compatibles con esta unidad, aparecerá

NO INFO.<sup>1</sup>

### Introducción a las funciones avanzadas del adaptador de iPod

### **•** Presione FUNCTION para visualizar los nombres de las funciones.

Presione **FUNCTION** repetidamente para cambiar entre las siguientes funciones:

RPT (repetición de reproducción)—SHFFL (reproducción aleatoria)—PAUSE (pausa)

■ Para volver a la visualización de reproducción, presione BAND.

# **Nota**

Si no se utiliza la función en unos 30 segundos, el display volverá automáticamente a la visualización de reproducción.

# Repetición de reproducción

Hay dos gamas de repetición de reproducción de las canciones en el iPod. RPT:ONE (repetición de una canción) y RPT:ALL (repetición de todas las canciones de la lista).

**• Cuando RPT** está fijado en RPT:ONE, no es posible seleccionar las demás canciones.

#### 1 Presione FUNCTION para seleccionar RPT.

#### 2 Presione  $\triangleleft$  o  $\triangleright$  para seleccionar la gama de repetición.

Presione  $\triangleleft$  o  $\triangleright$  hasta que la gama de repetición deseada aparezca en el display.

- **RPT:ONE** Sólo repite la canción actual
- RPT:ALL Repite todas las canciones de la lista seleccionada<sup>n</sup>

### Reproducción de las canciones en un orden aleatorio (selección aleatoria)

Para la reproducción de las canciones en el iPod existen dos métodos de reproducción aleatoria: **SHFFL:SNG** (reproducir canciones en un orden aleatorio) y **SHFFL:ALB** (reproducir álbumes en un orden aleatorio).

### 1 Presione FUNCTION para seleccionar SHFFL.

08

Sección

Español

### Para reproducir canciones en el iPod

#### 2 Presione  $\triangleleft$  o  $\triangleright$  para seleccionar el ajuste favorito.

Presione  $\triangleleft$  o  $\triangleright$  repetidamente para cambiar entre los siguientes ajustes:

#### SHFFL :OFF—SHFFL :SNG—SHFFL :ALB

- **SHFFL:SNG** Reproduce canciones en un orden aleatorio dentro de la lista seleccionada
- SHFFL:ALB Selecciona un álbum de manera aleatoria y luego reproduce todas las canciones en el orden en que se encuentran en el álbum $\blacksquare$

### Para poner en pausa una canción

La pausa le permite detener temporalmente la reproducción de una canción.

#### 1 Presione FUNCTION para seleccionar PAUSE.

#### 2 Presione ▲ para activar la pausa.

Se detiene temporalmente la reproducción de la canción actual.

Para desactivar la pausa, presione  $\nabla$ .

 $F_S$ 

# <span id="page-118-0"></span>Ajustes de audio

### Introducción a los ajustes de audio

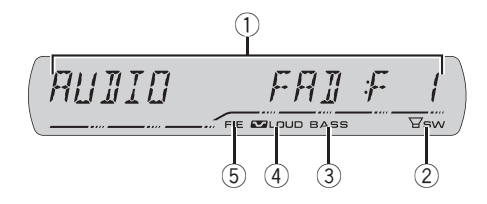

### $<sup>1</sup>$  Visualización de audio</sup>

Muestra el estado de los ajustes de audio.

#### 2 Indicador SW

Aparece cuando la salida de subgraves está activada.

#### 3 Indicador Bass booster

Aparece cuando la intensificación de graves está en funcionamiento.

#### 4 Indicador de sonoridad

Aparece en el display cuando se activa la sonoridad.

#### 5 Indicador FIE

Aparece cuando la función de mejora de imagen frontal está activada.

#### **•** Presione AUDIO para visualizar los nombres de las funciones de audio.

Presione AUDIO repetidamente para cambiar entre las siguientes funciones de audio: FAD (ajuste del balance)—EQ (ajuste de la curva de ecualización)—LOUD (sonoridad)— SUB.W (ajuste de subgraves activado/desactivado)—80: 0 (ajuste de subgraves)—HPF (filtro de paso alto)—BASS (intensificación de graves)—FIE (mejora de imagen frontal)—SLA (ajuste del nivel de fuente)

■ Cuando el ajuste del controlador de subgraves es P/O :FUL, no se puede cambiar a SUB.W. (Consulte [la página 125.](#page-124-0))

- Se puede seleccionar 80: 0 sólo cuando la salida de subgraves se activa en SUB.W.
- Cuando la función ELE, está activada, no se puede seleccionar HPF.
- Cuando el ajuste de la salida posterior es
- R-SP:S/W, no se puede seleccionar FIE.
- Cuando se seleccione el sintonizador de FM como fuente, no se puede cambiar a SLA.
- Para volver a la visualización de cada fuente, presione BAND.

■ Si no se utiliza la función de audio en unos 30 segundos, el display volverá automáticamente a la visualización de la fuente. □

# Uso del ajuste del balance

Se puede cambiar el ajuste de fader/balance, de manera que proporcione un entorno de audio ideal en todos los asientos ocupados.

#### Presione AUDIO para seleccionar FAD.

Si el balance se ajustó con anterioridad, se visualizará BAL.

### 2 Presione  $\triangle$  o  $\nabla$  para ajustar el balance entre los altavoces delanteros/traseros.

Se visualiza **FAD : F15** a **FAD : R15** mientras el balance entre los altavoces delanteros/traseros se mueve desde adelante hacia atrás.

**FAD: 0** es el ajuste apropiado cuando se usan sólo dos altavoces.

■ Cuando el ajuste de la salida posterior es R-SP :S/W, no se puede ajustar el balance entre los altavoces delanteros/traseros. Consulte [Ajuste](#page-124-0) [de la salida posterior y la salida de subgraves](#page-124-0) en la [página 125.](#page-124-0)

### 3 Presione  $\triangleleft$  o  $\triangleright$  para ajustar el balance entre los altavoces izquierdos/derechos.

Se visualiza **BAL: L15 a BAL: R15** mientras el balance entre los altavoces izquierdos/derechos se mueve desde la izquierda hacia la derecha.<sup>[9]</sup>

Sección 09

### Uso del ecualizador

El ecualizador le permite ajustar la ecualización de acuerdo con las características acústicas del interior del automóvil.

### Recuperación de las curvas de ecualización

Hay seis tipos de curvas de ecualización memorizadas que se pueden recuperar con facilidad en cualquier momento. A continuación se ofrece una lista de estas curvas de ecualización:

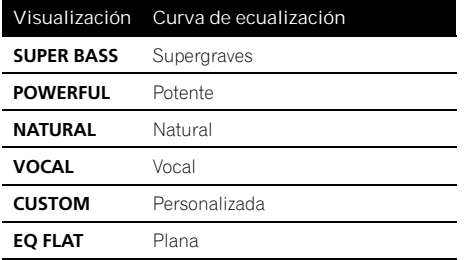

- **· CUSTOM** es una curva de ecualización ajustada creada por el usuario. Si le hace ajustes, la configuración de la curva de ecualización se memorizará en CUSTOM.
- . Cuando se selecciona **EO FLAT** no se introduce ningún suplemento ni corrección en el sonido. Esto es útil para verificar el efecto de los ajustes de ecualización al cambiar alternativamente entre EQ FLAT y una curva de ecualización ajustada.

#### $\bullet$  Presione EQ para seleccionar el ecualizador.

Presione EQ repetidamente para cambiar entre las siguientes opciones:

SUPER BASS—POWERFUL—NATURAL— VOCAL—CUSTOM—EQ FLAT

 $Fe$ 

### Ajuste de las curvas de ecualización

Puede configurar el ajuste de la curva de ecualización seleccionado según lo desee. Los ajustes de la curva de ecualización configurados se memorizan en **CUSTOM**.

#### 1 Presione AUDIO para seleccionar EQ.

#### 2 Presione  $\triangleleft$  o  $\triangleright$  para seleccionar la banda a ajustar.

EQ-L (bajo)—EQ-M (medio)—EQ-H (alto)

#### 3 Presione  $\triangle$  o  $\nabla$  para ajustar el nivel de la banda de ecualización.

Se visualiza +6 a –6 mientras se aumenta o disminuye el nivel.

■ Se puede seleccionar otra banda y ajustar su nivel.

# Nota

Si realiza ajustes, la curva **CUSTOM** se actualizará.

### Ajuste preciso de la curva de ecualización

Se puede ajustar la frecuencia central y el factor Q (características de la curva) de cada banda de curvas seleccionada (EQ-L/EQ-M/ EQ-H).

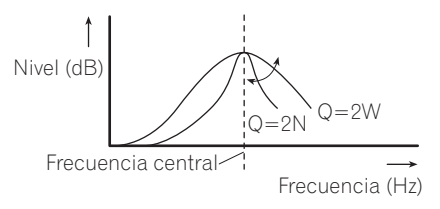

1 Mantenga presionado AUDIO hasta que la frecuencia y el factor Q (p. ej., F- 80:Q1W) aparezcan en el display.

#### <span id="page-120-0"></span>2 Presione AUDIO para seleccionar la banda para el ajuste entre bajo, medio o alto.

Presione AUDIO repetidamente para cambiar entre las siguientes funciones: Baja—Media—Alta

3 Presione  $\triangleleft$  o  $\triangleright$  para seleccionar la frecuencia deseada. Baja: 40-80-100-160 (Hz) Media: 200—500—1k—2k (Hz) Alta: 3k—8k—10k—12k (Hz)

4 Presione  $\triangle$  o  $\nabla$  para seleccionar el factor Q deseado. 2N—1N—1W—2W

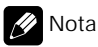

Si realiza ajustes, la curva **CUSTOM** se actualizará.

# Ajuste de la sonoridad

La sonoridad compensa las deficiencias en las gamas de sonido bajas y altas cuando se escucha a un volumen bajo.

### 1 Presione AUDIO para seleccionar LOUD.

#### 2 Presione ▲ para activar la sonoridad.

El nivel de sonoridad (p. ej., LOUD :MID) aparece en el display.

Para desactivar la sonoridad, presione  $\nabla$ .

#### 3 Presione  $\triangleleft$  o  $\triangleright$  para seleccionar el nivel deseado.

**LOW** (bajo)—**MID** (medio)—HI (alto) $\Box$ 

# Uso de la salida de subgraves

Esta unidad está equipada con una salida de subgraves que se puede activar o desactivar.

#### 1 Presione SW para seleccionar SUB.W.

 $\blacksquare$  También puede seleccionar el menú de ajustes de subgraves presionando **AUDIO** en la unidad.

#### 2 Presione  $\blacktriangle$  para activar la salida de subgraves.

**SUB.W:NOR** aparece en el display. Se activa la salida de subgraves.

Si la salida de subgraves se ha definido en la fase inversa, se visualizará SUB.W:REV.

■ Para desactivar la salida de subgraves, presione  $\nabla$ .

#### 3 Presione  $\triangleleft$  o  $\triangleright$  para seleccionar la fase de la salida de subgraves.

Presione  $\triangleleft$  para seleccionar la fase inversa y REV aparece en el display. Presione  $\blacktriangleright$  para seleccionar la fase normal y **NOR** aparece en el display.

### Configuración de los ajustes de subgraves

Cuando la salida de subgraves está activada, se puede ajustar la frecuencia de corte y el nivel de salida del altavoz de subgraves.

#### 1 Presione SW para seleccionar 80: 0.

 $\blacksquare$  También puede seleccionar el menú de ajustes de subgraves presionando **AUDIO** en la unidad.

■ Cuando la salida de subgraves está activada, se puede seleccionar 80: 0.

■ Si se ha configurado un ajuste de subgraves con anterioridad, se visualizará la frecuencia seleccionada previamente en lugar de 80.

Sección 09

#### 2 Presione  $\triangleleft$  o  $\triangleright$  para seleccionar la frecuencia de corte.

50—63—80—100—125 (Hz)

Sólo las frecuencias más bajas que las de la gama seleccionada se generan por el altavoz de subgraves.

#### 3 Presione  $\triangle$  o  $\nabla$  para ajustar el nivel de salida del altavoz de subgraves.

Se visualiza +6 a -24 mientras se aumenta o disminuye el nivel.<sup>1</sup>

# Uso del filtro de paso alto

Cuando no desea que se generen los sonidos bajos de la gama de frecuencias de salida de subgraves a través de los altavoces delanteros o traseros, active el filtro de paso alto (HPF). Sólo las frecuencias más altas que las de la gama seleccionada se generan a través de los altavoces delanteros o traseros.

### 1 Presione AUDIO para seleccionar HPF.

#### 2 Presione ▲ para activar el filtro de paso alto.

HPF : 80 aparece en el display. Se activa el filtro de paso alto.

■ Si el filtro de paso alto se ha ajustado con anterioridad, se visualizará la frecuencia previamente seleccionada en lugar de HPF: 80.

■ Para desactivar el filtro de paso alto, presione  $\blacktriangledown$ .

#### 3 Presione  $\triangleleft$  o  $\triangleright$  para seleccionar la frecuencia de corte.

#### 50—63—80—100—125 (Hz)

 $F_S$ 

Sólo las frecuencias más altas que las de la gama seleccionada se generan a través de los altavoces delanteros o traseros.

### Intensificación de los graves

La función de intensificación de graves intensifica el nivel de sonido grave inferior a 100 Hz. Mientras más se aumenta el nivel de graves, más se enfatiza el sonido grave y el sonido completo se vuelve más potente. Al usar esta función con el altavoz de subgraves, se intensifica el sonido bajo la frecuencia de corte.

#### 1 Presione AUDIO para seleccionar BASS.

■ También puede seleccionar el aiuste de intensificación de graves manteniendo presionado SW.

#### 2 Presione  $\triangle$  o  $\nabla$  para seleccionar el nivel deseado.

Se visualiza  $\theta$  a  $+6$  mientras se aumenta o disminuye el nivel. □

### Mejora de imagen frontal (F.I.E.)

La función F.I.E. (mejora de imagen frontal) es un método sencillo para mejorar la imagen frontal cortando la salida de la frecuencia de gamas medias y altas de los altavoces traseros y limitando su salida a las frecuencias de gamas bajas. Se puede seleccionar la frecuencia que se desea cortar.

# Precaución

Cuando se desactiva la función F.I.E., los altavoces traseros emiten el sonido de todas las frecuencias, no sólo los sonidos graves. Disminuya el volumen antes de desactivar la F.I.E. para evitar que el volumen aumente de golpe.

#### 1 Presione AUDIO para seleccionar FIE.

■ Cuando el ajuste de la salida posterior es R-SP :S/W, no se puede seleccionar FIE.

# Ajustes de audio

- 2 Presione ▲ para activar la función F.I.E.
- Para desactivar la función F.I.E., presione  $\nabla$ .

### 3 Presione  $\triangleleft$  o  $\triangleright$  para seleccionar la frecuencia deseada.

100—160—250 (Hz)

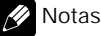

- ! Después de activar la función F.I.E., utilice el ajuste del balance (consulte [la página 119\)](#page-118-0) y ajuste los niveles de volumen de los altavoces
- delanteros y traseros hasta que queden equilibrados.
- ! Desactive la función F.I.E. si utiliza un sistema de 2 altavoces.**□**

# Ajuste de los niveles de la fuente

La función SLA (ajuste del nivel de fuente) le permite ajustar el nivel de volumen de cada fuente para evitar cambios radicales en el volumen cuando se cambia entre las fuentes.

• Los ajustes se basan en el nivel de volumen del sintonizador de FM, que se mantiene inalterado.

#### 1 Compare el nivel de volumen del sintonizador de FM con el de la fuente que desea ajustar.

2 Presione AUDIO para seleccionar SLA.

#### 3 Presione  $\triangle$  o  $\nabla$  para ajustar el volumen de la fuente.

Se visualiza **SLA: +4** a **SLA: -4** mientras se aumenta o disminuye el volumen de la fuente.

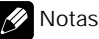

- ! El nivel del volumen del sintonizador de AM también se puede regular con el ajuste del nivel de fuente.
- ! El reproductor de CD incorporado y el reproductor de CD múltiple se definen automáticamente con el mismo ajuste del nivel de fuente.
- ! La unidad externa 1 y la unidad externa 2 se definen automáticamente con el mismo ajuste del nivel de fuente.

<span id="page-123-0"></span>Sección 10

### Configuración de los ajustes iniciales

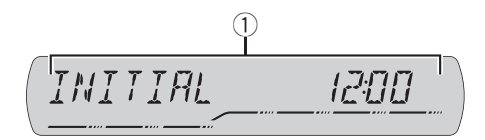

Utilizando los ajustes iniciales, puede personalizar varios ajustes del sistema para lograr un funcionamiento óptimo de esta unidad.

#### 1 Visualización de función

Muestra el estado de la función.

#### 1 Mantenga presionado SOURCE hasta que se apague la unidad.

2 Mantenga presionado SOURCE nuevamente hasta que el nombre de la función aparezca en el display.

#### 3 Presione FUNCTION para seleccionar uno de los ajustes iniciales.

Presione **FUNCTION** repetidamente para cambiar entre los siguientes ajustes:

Reloj—AUX1 (entrada auxiliar 1)—AUX2 (entrada auxiliar  $2$ )—**R-SP** (salida posterior y controlador de subgraves)

Siga las instrucciones que se indican a continuación para utilizar cada ajuste en particular.

■ Para cancelar los ajustes iniciales, presione **BAND** 

■ También se pueden cancelar los ajustes iniciales presionando SOURCE hasta que se apague la unidad. $\Box$ 

1 Presione FUNCTION para seleccionar el reloj.

#### 2 Presione  $\triangleleft$  o  $\triangleright$  para seleccionar el segmento de la visualización del reloj que desea ajustar.

Hora—Minuto

Al seleccionar las horas o los minutos de la visualización del reloj, los dígitos seleccionados destellarán.

### 3 Presione  $\triangle$  o  $\nabla$  para ajustar el reloj.

Al presionar ▲ se aumentará la hora o minuto seleccionado. Al presionar  $\blacktriangledown$  se disminuirá la hora o minuto seleccionado.

# Cambio del ajuste de un equipo auxiliar

Los equipos auxiliares conectados a esta unidad se pueden activar por separado. Al utilizarla, fije en ON cada fuente AUX. Para obtener información sobre cómo conectar o utilizar equipos auxiliares, consulte [Uso de la](#page-124-0) fuente AUX [en la página siguiente](#page-124-0).

### Presione FUNCTION para seleccionar AUX1/AUX2.

2 Presione  $\triangle$  o  $\nabla$  para activar o desactivar AUX1/AUX2.

# Ajuste del reloj

 $Fe$ 

Siga estas instrucciones para ajustar el reloj.

# <span id="page-124-0"></span>Ajuste de la salida posterior y la salida de subgraves

La salida posterior de esta unidad (salida de cables de altavoces traseros y salida RCA posterior) se puede usar para la conexión de altavoces de toda la gama (R-SP :FUL) o subgraves (R-SP:S/W). Si se cambia el ajuste de la salida posterior a R-SP :S/W, se podrá conectar el cable de altavoces traseros directamente al altavoz de subgraves sin necesidad de usar un amplificador auxiliar.

#### 1 Presione FUNCTION para seleccionar R-SP.

#### 2 Presione  $\triangle$  o  $\nabla$  para cambiar el ajuste de la salida posterior.

Al presionar  $\triangle$  o  $\nabla$  se cambiará entre R-SP:FUL (altavoz de toda la gama) y R-SP :S/W (altavoz de subgraves), y se visualizará en el display el estado correspondiente.

- Cuando no se conecta el altavoz de subgraves a la salida posterior, seleccione R-SP :FUL.
- Cuando se conecta el altavoz de subgraves a la salida posterior, seleccione R-SP:S/W para el altavoz.

■ Cuando el ajuste de la salida posterior es R-SP :S/W, no se puede cambiar el controlador de subgraves.

# **B** Notas

- ! Aunque cambie este ajuste, no se producirá ningún sonido a menos que active la salida de subgraves (consulte [Uso de la salida de](#page-120-0) subgraves [en la página 121](#page-120-0)).
- ! Si cambia este ajuste, la salida de subgraves vuelve a los ajustes de fábricas en el menú de audio.
- . Las salidas de cables de altavoces traseros y la salida RCA posterior se cambian simultáneamente en este ajuste.

# Activación y desactivación de la visualización del reloj

Se puede activar y desactivar la visualización del reloj.

#### Presione CLOCK para activar o desactivar la visualización del reloj.

Cada vez que se presiona **CLOCK**, se activa o desactiva la visualización del reloj.

■ La visualización del reloi desaparece momentáneamente cuando se utilizan otras funciones, pero vuelve a aparecer después de 25 segundos.

### **Nota**

Aunque las fuentes estén apagadas, la visualización del reloj aparece en el display. Al presionar CLOCK se desactiva o activa la visualización del reloj. **■** 

# Uso de la fuente AUX

Esta unidad puede controlar hasta dos componentes auxiliares, como VCR o dispositivos portátiles (se venden por separado). Cuando están conectados, los componentes auxiliares son identificados automáticamente como fuentes AUX y se asignan a **AUX1** o **AUX2**. La relación entre las fuentes **AUX1** y **AUX2** se explica a continuación.

### Acerca del método de conexión AUX

Existen dos métodos a su disposición para conectar equipos auxiliares a esta unidad.

### Cable miniconector estéreo (AUX1)

Al conectar un equipo auxiliar utilizando un cable miniconector estéreo

### % Inserte el miniconector estéreo en el conector de entrada AUX en esta unidad.

 $_{F5}$  (125)

### Otras funciones

#### Interconector IP-BUS-RCA (AUX2)

Al conectar equipos auxiliares usando un Interconector IP-BUS-RCA (se vende por separado)

#### % Use un Interconector IP-BUS-RCA como el CD-RB20/CD-RB10 (se vende por separado) para conectar esta unidad a un equipo auxiliar provisto de una salida RCA.

Para obtener más detalles, consulte el manual de instrucciones del Interconector IP-BUS-RCA.

Sólo puede hacer este tipo de conexión si el equipo auxiliar tiene salidas RCA.

### Selección de AUX como la fuente

Los equipos auxiliares conectados a esta unidad se pueden activar o desactivar por separado.

#### **• Presione SOURCE para seleccionar AUX** (AUX1 o AUX2) como la fuente.

Presione SOURCE hasta que AUX aparezca en el display.

Si el ajuste auxiliar no está activado, no es posible seleccionar **AUX**. Para obtener más detalles, consulte [Cambio del ajuste de un equipo](#page-123-0) auxiliar [en la página 124.](#page-123-0)

### Ajuste del título del equipo auxiliar

Se puede cambiar el título que se visualiza para cada fuente AUX1 o AUX2.

#### 1 Después de seleccionar AUX como la fuente, presione FUNCTION y mantenga presionado hasta que TITLE IN aparezca en el display.

#### 2 Presione  $\triangle$  o  $\nabla$  para seleccionar una letra del alfabeto.

Cada vez que se presiona  $\blacktriangle$ , se visualizan las letras del alfabeto, números o símbolos en orden ascendente (A B C ...). Cada vez que se  $presiona \blacktriangledown$ , se visualiza una letra en orden descendente.

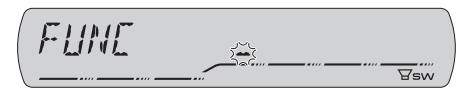

#### $3$  Presione  $\blacktriangleright$  para mover el cursor a la próxima posición de carácter.

Cuando se visualice la letra deseada, presione  $\triangleright$  para mover el cursor a la próxima posición y seleccione la próxima letra. Presione < para mover el cursor hacia atrás en el display.

#### 4 Mueva el cursor a la última posición presionando > después de ingresar el título.

Al presionar  $\blacktriangleright$  una vez más, el título ingresado se almacena en la memoria.

#### 5 Presione BAND para volver a la visualización de reproducción.

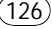

 $Fe$ 

Español

### Comprensión de los mensajes de error del reproductor de CD incorporado

Cuando contacte con su concesionario o con el servicio técnico Pioneer más cercano, asegúrese de anotar el mensaje de error.

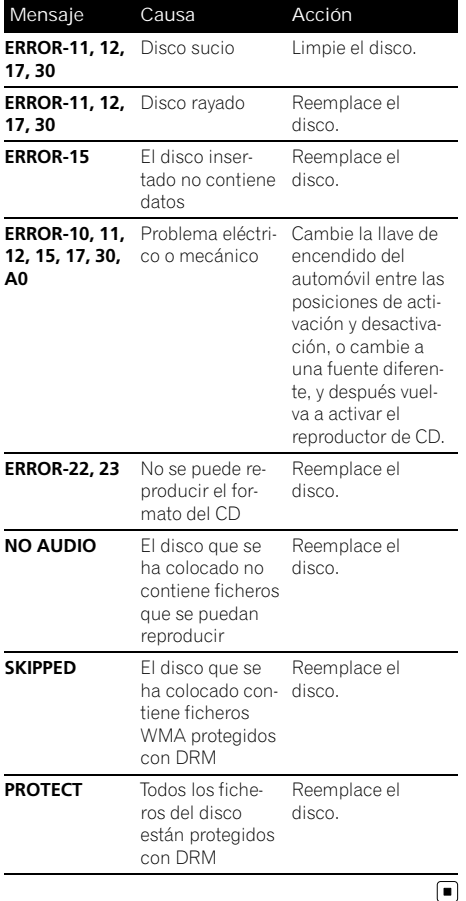

# Pautas para el manejo de discos y del reproductor

! Use únicamente discos que tengan uno de los siguientes dos logos.

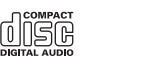

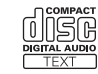

! Utilice sólo discos convencionales y completamente circulares. No use discos con formas irregulares.

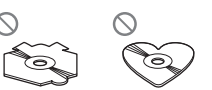

- Utilice un CD de 12 cm u 8 cm. No utilice un adaptador cuando reproduzca un CD de 8 cm.
- ! No coloque ningún otro elemento que no sea un CD en la ranura de carga de CD.
- ! No use discos trizados, con picaduras, deformados o dañados de otro modo, ya que pueden causar daños al reproductor.
- No es posible reproducir discos CD-R/CD-RW no finalizados.
- ! No toque la superficie grabada de los discos.
- ! Almacene los discos en sus cajas cuando no los utilice.
- ! Evite dejar discos en ambientes excesivamente calientes o expuestos a la luz solar directa.
- ! No fije etiquetas, no escriba ni aplique sustancias químicas en la superficie de los discos.
- ! Para limpiar un CD, pásele un paño suave desde el centro hacia afuera.
- $\bullet$  La condensación puede afectar temporalmente el rendimiento del reproductor. Deje que se adapte a la temperatura más cálida durante aproximadamente una hora. Además, si los discos tienen humedad, séquelos con un paño suave.
- ! Puede ocurrir que no sea posible reproducir algunos discos debido a sus características, formato, aplicación grabada, entorno de reproducción, condiciones de almacenamiento u otras causas.
- ! Dependiendo del entorno en que se grabó la información de texto, puede que no se visualice correctamente.
- Las vibraciones en las carreteras pueden interrumpir la reproducción de un disco.
- ! Lea las advertencias impresas que vienen con los discos antes de usarlos.

# Discos dobles

- ! Los discos dobles son discos de dos caras que incluyen CD grabable de audio en una cara y DVD grabable de vídeo en la otra cara.
- ! Debido a que la cara CD de los discos dobles no es físicamente compatible con el estándar CD general, es posible que no se pueda reproducir la cara CD en esta unidad.
- ! La carga y expulsión frecuente de un disco doble puede producir rayaduras en el disco. Las rayaduras graves pueden producir problemas de reproducción en esta unidad. En algunos casos, un disco doble puede atascarse en la ranura de carga del disco y no se expulsará. Para evitarlo, recomendamos que no utilice un disco doble en esta unidad.
- ! Consulte la información del fabricante del disco para obtener más información sobre los discos dobles.<sup>■</sup>

 $F_S$ 

### Ficheros WMA, MP3, AAC y WAV

- ! Según la versión del Windows Media Player utilizada para codificar los ficheros WMA, es posible que no se visualicen correctamente los nombres de álbumes y demás información de texto.
- ! Según el software (o la versión del software) utilizado para codificar los ficheros de audio, es posible que esta unidad no funcione correctamente.
- ! Es posible que ocurra un pequeño retardo al iniciar la reproducción de ficheros WMA/AAC codificados con datos de imagen.
- Conforme con ISO 9660 Nivel 1 y 2. Los sistemas de archivo Romeo y Joliet son compatibles con este reproductor.
- Es posible la reproducción multi-sesión.
- Los ficheros WMA/MP3/AAC/WAV no son compatibles con la transferencia de datos en formato Packet Write.
- Se pueden visualizar sólo 64 caracteres desde el principio como nombre de fichero (incluida la extensión, como .wma, .mp3, .m4a o .wav) o nombre de carpeta.
- $\bullet$  La secuencia de selección de carpetas u otras operaciones pueden cambiar, dependiendo del código de codificación o escritura.
- ! Independientemente de la longitud de la sección en blanco que haya entre las canciones de la grabación original, los discos WMA/MP3/AAC/WAV se reproducirán con una breve pausa entre canciones.
- ! Las extensiones de fichero como .wma, .mp3, .m4a o .wav se deben utilizar adecuadamente.

# Especificaciones

#### Generales

Fuente de alimentación ........ 14,4 V CC (10,8 a 15,1 V permisible) Sistema de conexión a tierra ..................................................... Tipo negativo Consumo máximo de corriente ..................................................... 10,0 A Dimensiones (An  $\times$  Al  $\times$  Pr): DIN Bastidor .................... 178 × 50 × 162 mm Cara anterior ..........  $188 \times 58 \times 14$  mm D Bastidor .................... 178 × 50 × 162 mm Cara anterior ..........  $170 \times 46 \times 14$  mm Peso ............................................... 1,3 kg

#### Audio

La potencia de salida continua es de 22 W por canal, mínima a 4 ohmios, ambos canales activados, 50 Hz a 15 000 Hz, con una distorsión armónica de no más del 5% THD.

Potencia de salida máxima

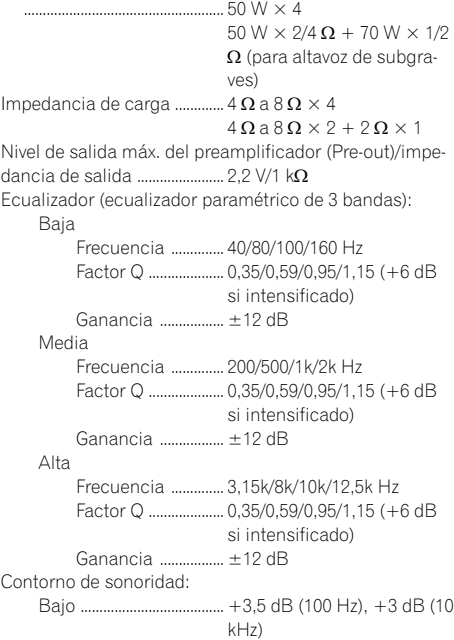

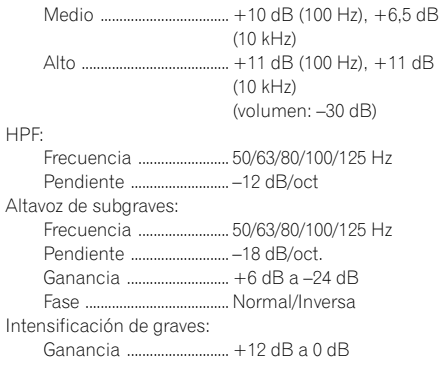

#### Reproductor de CD

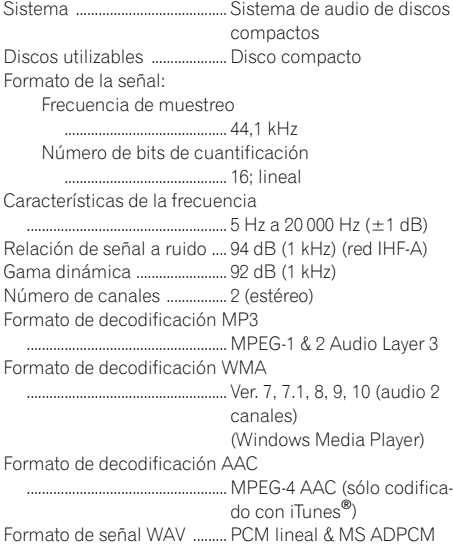

#### Sintonizador de FM

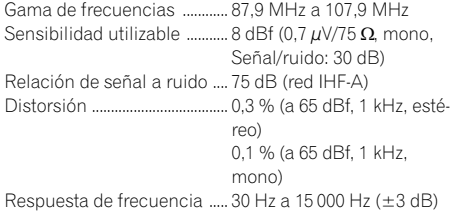

# Información adicional

Separación estéreo ................. 45 dB (a 65 dBf, 1 kHz)

#### Sintonizador de AM

Gama de frecuencias ............ 530 kHz a 1 710 kHz (10 kHz) Sensibilidad utilizable ........... 18 µV (Señal/ruido: 20 dB) Relación de señal a ruido .... 65 dB (red IHF-A)

### **A** Nota

Las especificaciones y el diseño están sujetos a posibles modificaciones sin previo aviso.

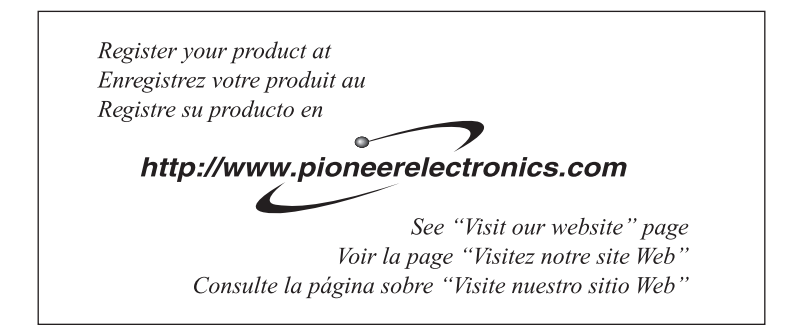

#### PIONEER CORPORATION

4-1, MEGURO 1-CHOME, MEGURO-KU TOKYO 153-8654, JAPAN

#### PIONEER ELECTRONICS (USA) INC.

P.O. Box 1540, Long Beach, California 90801-1540, U.S.A. TEL: (800) 421-1404

#### PIONEER EUROPE NV

Haven 1087, Keetberglaan 1, B-9120 Melsele, Belgium TEL: (0) 3/570.05.11

#### PIONEER ELECTRONICS ASIACENTRE PTE. LTD.

253 Alexandra Road, #04-01, Singapore 159936 TEL: 65-6472-7555

PIONEER ELECTRONICS AUSTRALIA PTY. LTD. 178-184 Boundary Road, Braeside, Victoria 3195, Australia TEL: (03) 9586-6300

#### PIONEER ELECTRONICS OF CANADA, INC.

300 Allstate Parkway, Markham, Ontario L3R OP2, Canada TEL: 1-877-283-5901

#### PIONEER ELECTRONICS DE MEXICO, S.A. de C.V.

Blvd.Manuel Avila Camacho 138 10 piso Col.Lomas de Chapultepec, Mexico, D.F. 11000 TEL: 55-9178-4270

#### 先鋒股份有限公司

總公司 : 台北市中山北路二段44號13樓 電話 : (02) 2521-3588

#### 先鋒電子(香港)有限公司

香港九龍尖沙咀海港城世界商業中心 9樓901-6室 電話 : (0852) 2848-6488

Published by Pioneer Corporation. Copyright © 2006 by Pioneer Corporation. All rights reserved.

Publié par Pioneer Corporation. Copyright © 2006 par Pioneer Corporation. Tous droits réservés.

Printed in China Imprimé en Chine

<KOKZX> <06H00000> <YRD5073-A/U> UC

Download from Www.Somanuals.com. All Manuals Search And Download.

Free Manuals Download Website [http://myh66.com](http://myh66.com/) [http://usermanuals.us](http://usermanuals.us/) [http://www.somanuals.com](http://www.somanuals.com/) [http://www.4manuals.cc](http://www.4manuals.cc/) [http://www.manual-lib.com](http://www.manual-lib.com/) [http://www.404manual.com](http://www.404manual.com/) [http://www.luxmanual.com](http://www.luxmanual.com/) [http://aubethermostatmanual.com](http://aubethermostatmanual.com/) Golf course search by state [http://golfingnear.com](http://www.golfingnear.com/)

Email search by domain

[http://emailbydomain.com](http://emailbydomain.com/) Auto manuals search

[http://auto.somanuals.com](http://auto.somanuals.com/) TV manuals search

[http://tv.somanuals.com](http://tv.somanuals.com/)